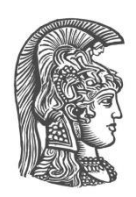

# ΕΘΝΙΚΟ ΚΑΙ ΚΑΠΟΔΙΣΤΡΙΑΚΟ ΠΑΝΕΠΙΣΤΗΜΙΟ ΑΘΗΝΩΝ

## ΣΧΟΛΗ ΘΕΤΙΚΩΝ ΕΠΙΣΤΗΜΩΝ **ΣΜΗΜΑ ΦΤΙΚΗ ΓΙΑΣΜΗΜΑΣΙΚΟ ΠΡΟΓΡΑΜΜΑ ΜΔΣΑΠΣΤΥΙΑΚΩΝ ΠΟΤΓΩΝ**  ΣΤΟΝ ΗΛΕΚΤΡΟΝΙΚΟ ΑΥΤΟΜΑΤΙΣΜΟ

**ΓΙΠΛΩΜΑΣΙΚΗ ΔΡΓΑΙΑ**

# **"Καταγραφή και Μεταφορά Δεδομένων για ηο Internet of Things"**

Ευάγγελος Β. Χριστόπουλος

**Επιβλέπουσα: Άννα Τζανακάκη, Επίκουρη Καθηγήτρια** 

**ΑΘΗΝΑ**

**Οκηώβριος 2018**

### **ΓΙΠΛΩΜΑΣΙΚΗ ΔΡΓΑΙΑ**

"Καταγραφή και Μεταφορά Δεδομένων για το Internet of Things"

Ευάγγελος Β. Χριστόπουλος

**Α.Μ.:** 2014529

**ΕΠΙΒΛΕΠΟΝΤΕΣ: Άννα Τζανακάκη, Επίκουρη Καθηγήτρια** 

**ΕΞΕΤΑΣΤΙΚΗ ΕΠΙΤΡΟΠΗ: Άννα Τζανακάκη, Επίκουρη Καθηγήτρια** Διονύσης Ρεΐσης, Αναπληρωτής Καθηγητής Έκτορας Νισταζάκης, Αναπληρωτής Καθηγητής

#### **ΠΕΡΙΛΗΨΗ**

Σκοπός της παρούσας εργασίας είναι η καταγραφή μετρήσεων με χρήση συστήματος αισθητήρων οι οποίοι έχουν εγκατασταθεί σε πλακέτες Arduino, καθώς και της μεταφοράς, αποθήκευσης και επεξεργασίας των δεδομένων.

Αρχικά, περιγράφεται η αρχιτεκτονική του Internet of Things και οι δυνατότητες του. Το επόμενο κεφάλαιο περιέχει τις υπάρχουσες τεχνολογίες που χρησιμοποιήθηκαν για την υλοποίηση της εργασίας. Αναλύεται ο όρος Big Data και παρατίθενται τα βασικά του χαρακτηριστικά, παρουσιάζεται η διαδικασία της ανάλυσης των δεδομένων, γίνεται πλήρης περιγραφή του MQTT πρωτοκόλλου και παρουσιάζονται οι πλακέτες Arduino Uno και Wemos D1. Στο τέταρτο κεφάλαιο σχεδιάζεται και περιγράφεται το σύστημα καταγραφής και μεταφοράς δεδομένων για το Internet of Things όπως υλοποιήθηκε στην παρούσα εργασία. Στη συνέχεια, αναλύεται ο τρόπος με τον οποίο γίνεται η καταγραφή των μετρήσεων από τις πλακέτες και η αποστολή των δεδομένων. Παρουσιάζεται ο τρόπος σύνδεσης των αισθητήρων και ο τρόπος επικοινωνίας των πλακετών με τον Server. Το επόμενο κεφάλαιο περιέχει τους τρόπους διαχείρισης των δεδομένων. Περιγράφονται μέθοδοι ανάλυσης και οπτικοποίησης τους. Η εργασία ολοκληρώνεται με τα συμπεράσματα που εξήχθησαν και με προτάσεις μελλοντικών επεκτάσεων.

**ΛΔΞΔΙ ΚΛΔΙΓΙΑ**: Internet of Things, Arduino, MQTT, Big Data, Data Analysis

#### **ABSTRACT**

The purpose of this paper is to record measurements using a sensor system installed on Arduino boards, as well as data transfer, storage and processing.

Initially, the Internet of Things architecture and its capabilities are described. The next chapter contains the existing technologies used to implement the work. The Big Data is analyzed and its basic features are presented, the data analysis process, a full description of the MQTT protocol and the Arduino Uno and Wemos D1 boards are presented. In the fourth chapter, the measurement recording system and transfer system is designed and described as implemented in this paper. Next, we analyze how the measurements are recorded from the boards and the data are sent to the Server. Here's how to connect the sensors and how the boards communicate with the Server. The next chapter contains ways of managing data. Methods of analysis and visualization are described. The master thesis concludes with the conclusions drawn and with proposals for future extensions.

**KEYWORDS**: Internet of Things, Arduino, MQTT, Big Data, Data Analysis

*Αφιερώνω την Εργασία αυτή στη σύζυγό μου, Ηρώ.* 

#### **ΕΤΧΑΡΙΣΙΕ**

Για τη διεκπεραίωση της παρούσας Διπλωματικής Εργασίας, θα ήθελα να ευχαριστήσω την επιβλέπουσα επ. καθ. Άννα Τζανακάκη για τη συνεργασία και την πολύτιμη συμβολή της στα πλαίσια της εκπόνησης της διπλωματικής μου εργασίας στο Μεταπτυχιακό Δίπλωμα Εξειδίκευσης στον Ηλεκτρονικό Αυτοματισμό.

Παράλληλα, θα ήθελα να ευχαριστήσω τον συνάδελφό μου Νικόλαο Γκάτζιο για την βοήθεια του, την υποστήριξή του, αλλά και για την ώθηση που μου έδωσε στην ολοκλήρωση της παρούσας εργασίας. Επίσης θα ήθελα να ευχαριστήσω τη σύζυγό μου, Ηρώ, για τη στήριξη που έδειξε κατά τη διάρκεια της υλοποίησης και εν γένει των σπουδών μου.

# Πίνακας Περιεχομένων

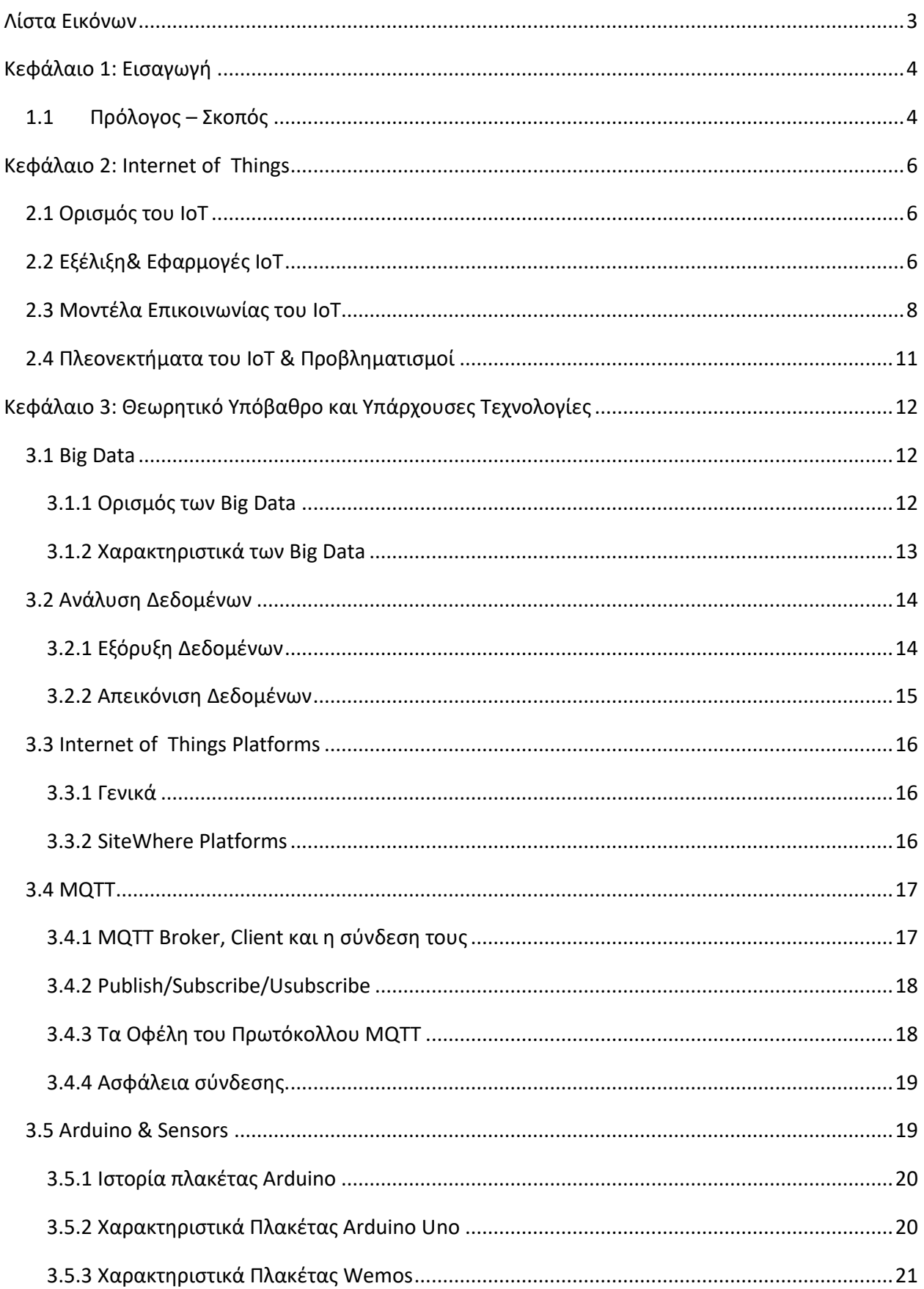

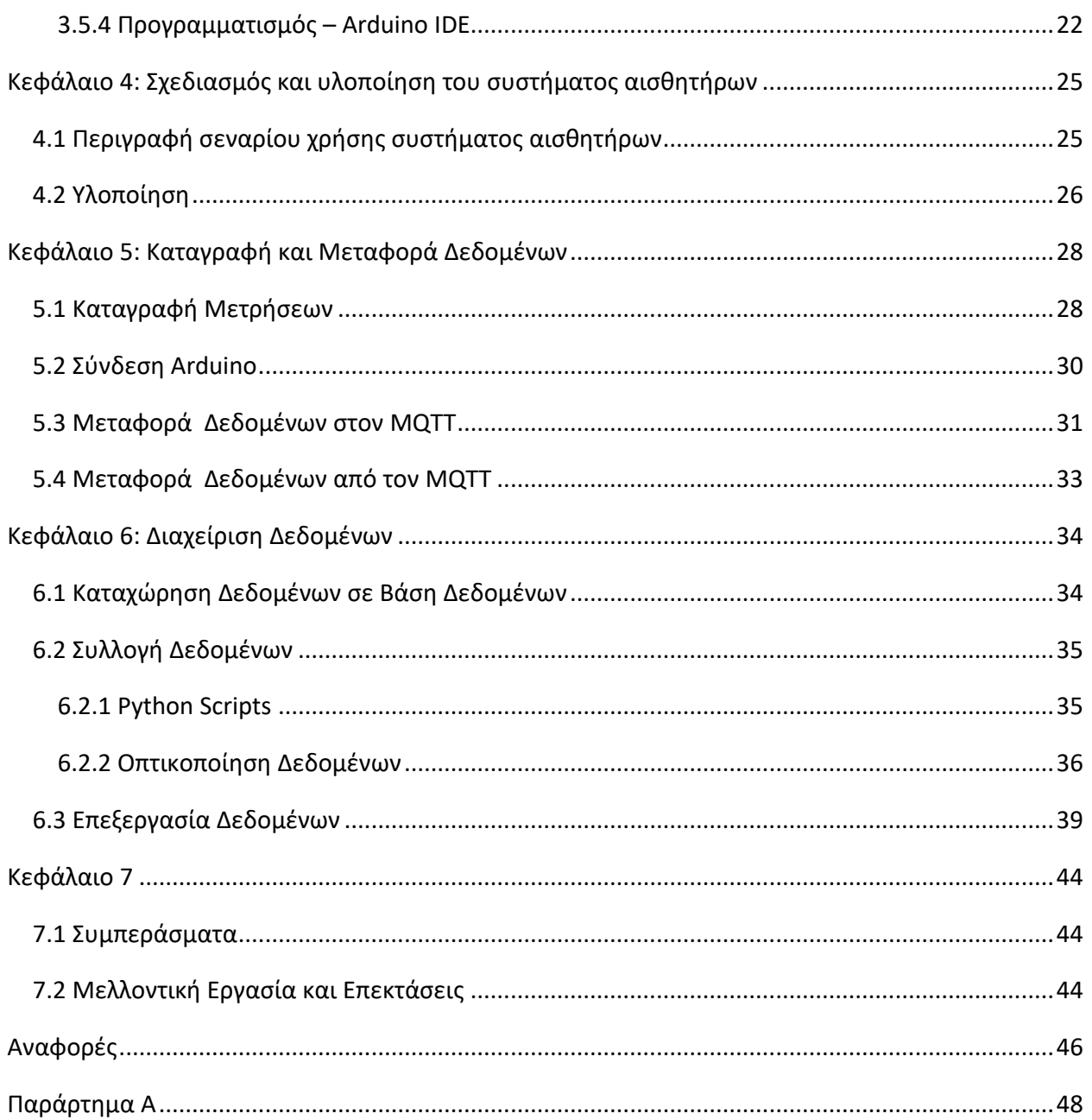

# <span id="page-8-0"></span>**Λίςτα Εικόνων**

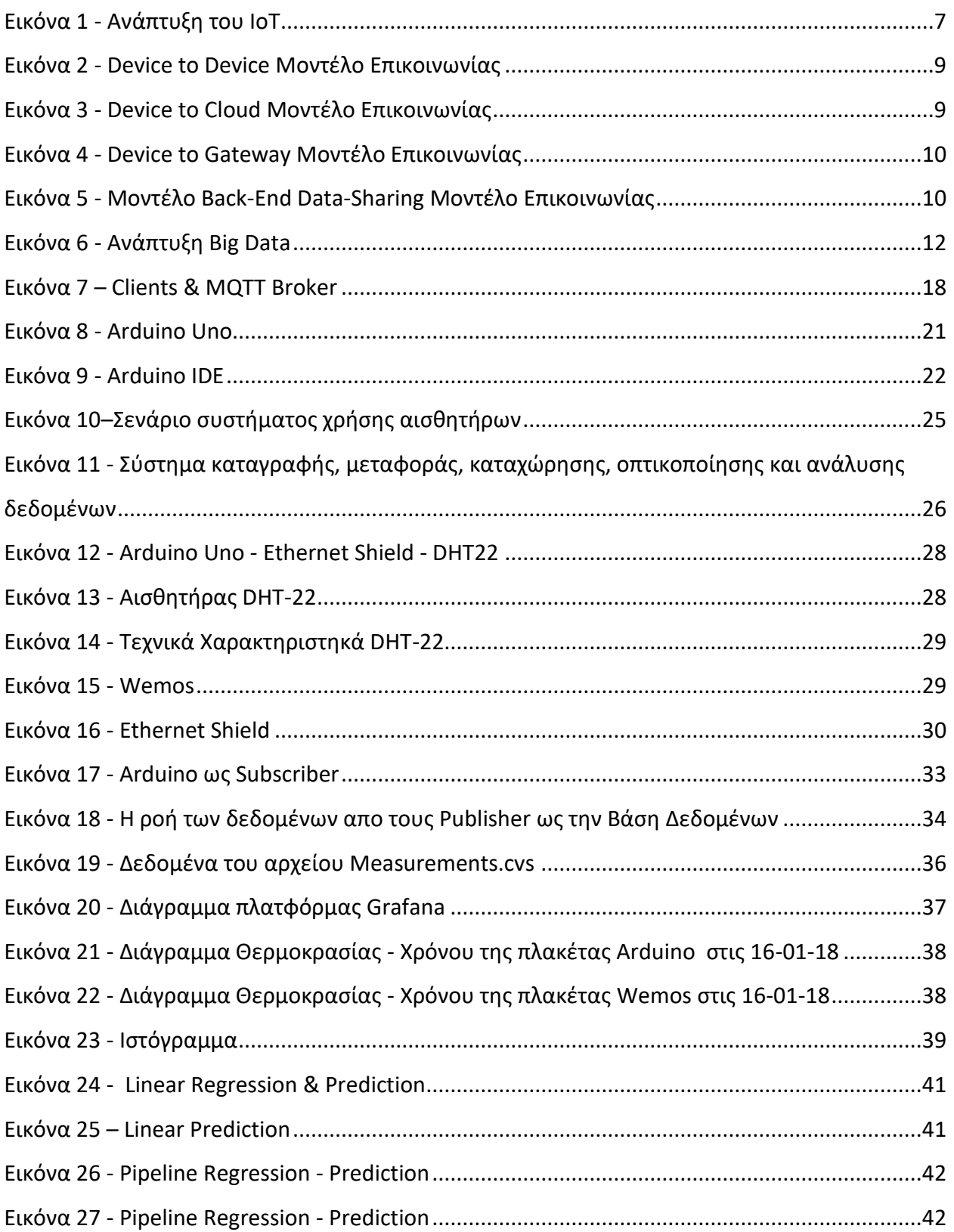

# <span id="page-9-0"></span>**Κεφάλαιο 1: Ειςαγωγή**

## <span id="page-9-1"></span>**1.1 Πρόλογοσ – Σκοπόσ**

Σκοπός της παρούσας εργασίας είναι η καταγραφή μετρήσεων με χρήση συστήματος αισθητήρων οι οποίοι έχουν εγκατασταθεί σε πλακέτες Arduino, καθώς και της μεταφοράς, αποθήκευσης και επεξεργασίας των δεδομένων.

Αρχικά, στα πρώτα κεφάλαιο παρουσιάζονται οι υπάρχουσες τεχνολογίες οι οποίες χρησιμοποιήθηκαν για την υλοποίηση του σεναρίου χρήσης των αισθητήρων.

Πιο συγκεκριμένα, στο δεύτερο κεφάλαιο της εργασίας γίνεται η περιγραφή του όρου Internet of Things. Παρουσιάζεται η αρχιτεκτονική του ΙοΤ και οι δυνατότητες και τα προβλήματα που δημιουργούνται από την ανάπτυξή του. Παράλληλα, περιγράφονται οι τρόποι με τους οποίους το ΙοΤ αναμένεται να επηρεάσει κάποιους βασικούς τομείς της καθημερινής μας ζωής.

Στη συνέχεια, στο επόμενο κεφάλαιο της εργασίας εισάγεται ο όρος Big Data και παρατίθενται τα βασικά χαρακτηριστικά που τα διέπουν. Παράλληλα, παρουσιάζεται η Sitewhere πλατφόρμα, μια IoT πλατφόρμα ανοιχτού λογισμικού για την αποστολή και την αποθήκευση των δεδομένων.

Έπειτα γίνεται πλήρης περιγραφή του MQTT Broker, του πρωτόκολλο που χρησιμοποιήθηκε για την ανταλλαγής μηνυμάτων μεταξύ ΙοΤ συσκευών. Αναφέρονται τα πλεονεκτήματα του συγκεκριμένου πρωτοκόλλου, ενώ τέλος παρουσιάζονται τα επίπεδα ασφαλείας που διαθέτει. Στο τέλος του κεφαλαίου, παρουσιάζονται οι πλακέτες Arduino Uno και Wemos D1. Περιγράφονται τα χαρακτηριστικά τους, γίνεται μια ιστορική αναδρομή και παρουσιάζεται το περιβάλλον προγραμματισμού των πλακετών αυτών.

Στο τέταρτο κεφάλαιο σχεδιάζεται και περιγράφεται το σύστημα καταγραφής και μεταφοράς δεδομένων μέσω ΙοΤ. Παρουσιάζονται οι συσκευές που χρησιμοποιήθηκαν και ο τρόπος λειτουργίας τους. Στο σημείο αυτό θα πρέπει να αναφερθεί οτι το σύστημα καταγραφής και μεταφοράς δεδομένων λειτούργησε την περίοδο από 10/9/17 μέχρι 20/3/18. Στη περίοδο αυτή έγιναν μετρήσεις ανά ένα λεπτό από κάθε πλακέτα και τα δεδομένα αποθηκεύτηκαν στην βάση δεδομένων.

Στο επόμενο κεφάλαιο της εργασίας αναλύεται ο τρόπος με τον οποίο γίνεται η καταγραφή των θερμοκρασιών από τις πλακέτες και η αποστολή των δεδομένων στον MQTT Broker. Περιγράφεται ο τρόπος σύνδεσης των αισθητήρων στις πλακέτες, η διαδικασία σύνδεσής των πλακετών με τον MQTT Broker και ο προγραμματισμός τους.

[4]

Το τελευταίο κεφάλαιο περιλαμβάνει μεθόδους και τεχνικές αποθήκευσης, συλλογής, ανάλυσης και επεξεργασίας των δεδομένων. Παρουσιάζει την διαδικασία αποθήκευσης των δεδομένων στην InfluxDB βάση δεδομένων. Παράλληλα, μέσω προγραμμάτων python που κατασκευάστηκαν, γίνεται ανάκτηση δεδομένων και οπτικοποίηση τους σε διαγράμματα.

Η εργασία ολοκληρώνεται με τα συμπεράσματα που εξήχθησαν και με προτάσεις μελλοντικών επεκτάσεων. Τέλος, παρουσιάζεται το Παράρτημα Α, στον οποίο βρίσκονται όλα τα τμήματα κώδικα που δημιουργήθηκαν.

# <span id="page-11-0"></span>**Κεφάλαιο 2: Internet of Things**

To Internet of Things (ΙοΤ) ή Διαδίκτυο των Πραγμάτων είναι η επερχόμενη εξέλιξη του Διαδικτύου των υπηρεσιών. Μέχρι τώρα, η πληροφορία που δημιουργείτο και μεταφερόταν μέσα από το Διαδίκτυο, ήταν αποτέλεσμα της αλληλεπίδρασης του ανθρώπου με υπηρεσίες που προσφέρει το Διαδίκτυο. Αυτό που αλλάζει πλέον, είναι ότι αυτόνομες συσκευέςαντικείμενα (ΙοΤ συσκευές) μπορούν να παράγουν, να δεχτούν και να επεξεργαστούν πληροφορία την οποία διακινούν μέσα στο Διαδίκτυο.

#### <span id="page-11-1"></span>**2.1 Οριςμόσ του IoT**

Αν και δεν υπάρχει ένας ακριβής πρότυπος ορισμός του Internet of Things, παρακάτω παρουσιάζονται διάφοροι ορισμοί του.

Το Διαδίκτυο των Πραγμάτων είναι ένα δίκτυο όχι μόνο υπολογιστών αλλά και διασυνδεδεμένων αντικειμένων τα οποία περιέχουν ενσωματωμένους αισθητήρες, ηλεκτρονικά συστήματα, λογισμικά, με δυνατότητα σύνδεσης, τα οποία μπορούν να ανταλλάσσουν δεδομένα. [1].

Με τον όρο Διαδίκτυο των Πραγμάτων αναφερόμαστε σε ένα σύστημα αλληλένδετων υπολογιστικών συσκευών, μηχανικών και ψηφιακών συσκευών, αντικειμένων, ζώων ή ανθρώπων που διαθέτουν μοναδικά αναγνωριστικά στοιχεία και τη δυνατότητα μεταφοράς δεδομένων μέσω δικτύου χωρίς να απαιτείται αλληλεπίδραση μεταξύ ανθρώπου προς άνθρωπο ή ανθρώπου προς υπολογιστή [2]. Γεγονός που οδηγεί στην επέκταση της συνδεσιμότητας του Διαδικτύου πέρα από τις συνηθισμένες συσκευές (υπολογιστές, smartphones, tablets), σε ένα εύρος συσκευών – αντικειμένων τα οποία χρησιμοποιούν την ενσωματωμένη τεχνολογία για την επικοινωνία και αλληλεπίδραση τους με το εξωτερικό περιβάλλον [3].

Ο όρος αναπτύχθηκε το 1999, με αρχικό σκοπό την ανάπτυξη της RFID τεχνολογίας, η οποία χρησιμοποιείται για την ταυτοποίηση ανθρώπων ή αντικειμένων μέσω ραδιοσυχνοτήτων. Ωστόσο το IoT έγινε ευρέως γνωστό μετά από μια δεκαετία και έφτασε σε εμπορικά επίπεδα το 2014. Ένας απλός ορισμός του θα μπορούσε να είναι: «*Αιςκθτιρεσ ενςωματωμζνοι ςε φυςικά αντικείμενα, τα οποία είναι ςυνδεδεμζνα ενςφρματα ι αςφρματα ςε ζνα δίκτυο*» [4].

### <span id="page-11-2"></span>**2.2 Εξέλιξη& Εφαρμογέσ IoT**

Η γρήγορη διάδοση του Internet of Things οφείλεται στην αυξανόμενη παραγωγή μειωμένου κόστους συσκευών που διαθέτουν δυνατότητα σύνδεσης καθώς και προηγμένους αισθητήρες.

[6]

Για παράδειγμα σε ένα έξυπνο σπίτι, συσκευές όπως το ψυγείο, ο φωτισμός, ο κλιματισμός έχουν την δυνατότητα σύνδεσης τους στο διαδίκτυο με αποτέλεσμα να μπορούν να ελεγχθούν από απόσταση χρησιμοποιώντας το κινητό ή τον υπολογιστή. Παράλληλα ορισμένες από αυτές έχουν την δυνατότητα της αυτενέργειας. Για παράδειγμα μια έξυπνη λάμπα μπορεί να ενεργοποιείται μόνη της όταν αντιληφθεί ότι ο φωτισμός στο περιβάλλον είναι χαμηλός.

Έξυπνες πόλεις πλέον χρησιμοποιούν τεχνολογίες IoT για την μείωση της κυκλοφορίας και τον αυτοματοποιημένο φωτισμό των κοινόχρηστων χώρων. Παράλληλα έχουν εγκαταστήσει έξυπνη τεχνολογία στάθμευσης και αισθητήρες για την παρακολούθηση της ποιότητας του αέρα και του θορύβου.

Το Internet of Things αποτελεί μια τεχνολογία που φέρνει τεράστιες αλλαγές στις καθημερινές μας συνήθειες, στις υπηρεσίες υγείας, στις αγορές και στη βιομηχανία. Τα δεδομένα που συγκεντρώνονται, χρησιμοποιούνται για τον έλεγχο και την βελτίωση της απόδοσης, τον εντοπισμό και την πρόβλεψη των αναγκών των ανθρώπων και των οργανισμών πριν καν αυτές εκδηλωθούν.

Οι εφαρμογές του Internet of Things είναι πρακτικά απεριόριστες. Αυτοματοποίηση λειτουργιών σε σπίτια και κτίσματα, οι έξυπνες πόλεις, λειτουργίες σχετικές με την φροντίδα υγείας, την αυτοκίνηση και την λιανική πώληση και την βιομηχανία είναι μόνο ορισμένες εφαρμογές του. Στην εικόνα που ακολουθεί παρουσιάζονται ενδεικτικά ορισμένες εφαρμογές του ΙοΤ ανά τομέα ανθρώπινης δράσης.

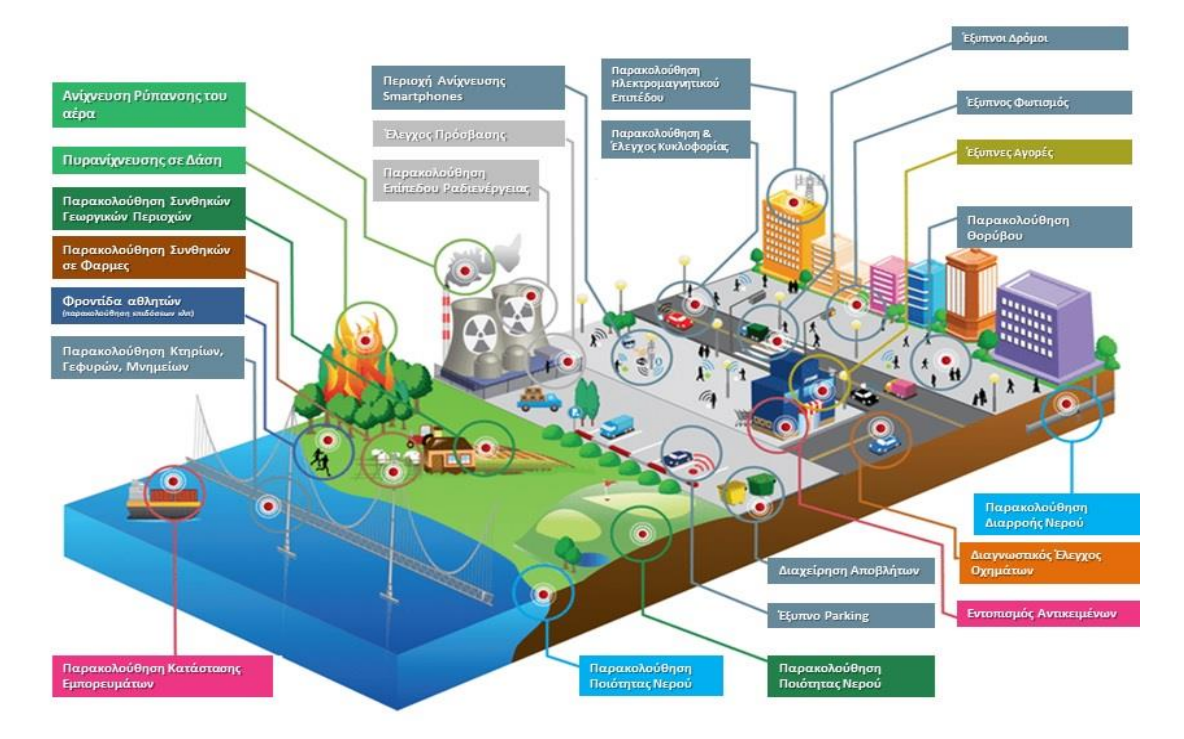

<span id="page-12-0"></span>*Εικόνα 1 - Ανάπτυξη του IoT [5]*

Η ανάπτυξη του ΙοΤ είναι τεράστια. Ο όγκος των δεδομένων που δημιουργήθηκαν από IoT συσκευές το 2014 παγκοσμίως, έφτασαν τα 134.5 ZB ( περίπου 11.2 ZB ανά μήνα) ενώ η πρόβλεψη για το 2019 είναι ότι θα ξεπεράσει τα 507.5 ZB. [6]

Το ΙοΤ αναπτύσσεται με εκθετικό ρυθμό. Το 2016 οι συνδεδεμένες συσκευές ήταν περίπου 25 δισεκατομμύρια, ενώ το 2020 προβλέπεται ότι θα ξεπεράσουν τα 50 δισεκατομμύρια, κάτι το οποίο σημαίνει ότι σε κάθε άνθρωπο θα αντιστοιχούν περίπου 8 ΙοΤ συσκευές. [7]

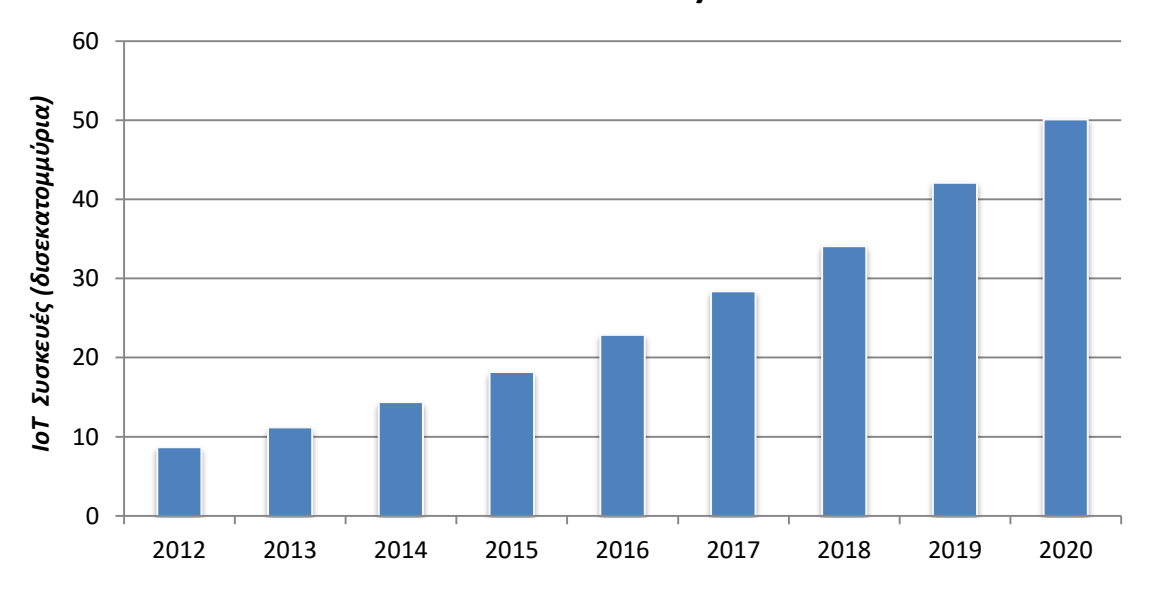

**ΙοΤ Συσκευές** 

## <span id="page-13-0"></span>**2.3 Μοντέλα Επικοινωνίασ του IoT**

Στις αρχές του 2015 το Internet Architecture Boars (Συμβούλιο Αρχιτεκτονικής του Διαδικτύου) κυκλοφόρησε ένα κατευθυντήριο αρχιτεκτονικό έγγραφο για την σύνδεση και επικοινωνία των συσκευών, το οποίο αναλύει ένα πλαίσιο τεσσάρων κοινών μοντέλων επικοινωνίας που χρησιμοποιείται από συσκευές IoT.

#### **Device to Device Communications**

Το μοντέλο επικοινωνίας Device to Device εφαρμόζεται μεταξύ δύο ή περισσότερων συσκευών οι οποίες επικοινωνούν μεταξύ τους απευθείας. Αυτές οι συσκευές μπορούν να συνδεθούν και να επικοινωνήσουν σε πολλούς τύπους δικτύων και τις περισσότερες φορές χρησιμοποιούν πρωτόκολλά όπως Bluetooth, Z-Wave, ή ZigBee. [9] Αυτό το μοντέλο επιτρέπει ανταλλαγή μικρών πακέτων μεταξύ της επικοινωνίας των συσκευών, κάτι που συνεπάγεται χαμηλό Data rate.

*Εικόνα 2 – Ανάπτυξη του Internet of Things[8]*

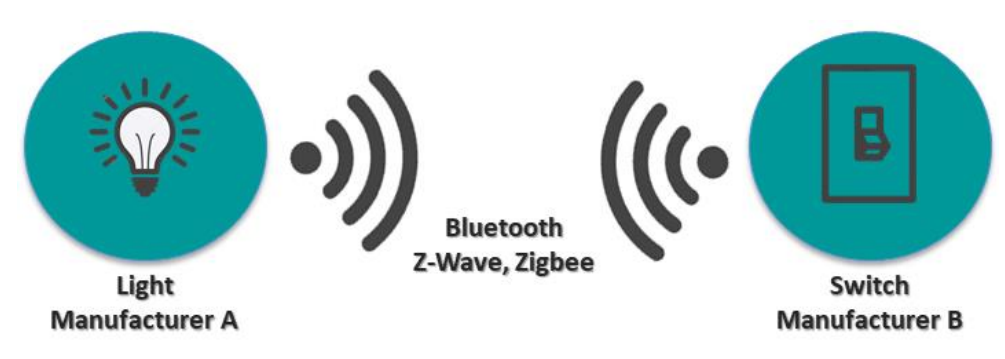

*Εικόνα 2 - Device to Device Μοντζλο Επικοινωνίασ*

#### <span id="page-14-0"></span>**Device to Cloud Communications**

Στο μοντέλο επικοινωνίας Device to Cloud η κάθε συσκευή συνδέεται απευθείας σε μια διαδικτυακή υπηρεσία Cloudόπως ένας πάροχος υπηρεσιών εφαρμογής ο οποίος λαμβάνει τα δεδομένα και διαχειρίζεται την κίνηση τους [10]. Η σύνδεση των συσκευών γίνεται μέσω Ethernet, WiFi ή GSM δίκτυο.

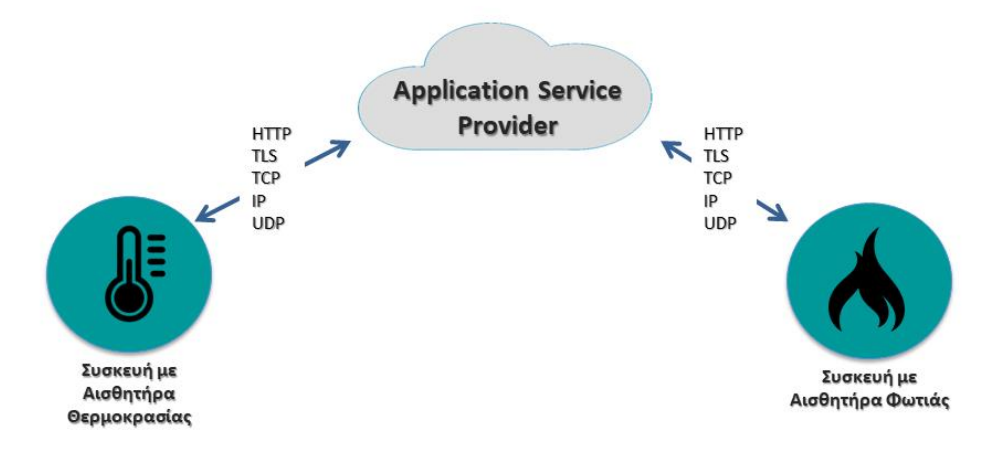

*Εικόνα 3 - Device to Cloud Μοντζλο Επικοινωνίασ*

### <span id="page-14-1"></span>**Device to Gateway Model**

Το μοντέλο επικοινωνίας Device to Gateway μοιάζει αρκετά με το Device to Cloud μοντέλο. Η βασική διαφορά είναι ότι κάθε συσκευή δεν συνδέεται άμεσα με την διαδικτυακή υπηρεσία Cloudαλλά μέσω μιας υπηρεσίας Local Gateway η οποία λειτουργεί ως ενδιάμεση πύλη για την επίτευξη της σύνδεσης μεταξύ συσκευής ή συσκευών και Cloud. Μέσω του Local Gateway προσφέρεται μεγαλύτερη ασφάλεια στη σύνδεση και δυνατότητα χρήση διαφορετικών τεχνολογιών και πρωτοκόλλων.[11]

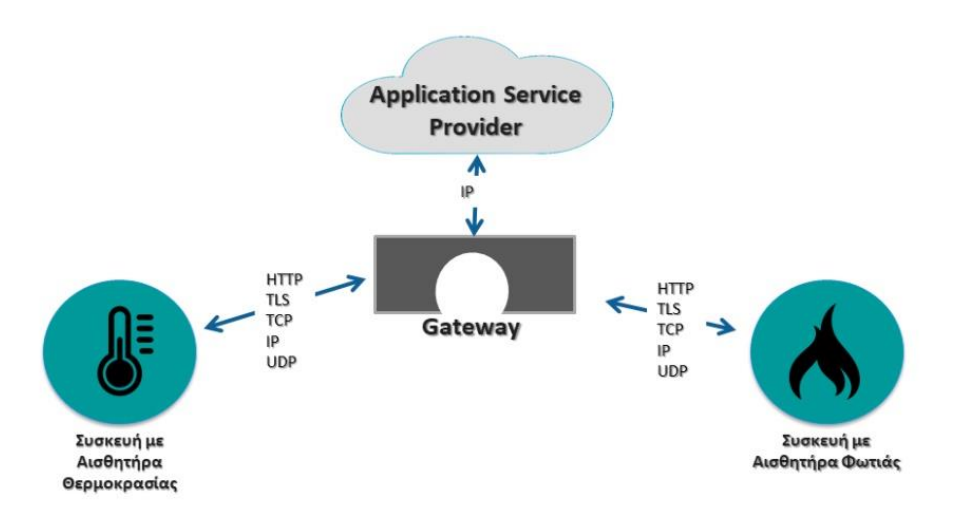

*Εικόνα 4 - Device to Gateway Μοντζλο Επικοινωνίασ*

#### <span id="page-15-0"></span>**Μοντέλο Back-EndData-Sharing**

Οι συσκευές ΙοΤ στέλνουν τα δεδομένα τους μόνο σε μια διαδικτυακή υπηρεσία Cloud εφαρμογών. Ωστόσο συχνά οι χρήστες απαιτούν τη δυνατότητα εξαγωγής και ανάλυσης δεδομένων σε συνδυασμό με δεδομένα από άλλες πηγές. Το μοντέλο επικοινωνίας Back-End Data-sharing στηρίζεται σε μια αρχιτεκτονική η οποία δίνει την δυνατότητα στους χρήστες να εξάγουν και να αναλύουν τα δεδομένα κάθε συνδεδεμένης συσκευής από μια υπηρεσία Cloud, χωρίς αναγκαστικά να είναι η υπηρεσία Cloud στην οποία η συσκευή έστειλε τα δεδομένα. [12]

Με το συγκεκριμένο μοντέλο ξεπερνιούνται οι περιορισμοί της single device to cloud σύνδεσης. Τα δεδομένα ενώ στέλνονται σε μια υπηρεσία cloud, είναι προσβάσιμα και από άλλες συνδεδεμένες υπηρεσίες Cloud.

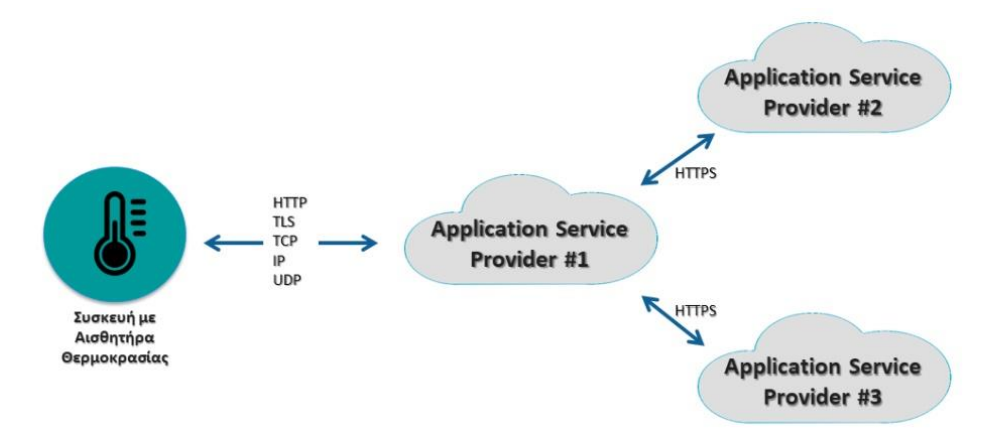

<span id="page-15-1"></span>*Εικόνα 5 - Μοντζλο Back-End Data-Sharing Μοντζλο Επικοινωνίασ*

# <span id="page-16-0"></span>**2.4 Πλεονεκτήματα του IoT & Προβληματιςμοί**

Με την χρήση συσκευών IoT επιτυγχάνεται δυναμικός έλεγχος και αυτοματοποιημένη ανάδραση στην καθημερινή μας ζωή. Παράλληλα, αυξάνει την αποτελεσματικότητα και οδηγεί σε εξοικονόμηση χρόνου και ενέργειας. Ο άνθρωπος μπορεί να συνδέει και να ελέγχει καθημερινές συσκευές του σπιτιού του και της καθημερινότητας του (π.χ. air-conditions, πρίζες, λάμπες, έλεγχος κατάστασης αυτοκινήτου, έλεγχος κτιριακών εγκαταστάσεων κλπ.) απευθείας από το τηλέφωνο, την τηλεόραση ή τον υπολογιστή του. Κατά συνέπεια, η βέλτιστη αξιοποίηση πόρων και ενέργειας οδηγεί σε εξοικονόμηση χρημάτων.

Ο μεγάλος όγκος δεδομένων επιτρέπει την σωστή πρόβλεψη μελλοντικών δεδομένων και καταστάσεων. Ένα σύστημα χρησιμοποιώντας ΙοΤ συσκευές μπορεί να γνωρίζει την μελλοντική κατάσταση που θα βρεθεί και να λάβει ανάλογες αποφάσεις.

Από την άλλη πλευρά, η διασύνδεση τόσων συσκευών και υπηρεσιών δημιουργεί ορισμένους προβληματισμούς.

Όπως έχει ήδη αναφερθεί, οι IoT συσκευές αυξάνονται εκθετικά, το IoT να γίνεται ολοένα και περισσότερο αναπόσπαστο κομμάτι της ζωής μας, κάτι που οδηγεί στη δημιουργία μιας νέας οντότητας μεταξύ της ανθρώπινης κοινωνίας και των φυσικών συστημάτων. Πρέπει να δεχτούμε ότι η τεχνολογία παίρνει σημαντική θέση στον έλεγχο της ζωής. Η ζωή μας θα ελέγχεται όλο και περισσότερο από την τεχνολογία, και θα εξαρτάται από αυτήν.

Παράλληλα, η αποθήκευση και η διαχείριση του τεράστιου όγκου δεδομένων που παράγουν οι ΙοΤ συσκευές είναι μεγάλο κεφάλαιο. Η ασφάλεια των δεδομένων καθώς και η προστασία προσωπικών δεδομένων είναι ένα μεγάλο ζήτημα για το IoT. Επιπλέον, το IoT αποτελείται από τεράστιο αριθμό ετερογενών συσκευών, γεγονός που το καθιστά ευάλωτο και επιρρεπές σε επιθέσεις, ενώ δημιουργείται και το ζήτημα της συμβατότητας των διάφορων ΙοΤ συσκευών.

# <span id="page-17-0"></span>**Κεφάλαιο 3: Θεωρητικό Υπόβαθρο και Υπάρχουςεσ Τεχνολογίεσ**

## <span id="page-17-1"></span>**3.1 Big Data**

Ο όγκος των δεδομένων αυξάνεται με εκθετικούς ρυθμούς. Για να συνειδητοποιήσουμε αυτή την ραγδαία αύξηση αρκεί να αναλογιστούμε ότι τα παραγόμενα δεδομένα παγκοσμίως το 2005 ήταν 130 exabytes (10<sup>18</sup> bytes), το 2015 αυξήθηκαν σε 7.910 exabytes το 2015, ενω οι προβλέψεις για το 2020 προβλέπεται να ξεπεράσουν τα 44 zettabytes  $(10^{21}$  bytes). [13]

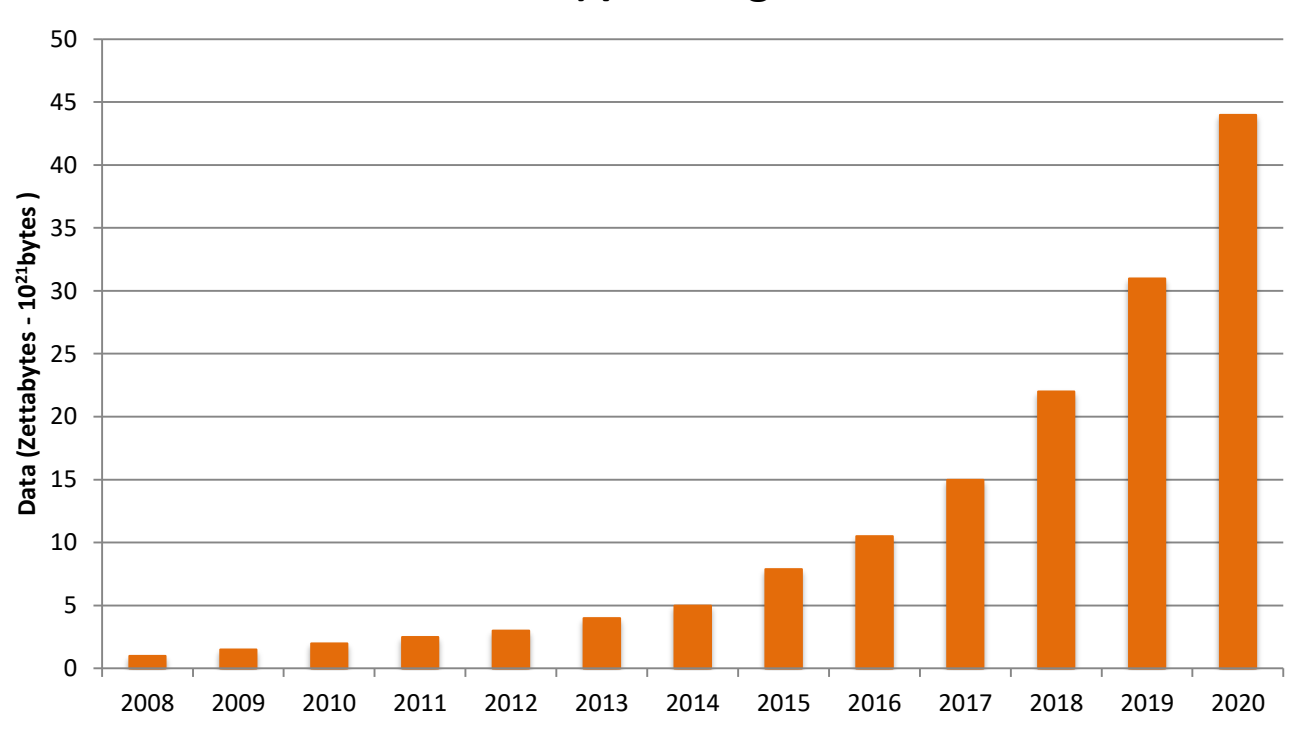

# **Ανάπτυξη των Big Data**

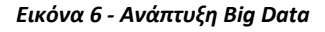

#### <span id="page-17-3"></span><span id="page-17-2"></span>**3.1.1 Οριςμόσ των Big Data**

Ο όρος Big Data χρησιμοποιείται είτε για να προσδιορίσουμε ένα σύνολο δεδομένων μεγάλου όγκου είτε σε σύνθετα δεδομένα, όπου η συνήθης επεξεργασία τους είναι ανεπαρκής. Ορισμένες πηγές αναφέρουν ότι μία συλλογή δεδομένων χαρακτηρίζεται ως Big Data όταν το μέγεθος τους είναι της τάξεως των petabytes (10<sup>15</sup>bytes), exabytes (10<sup>18</sup> bytes) η zettabytes (10<sup>21</sup> bytes). Ωστόσο μια τέτοια ποσοτικοποίηση για τον ορισμό του όρου Big Data, θα μας οδηγούσε σε λάθος συμπεράσματα, αφού ο όγκος δεν είναι το μόνο σημαντικό χαρακτηριστικό των Big Data.

Για το λόγο αυτό Big Data θεωρείται μία συλλογή δεδομένων τόσο μεγάλη ή τόσο ετερογενής και σύνθετη ως προς τη δομή της, ώστε τα παραδοσιακά λογισμικά επεξεργασίας δεδομένων είναι αδύνατον να τη διαχειριστούν.

#### <span id="page-18-0"></span>**3.1.2 Χαρακτηριςτικά των Big Data**

Ένας από τους πιο γνωστούς ορισμούς για τα Big Data διατυπώθηκε πολύ εύστοχα από την Gartner με βάση το αποκαλούμενο Μοντέλο 3V. Σύμφωνα με αυτόν, τρία είναι τα κύρια χαρακτηριστικά των μεγάλων δεδομένων: o όγκος (Volume), η ταχύτητα (Velocity) και η ποικιλομορφία (Variety). Ωστόσο το συγκεκριμένο μοντέλο επεκτάθηκε σε Μοντέλο 4V λαμβάνοντας υπόψη το χαρακτηριστικό της εγκυρότητας (Veracity). [14]

Παρακάτω, αναλύονται όλα τα χαρακτηριστικά τα οποία χρησιμοποιούνται ως τρόποι διάκρισης και κατηγοριοποίησης των Big Data.

#### **Όγκοσ (Volume)**

Η ποσότητα των παραγόμενων και αποθηκευμένων δεδομένων. Το μέγεθος των δεδομένων καθορίζει την αξία και τη δυνητική γνώση αλλά και το αν θα μπορούν να θεωρηθούν BigData ή όχι.

#### **Ποικιλία (Variety)**

Ο τύπος και η φύση των δεδομένων είναι ένα βασικό χαρακτηριστικό τους. Βοηθάει τα άτομα που το αναλύουν να χρησιμοποιούν αποτελεσματικά την προκύπτουσα γνώση.

#### **Σαχφτητα (Velocity)**

Η ταχύτητα με την οποία τα δεδομένα καταφθάνουν, αποθηκεύονται, επεξεργάζονται και τέλος αναλύονται ώστε να παρθούν αποφάσεις βάσει αυτών.

#### **Εγκυρότητα (Veracity)**

Η ποιότητα των δεδομένων μπορεί να ποικίλει σημαντικά, επηρεάζοντας την ακριβή ανάλυση τους. Τα παραδοσιακά συστήματα διαχείρισης δεδομένων αποδέχονται την εγκυρότητα των δεδομένων τους και αρκετές φορές λαμβάνουν υπόψη τους δεδομένα τα οποία δεν είναι ούτε ακριβή ή ούτε ορθά.

Λόγω των πολλών και διαφορετικών μορφών των BigData, η ποιότητα και η ακρίβεια είναι λιγότερο ελεγχόμενες παράμετροι. Η κύρια υπόσχεση των Big Data είναι η λήψη καλύτερων αποφάσεων βασιζόμενοι σε δεδομένα.

#### **Αξία (Value)**

Η πρόσβαση σε Big Data πρέπει να μπορεί να μετατραπεί σε αξία, αλλιώς δεν είναι χρήσιμη. Η αξία είναι ένα σημαντικό χαρακτηριστικό των Big Data το οποίο μετράται τόσο με χρήση δεικτών, όσο και με στατιστικές αναλύσεις.

#### **Μεταβλητότητα (Variability)**

Η μεταβλητότητα των Big Data παρατηρείται όταν τα δεδομένα ποικίλουν σημαντικά, επηρεάζοντας την ακριβή ανάλυση και αξιοποίησης τους.

### <span id="page-19-0"></span>**3.2 Ανάλυςη Δεδομένων**

Ο μεγάλος όγκος δεδομένων που δημιουργείται καθημερινά δεν θα μπορούσε να δώσει χρήσιμες πληροφορίες για την λήψη αποφάσεων, χωρίς πρώτα να επεξεργαστεί. Η ανάλυση των δεδομένων είναι πιο επιτακτική από ποτέ. Μέσω της διαδικασίας αυτής, μπορούν να εξαχθούν σημαντικά συμπεράσματα από μεγάλου όγκου δεδομένα.

Η Ανάλυση Δεδομένων [15] (Data Analysis), αποτελεί μια διαδικασία απόκτησης, παρατήρησης, επεξεργασίας και μοντελοποίησης των δεδομένων με στόχο την εξεύρεση χρήσιμης πληροφορίας για την υποστήριξη διαφόρων ειδών λήψεων αποφάσεων. Στην ουσία, είναι ένα σύνολο μεθόδων και τεχνικών με σκοπό την εξαγωγή γνώσης και πληροφορίας μέσα από μοτίβα που προκύπτουν από τα δεδομένα.

Οι τεχνικές ανάλυσης δεδομένων μπορούν να ομαδοποιηθούν στις παρακάτω κατηγορίες:

**Data fusion (συγχώνευση δεδομένων):** Είναι οι τεχνικές που χρησιμοποιούνται για την συλλογή και συγχώνευση δεδομένων από διαφορετικές πηγές με σκοπό την περαιτέρω επεξεργασία τους.

Data mining («εξόρυξη» δεδομένων): Είναι οι τεχνικές που εξετάζουν τα δεδομένα για τον εντοπισμό τυχών έγκυρων, χρήσιμων και κατανοητών ακολουθιών – μοτίβων (patterns) ή σχέσεων μεταξύ των δεδομένων ώστε να επιτευχθεί γρηγορότερα και αποτελεσματικότερα η εξαγωγή συμπερασμάτων.

**Optimization (βελτιστοποίηση):** Είναι οι τεχνικές που χρησιμοποιούνται για την βελτίωση της απόδοσης του συστήματος από το οποίο προέρχονται τα δεδομένα, σύμφωνα με ένα πλήθος παραμέτρων*.* 

**Visualization (απεικόνιση):** Είναι οι τεχνικές μέσω των οποίων τα αποτελέσματα της ανάλυσης των δεδομένων αναπαρίστανται σε εικόνες και διαγράμματα. Οι τεχνικές αυτές είναι χρήσιμες αφού δίνουν μία πιο εύκολη και κατανοητή μορφή στα δεδομένα.

#### <span id="page-19-1"></span>**3.2.1 Εξόρυξη Δεδομένων**

Οι τεχνικές Εξόρυξης Δεδομένων (Data Mining), χρησιμοποιούν ένα μεγάλο αριθμό αλγόριθμων και επιτρέπουν μέσω της εξέτασης των δεδομένων, τον εντοπισμό μοτίβων, τα οποία ενδεχομένως οδηγούν σε κάποιο αποτέλεσμα και κατ' επέκταση στη λήψη αποφάςεων [16].

Οι αλγόριθμοι αυτοί χρησιμοποιούν ορισμένες από τις παρακάτω διαδικασίες :

**Classification (Ταξινόμηση):** ταξινόμηση των δεδομένων ή των συμβάντων σύμφωνα με κατηγορίες.

**Clustering (Ομαδοποίηση):** ομαδοποίηση δεδομένων που ακολουθούν παρόμοια patterns.

**Prediction (Μοντέλα πρόβλεψης):** εντοπισμός πιθανών σχέσεων μεταξύ των στοιχείων, βάσει μοντέλων πρόβλεψης ή ανάλυση παλινδρόμησης (Regression Analysis).

**Association (Σχέσεις μεταξύ των δεδομένων):** εντοπισμός σχέσεων μεταξύ των τιμών των δεδομένων από μια ή περισσότερες συλλογές.

**Anomaly detection (Εντοπισμό ανωμαλιών):** εντοπισμός των ακραίων τιμών ή περιπτώσεις διακοπής μίας ακολουθίας μέσα σε ένα data set.

**Περίληψη:** καταγραφή και παρουσίαση των διαφόρων χαρακτηριστικών ή patterns που εμφανίζονται σε μια ή περισσότερες συλλογές δεδομένων.

#### <span id="page-20-0"></span>**3.2.2 Aπεικόνιςη Δεδομένων**

Η δημιουργία μεγάλου όγκου δεδομένων έφερε την ανάγκη για τρόπους απεικόνισης τους ώστε να γίνονται αντιληπτές οι σχέσεις και οι δομές που κρύβονται μέσα σε αυτά. Η διαδικασία της μετατροπής των αριθμητικών δεδομένων σε εικόνα ονομάζεται Οπτικοποίηση Δεδομένων (Data Visualization) [17].

Η διαδικασία αυτή έχει σκοπό την ερμηνεία των πληροφοριών και των σχέσεων που περιέχονται σε αυτά. Εκμεταλλεύεται το γεγονός ότι ο άνθρωπος αντιλαμβάνεται πολύ πιο εύκολα και γρήγορα την ύπαρξη μιας πληροφορίας όταν τα δεδομένα παρουσιάζονται ως σημεία ή σχήματα στο χώρο παρά ως αριθμητικές τιμές σε έναν πίνακα.

Η οπτικοποίηση δεδομένων εφαρμόζεται εύκολα σε παρατηρήσεις που εξαρτώνται από δύο ή τρείς μεταβλητές αφού κάθε μεταβλητή αντιστοιχεί σε μια διάσταση του χώρου. Σε περιπτώσεις που υπάρχουν περισσότερες από τρεις μεταβλητές, η διαδικασία οπτικοποίησης γίνεται πιο σύνθετο πρόβλημα. Οι μεταβλητές δεν μπορούν να οπτικοποιηθούν στις τρεις διαστάσεις του χώρου, όπου γίνονται αντιληπτές από το ανθρώπινο μάτι. Για τον λόγο αυτό οι πολλές διαστάσεις κωδικοποιούνται με τέτοιο τρόπο ώστε να μπορούν να αναπαρασταθούν στη συνέχεια στο δισδιάστατο ή στο τρισδιάστατο χώρο.

[15]

## <span id="page-21-0"></span>**3.3 Internet of Things Platforms**

## <span id="page-21-1"></span>**3.3.1 Γενικά**

Η ανάγκη των ανθρώπων να παρακολουθούν δεδομένα από απόσταση, ταυτόχρονα, από διάφορους τύπους αισθητήρων και σε πραγματικό χρόνο, ενώ μπορούν να επεξεργάζονται και να αναλύουν τα δεδομένα αυτά για την δημιουργία χρήσιμων συμπερασμάτων, ανάγκασε πολλές εταιρίες στον χώρο του IoT και του Υπολογιστικού Νέφους να υιοθετήσουν IoT πλατφόρμες. Οι πλατφόρμες αυτές είναι εργαλεία τα οποία δίνουν την δυνατότητα στους χρήστες να μπορούν να παρακολουθούν, να αποθηκεύουν, να ανακτούν, και να επεξεργάζονται μεγάλου όγκου διαφορετικά δεδομένα από πολλούς και διαφορετικούς αισθητήρες.

### <span id="page-21-2"></span>**3.3.2 SiteWhere Platforms**

Στην παρούσα εργασία χρησιμοποιήθηκε η πλατφόρμα SiteWhere [18], η οποία είναι ανοιχτού κώδικα και προσφέρει όλες τις δυνατότητες παρακολούθησης και αντιμετώπισης συμβάντων, διαμοίρασης και αποθήκευσης δεδομένων. Είναι ένα ολοκληρωμένο σύστημα διαχείρισης στο οποίο μπορούν να συνδεθούν και να ελεγχθούν ένας μεγάλος αριθμός συσκευών. Η επικοινωνία με τις συσκευές είναι αμφίδρομη και ασύγχρονη ή σε πραγματικό χρόνο, επιτρέποντας στο SiteWhere να διαχειρίζεται λύσεις που απαιτούν πολύ μεγάλο αριθμό συσκευών και κύκλων συμβάντων.

Χρησιμοποιεί αρκετές δημοφιλείς λύσεις ανοιχτού κώδικα που έχεις ως αποτέλεσμα την ενοποίηση αλλά κυρίως την απλοποίηση και ασφάλεια λειτουργιών. Ορισμένες από τις ενσωματωμένες λύσεις που περιέχει είναι [19]:

- MongoDB, η προεπιλεγμένη βάση δεδομένων
- Mosquitto, ο προεπιλεγμένος MQTT Broker
- InfluxDB, Βάση Δεδομένων για δεδομένα χρονοσειράς
- Apache Spark, για κατανεμημένη επεξεργασία μεγάλου όγκου δεδομένων
- Twilio client, για ειδοποιήσεις SMS μέσω του Cloud
- Eclipse Californium, για ανταλλαγή μηνυμάτων CoAP

Το SiteWhere υποστηρίζει ένα πλήθος καθιερωμένων πρωτοκόλλων ΙοΤ (MQTT, AMQP, STOMP) παρέχοντας παράλληλα δημοσιευμένα API( Application Programming Interface) για κάθε εφαρμογή συγκεκριμένων αναγκών. Μπορεί επίσης να επικοινωνεί με εξωτερικές υπηρεσίες Cloud όπως το dweet.io για εξωτερικά μηνύματα και το InitialState για προηγμένη οπτικοποίηση δεδομένων.

### <span id="page-22-0"></span>**3.4 MQTT**

Το MQTT (Message Queuing Telemetry Transport) είναι πρωτόκολλο μετάδοσης μηνυμάτων πάνω από το TCP/IP, με τη χρήση ενός μηχανισμού (publish/subscribe), όπου ο ενδιάμεσος (MQTT Broker) μπορεί να μοιράζει τα μηνύματα σε περισσότερους από έναν αποδέκτες [20].

Είναι ένα πρωτόκολλο ανταλλαγής μηνυμάτων μεταξύ συσκευών σε low bandwidth για την μεταφορά δεδομένων χωρίς καθυστερήσεις. Η επιδίωξη του σχεδιασμού του είναι η ελαχιστοποίηση του εύρους ζώνης του δικτύου καθώς και των απαιτήσεών σε πόρους.

#### <span id="page-22-1"></span>**3.4.1 MQTT Broker, Client και η ςύνδεςη τουσ**

Το MQTT επιτρέπει στις συσκευές να στέλνουν δημόσια πληροφορίες σχετικά με ένα θέμα (topic). Σε αντίθεση με το μοντέλο client-server όπου οι δύο συσκευές επικοινωνούν απευθείας, η επικοινωνία μεταξύ clients γίνεται μέσω του MQTT Broker. Χιλιάδες συσκευές (clients) μπορούν να συνδέονται στον MQTT Broker, είτε για να στέλνουν, είτε για να λαμβάνουν δεδομένα, είτε και για τα δύο συγχρόνως [21].

Κάθε client δεν γνωρίζει τις συσκευές που είναι συνδεδεμένες στον MQTT Broker, ενώ ο Broker γνωρίζει την ύπαρξη όλων των clients που είναι συνδεδεμένοι σε αυτόν. Οι clients που στέλνουν δεδομένα δεν χρειάζεται να γνωρίζουν οτιδήποτε για τους λήπτες, αφού την διαχείριση και προώθηση των μηνυμάτων ανήκει αποκλειστικά στον MQTT Broker.

Για παράδειγμα ένα όχημα στέλνει δεδομένα για την τοποθεσία, την ταχύτητα και το επίπεδο καυσίμου του χρησιμοποιώντας τρία διαφορετικά topics. Τα δεδομένα μεταφέρονται στον MQTT Broker και από εκεί μοιράζονται στις συσκευές που έχουν εγγραφεί στα αντίστοιχα topics.

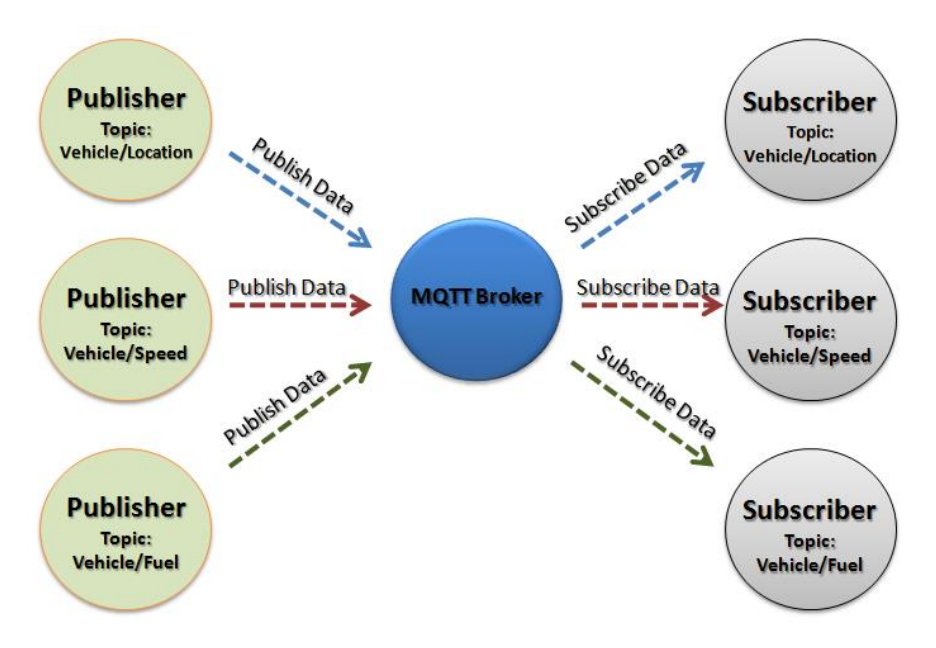

*Εικόνα 7 – Clients & MQTT Broker*

<span id="page-23-2"></span>Ένας client μπορεί να είναι από ένας μικροελεγκτής μέχρι ένα πλήρες υπολογιστικό σύστημα και είτε να στέλνει, είτε να λαμβάνει δεδομένα από τον MQTT Broker. Η σύνδεσή κάθε client με τον MQTT Broker μπορεί να γίνεται μέσα από οποιοδήποτε δίκτυο.

#### <span id="page-23-0"></span>**3.4.2 Publish/Subscribe/Usubscribe**

Το κύριο μοντέλο που χρησιμοποιείται για την επικοινωνία είναι το publish και/ή το subscribe. Κάθε client για να δημοσιεύσει οποιαδήποτε πληροφορία, συνδέεται με τον MQTT Broker και χρησιμοποιώντας ένα συγκεκριμένο topic, αποστέλλει την πληροφορία στον MQTT Broker (Publish). Από το σημείο αυτό, και αφού ο MQTT Broker λάβει το μήνυμα, όλοι οι clients που έχουν εγγραφεί στο συγκεκριμένο topic (**Subscribe**), λαμβάνουν την πληροφορία [19].

Για να σταματήσει ένας client να δέχεται πληροφορίες από τον MQTT Broker, για ένα συγκεκριμένο topic στο οποίο είχε ήδη εγγραφεί, αρκεί να διαγράψει το subscription αυτό. (**Unsubscribe**).

#### <span id="page-23-1"></span>**3.4.3 Τα Οφέλη του Πρωτόκολλου MQTT**

Το MQTT είναι ένα ελαφρύ πρωτόκολλο. Τα μηνύματα που ανταλλάσσονται έχουν μικρό μέγεθος κάτι που επιτυγχάνεται τόσο με τα μικρού όγκο δεδομένα που μεταφέρονται σε κάθε μήνυμα, αλλά και με τις μικρού μεγέθους κεφαλίδες που έχουν αυτά. Το κάθε μήνυμα MQTT έχει κεφαλίδα μεγέθους που ποικίλει από μόλις 2 μέχρι 5 bytes. Τα πρώτα 4 bits αντιπροσωπεύουν τον τύπο του μηνύματος και τα επόμενα 4 bits περιέχουν συγκεκριμένα control flags.

Επίσης, θα πρέπει να αναφερθεί ότι το πρωτόκολλο MQTT είναι ασύγχρονο. Δεν απαιτείται η ταυτόχρονη λειτουργία όλων των clients και του MQTT Broker.

Τέλος, ένα μεγάλο πλεονέκτημα του Πρωτόκολλου MQTT είναι η κλιμάκωσή του. Όλες οι λειτουργίες του MQTT Broker είναι υψηλά παραλληλοποιήσιμες, με αποτέλεσμα να επιτρέπει την κλιμάκωση στις εφαρμογές του.

### <span id="page-24-0"></span>**3.4.4 Ασφάλεια σύνδεσης.**

Το πρωτόκολλο MQTT δεν προσφέρει υψηλά επίπεδα ασφάλειας. Παρόλα αυτά, υπάρχουν ορισμένοι μηχανισμοί που θα μπορούσαν να καταστήσουν το πρωτόκολλο πιο ασφαλές [22].

Ένας από τους βασικότερους μηχανισμούς είναι η **πιστοποίηση** κατά την σύνδεση του client με τον Broker. Με την δυνατότητα αυτή, μόνο οι πιστοποιημένοι clients μπορούν να συνδεθούν με τον MQTT Broker και κατ' επέκταση να γίνουν είτε publishers είτε subscribers.

Άλλος ένα μηχανισμός είναι η **εξουσιοδότηση** του client. Με αυτό τον τρόπο μπορούμε να εξουσιοδοτήσουμε συγκεκριμένους clients για το αν και σε ποια topics θα έχουν πρόσβαση, αλλά και για το αν θα μπορούν να γίνουν publishers ή subscribers σε συγκεκριμένα topics.

Όλα τα MQTT μηνύματα μεταφέρονται από το client στον MQTT Broker ή αντίστροφα μέσα στο δίκτυο. Σε όλη τη διαδρομή τα μηνύματα αυτά μπορούν εύκολα να διαβαστούν και να τύχουν κακόβουλης επεξεργασίας, αφού στέλνονται σε απλό κείμενο. Για την αποφυγή τέτοιων κινδύνων μπορούν να χρησιμοποιηθούν πρωτόκολλα κρυπτογράφησης όπως το TLS (Transport Layer Security) και SSL (Secure Sockets Layer). Με τα συγκεκριμένα πρωτόκολλα τα δεδομένα μεταφέρονται κρυπτογραφημένα και η σύνδεση μεταξύ σε client και MQTT μπορεί να θεωρηθεί ασφαλής.

## <span id="page-24-1"></span>**3.5 Arduino & Sensors**

Για την υλοποίηση της παρούσας εργασίας και πιο συγκεκριμένα για την καταγραφή δεδομένων, επιλέχθηκαν οι πλακέτες Arduino Uno και Wemos συνοδευόμενες από τους αντίστοιχους αισθητήρες.

Το Arduino είναι μία open source πλακέτα με ενσωματωμένο μικροελεγκτή η οποία έχει την δυνατότητα να συνδέεται με μονάδες εισόδου και εξόδου, είτε αναλογικές, είτε ψηφιακές. Είναι μια πλακέτα εύκολη στην χρήση και εξίσου εύκολη στο προγραμματισμό της. To Arduino μπορεί να χρησιμοποιηθεί για την ανάπτυξη ανεξάρτητων διαδραστικών αντικειμένων αλλά και να συνδεθεί με υπολογιστή μέσω προγραμμάτων Processing, Pure data, Max/Msp [23].

Θετικό στοιχείο του Arduino, είναι η υλική επεκτασιμότητα, αφού μπορούμε να τοποθετήσουμε πάνω από αυτήν μία ή περισσότερες πλακέτες (shields) της εταιρείας αλλά και πλακέτες που μπορούμε να σχεδιάσουμε μόνοι μας (prototype).

### <span id="page-25-0"></span>**3.5.1 Ιςτορία πλακέτασ Arduino**

Η πλακέτα Arduino δημιουργήθηκε προκειμένου να κατασκευαστεί μια συσκευή για τον έλεγχο προγραμμάτων διαδραστικών σχεδίων από μαθητές, η οποία θα κόστιζε πολύ πιο φθηνά από άλλα πρωτότυπα συστήματα διαθέσιμα ως εκείνη την περίοδο.

Aπό το 2005, όπου και δημιουργήθηκε η πρώτη πλακέτα Arduino, έχουν κατασκευαστεί αρκετά μοντέλα, ορισμένα από τα οποία αναφέρονται παρακάτω [24]. Το καθένα διαθέτει τα δικά του χαρακτηριστικά, που το καθιστούν ιδανικό για συγκεκριμένες χρήσεις. Η ποικιλία αυτή φιλοδοξεί στην κάλυψη των διαφορετικών αναγκών των χρηστών τους.

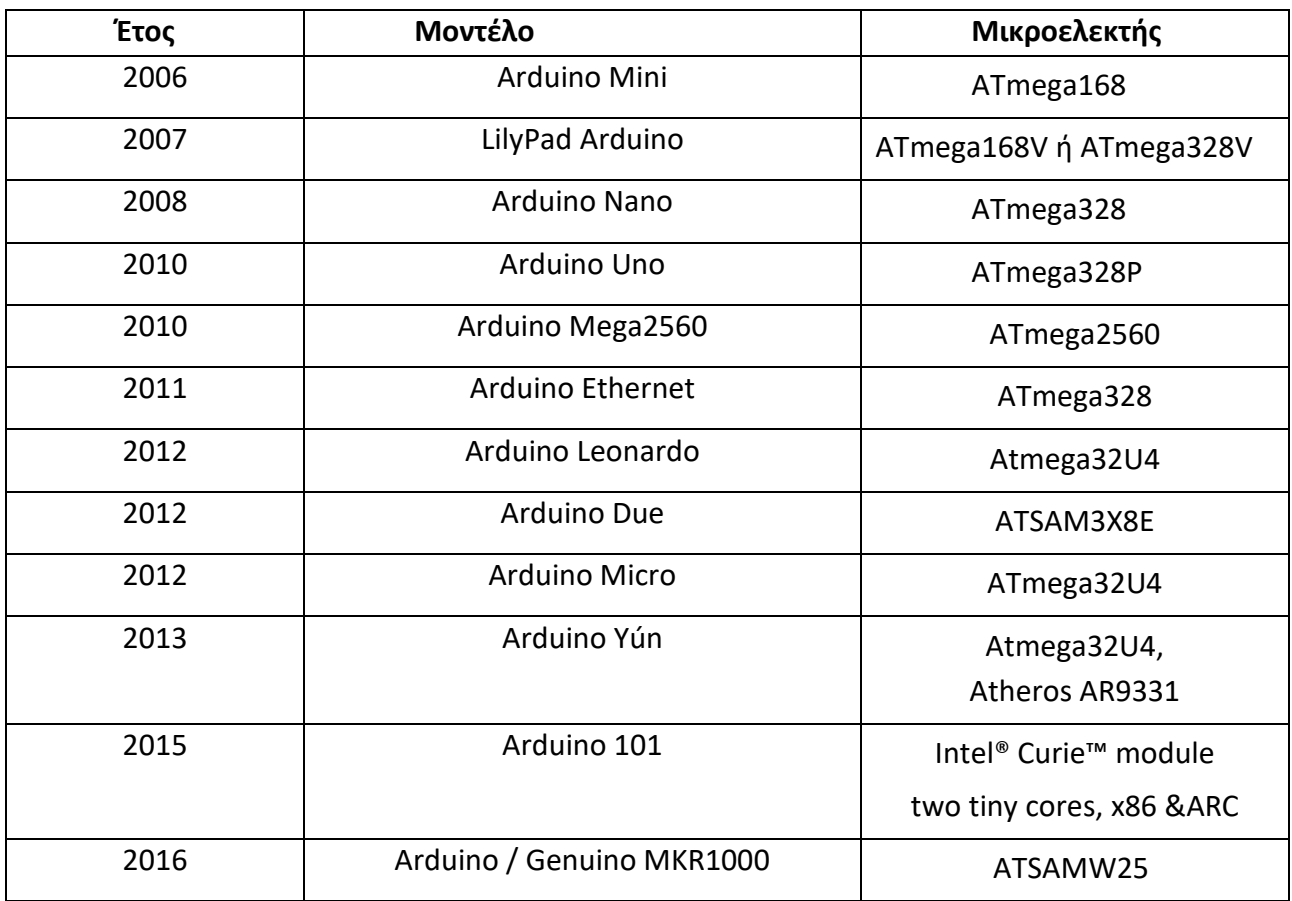

### <span id="page-25-1"></span>**3.5.2 Χαρακτηριςτικά Πλακέτασ Arduino Uno**

Το Arduino Uno περιέχει τον μικροελεγκτή ATmega338, ενώ διαθέτει 14 ψηφιακούς και 6 αναλογικούς ακροδέκτες [25]. Η επικοινωνία της πλακέτας και του υπολογιστή γίνεται μέσα από τον Serial over USB ελεγκτή. Ο ελεγκτής αυτός, προσφέρει μια σειριακή επικοινωνία μεταξύ της πλακέτας και του υπολογιστή, είτε για την μεταφορά των προγραμμάτων που κατασκευάζονται στον υπολογιστή προς την πλακέτα, είτε για αμφίδρομη επικοινωνία της πλακέτας με τον υπολογιστή μέσα από το πρόγραμμα την ώρα που εκτελείται.

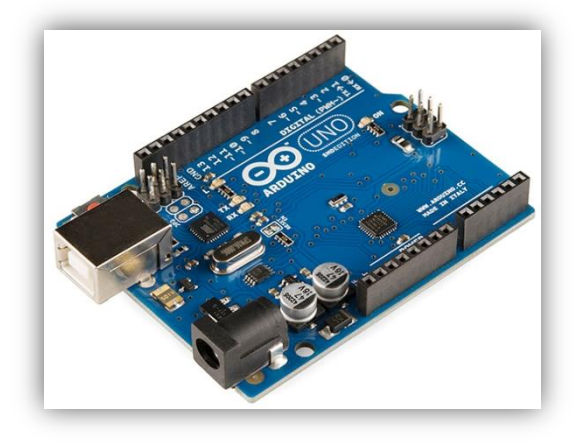

*Εικόνα 8 - Arduino Uno*

<span id="page-26-1"></span>Υπάρχουν τρείς τρόποι τροφοδοσίας της πλακέτας: είτε μέσω της USB σύνδεσης, είτε από μια υποδοχή 2.1mm που διαθέτει, είτε από το Vin ακροδέκτη(5V) σε συνδυασμό με τον ακροδέκτη γείωσης. Με τον δεύτερο και τρίτο τρόπο πρέπει να χρησιμοποιήσουμε τροφοδοτικό ή μπαταρία. Η τροφοδοσία θα πρέπει να κυμαίνεται μεταξύ 7 και 12 V. Τροφοδοσία μικρότερη των 7V προκαλεί αστάθεια, ενώ μεγαλύτερη προκαλεί υπερθέρμανση.

Οι 14 ψηφιακοί ακροδέκτες μπορούν να χρησιμοποιηθούν είτε σαν είσοδοι, είτε σαν έξοδοι. Εξαρτάται από το πώς θα οριστούν στο πρόγραμμα. Λειτουργούν στα 5V με δυνατότητα παροχής ή λήψης 40mAρεύματος. Οι 6 αναλογικοί ακροδέκτες διαθέτουν 10bit ανάλυσης, οπότε μπορούν να αποτυπώσουν 1024 διαφορετικές τιμές. Χρησιμοποιούνται κυρίως για εισαγωγή αναλογικών σημάτων.

Η πλακέτα Arduino Uno διαθέτει τρεις διαφορετικές μνήμες: Flash, SRAM, EEPROM. Η μνήμη Flashέχει μέγεθος 32ΚΒ. Τα 2ΚΒ δεν είναι διαθέσιμα, αφού χρησιμοποιούνται από το firmware του Andruino, το οποίο είναι αναγκαίο για την εγκατάσταση του προγράμματος στην πλακέτα. Στα 30ΚΒ που είναι διαθέσιμα αποθηκεύεται το πρόγραμμα αφού πρώτα μεταγλωττιστεί στον υπολογιστή. Η μνήμη EEPROM έχει μέγεθος 1KB και χρησιμοποιείται για τις εγγραφές ή τις αναγνώσεις δεδομένων από το πρόγραμμα. Τέλος η μνήμη SRAM έχει μέγεθος 2ΚΒ χρησιμοποιείται από το πρόγραμμα για την αποθήκευση μεταβλητών και διάφορων άλλων δομών δεδομένων.

#### <span id="page-26-0"></span>**3.5.3 Χαρακτηριςτικά Πλακέτασ Wemos**

Η πλακέτα Wemos D1 [26] περιέχει τον μικροελεγκτή ESP-8266EX. Η πλακέτα Wemos λειτουργεί όπως η πλακέτα Arduino Uno και μπορεί να δεχθεί τα ίδια shields, τους ίδιους αισθητήρες και τις ίδιες μονάδες εισόδου/εξόδου με αυτά που μπορεί να δεχθεί η πλακέτα Arduino Uno. Ωστόσο, υπάρχουν ορισμένες διαφορές στην συσχέτιση των ακροδεκτών τους, με αποτέλεσμα προγράμματα που έχουμε σχεδιάσει για Arduino Uno, να χρειάζονται αλλαγές στους ακροδέκτες εισόδου και εξόδου.

Ένα βασικό πλεονέκτημα της Wemos είναι ότι δεν χρειάζεται κάποιο επιπλέον shield για να συνδεθεί με το Διαδίκτυο, αφού έχει ήδη ενσωματωμένο Wifi adapter.

### <span id="page-27-0"></span>**3.5.4 Προγραμματιςμόσ – Arduino IDE**

Μέχρι την δημιουργία του πρώτου Arduino (2005) η διαδικασία σχεδίασης και προγραμματισμού των μικροελεγκτών ήταν πολύπλοκή και απαιτούσε εξαιρετικά μεγάλη γνώση και εξειδίκευση. Πλέον τα Arduino συνοδεύονται με λογισμικό προγραμματισμού που είναι χαρακτηριστικό για μια επαγγελματική κοινότητα που δεν είναι απαραίτητο να γνωρίζει το H/W των μικροελεγκτών.

Το περιβάλλον στο οποίο συντάσσεται ο κώδικας, ο οποίος στη συνέχεια θα ανέβει στη πλακέτα, ονομάζεται Arduino IDE [27]. Πρόκειται για ένα εύχρηστο και φιλικό ολοκληρωμένο περιβάλλον ανάπτυξης προγραμμάτων στο οποίο δίνεται η δυνατότητα της σύνταξης, της μεταγλώττισης αλλά και του ανεβάσματος τους προγράμματος στην πλακέτα. Μάλιστα, οι δύο τελευταίες λειτουργίες μπορούν να πραγματοποιηθούν με το πάτημα μόλις ενός κουμπιού.Το Arduino IDE συνοδεύεται με μια μεγάλη βιβλιοθήκη λογισμικού, γεγονός που καθιστά αρκετές λειτουργίες εισόδου ή εξόδου πολύ πιο εύκολες.

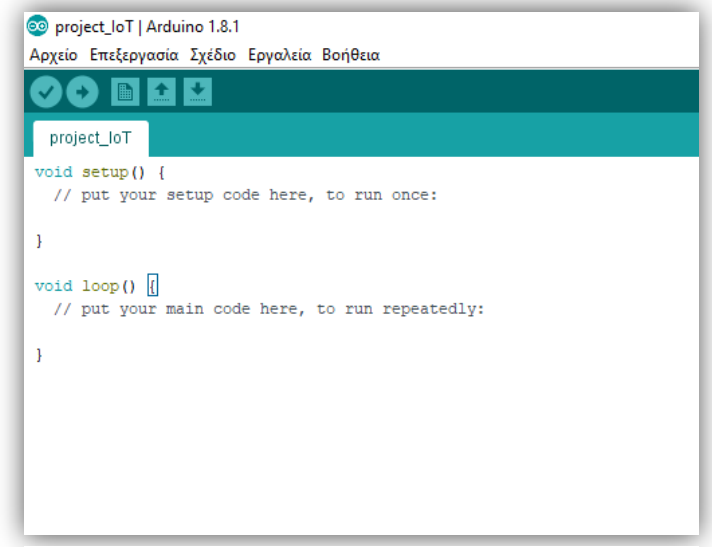

*Εικόνα 9 - Arduino IDE*

Παράλληλα, δεδομένου ότι η πλακέτα Arduino χρησιμοποιεί μικροελεγκτές Atmel, το περιβάλλον ανάπτυξης της Atmel και το AVR Studio μπορεί επίσης να χρησιμοποιηθεί για την ανάπτυξη λογισμικού για την πλακέτα Arduino.

Η γλώσσα προγραμματισμού που χρησιμοποιείται είναι η Wiring, η οποία είναι μια παραλλαγή της γλώσσας C/C++ για μικροελεγκτές AVR όπως ο ATmega. Οι εντολές και οι συναρτήσεις που χρησιμοποιούνται είναι ίδιες με αυτές της C με την ίδια σύνταξη, ίδιου τύπου δεδομένων και ίδιων τελεστών. Επίσης, υπάρχουν κάποιες επιπλέον εντολές και συναρτήσεις για την διαχείριση του hardware της πλακέτας Arduino. Μερικές από αυτές περιγράφονται παρακάτω:

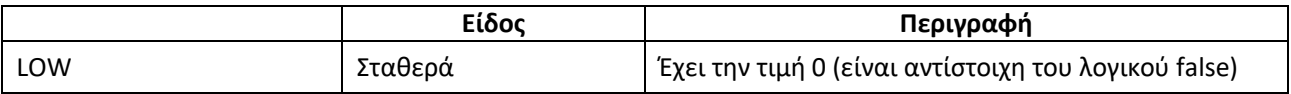

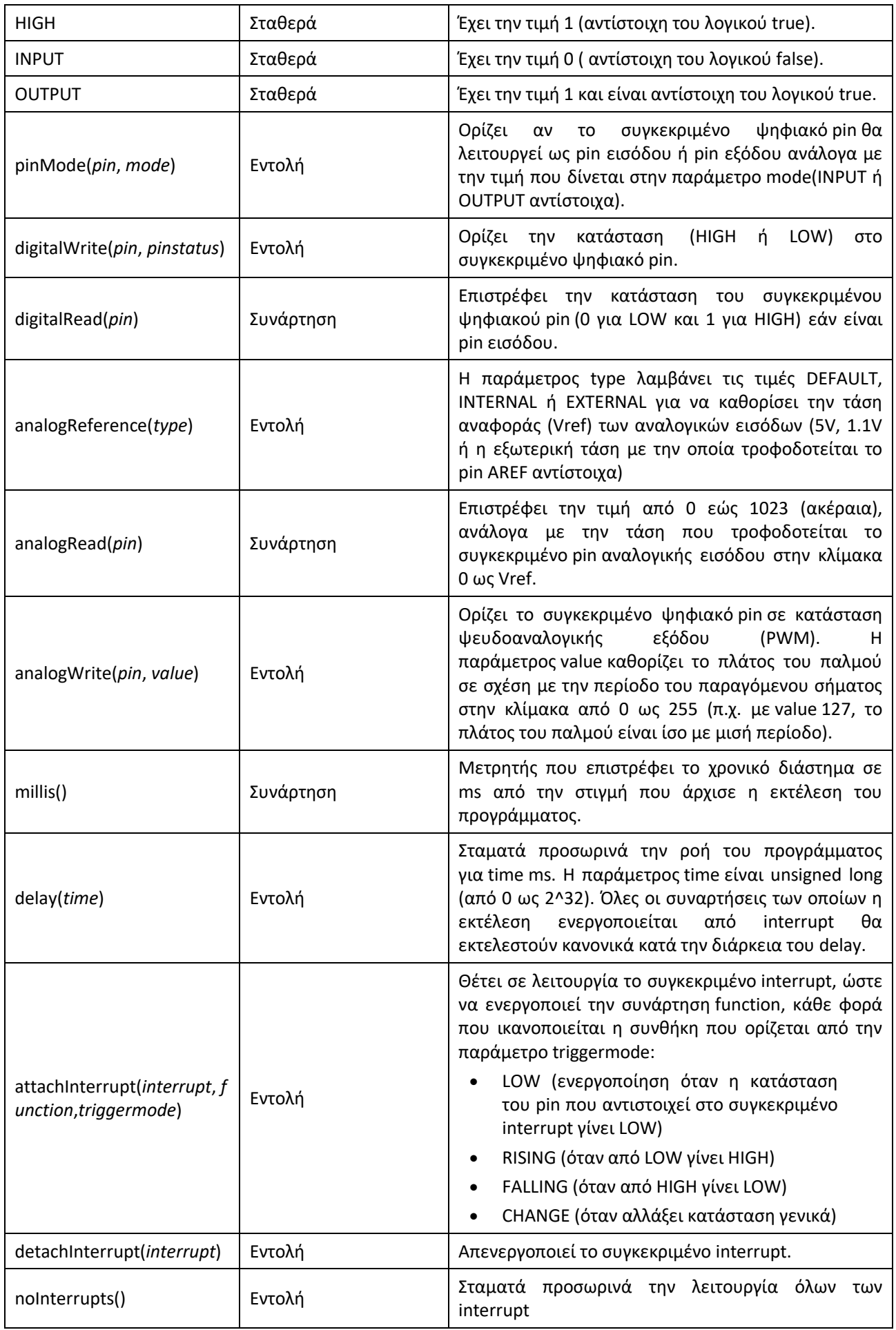

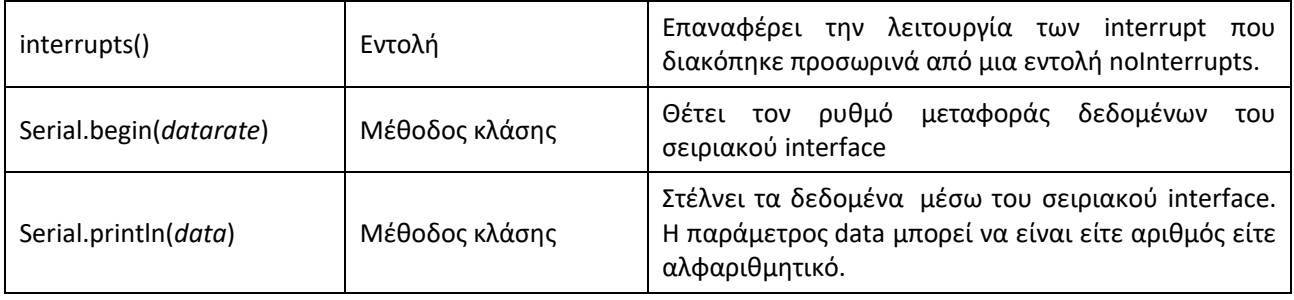

Η δομή κάθε πρόγραμμα που κατασκευάζεται για πλακέτα Arduino αποτελείται τουλάχιστον από τις δυο βασικές συναρτήσεις: void setup(){}, void loop(){}.

H πρώτη συνάρτηση setup() εκτελείται μια φορά, στην αρχή κατά την εκτέλεση του προγράμματος, ενώ η συνάρτηση loop() εκτελείται επαναληπτικά. Ο αριθμός των επαναλήψεων στη μονάδα του χρόνου εξαρτάται από το χρόνο που χρειάζεται η συνάρτηση για την εκτέλεση όλων των εντολών που βρίσκονται μέσα σε αυτή.

# <span id="page-30-0"></span>**Κεφάλαιο 4: Σχεδιαςμόσ και υλοποίηςη του ςυςτήματοσ αιςθητήρων**

# <span id="page-30-1"></span>**4.1 Περιγραφή ςεναρίου χρήςησ ςυςτήματοσ αιςθητήρων**

Στη παρούσα εργασία δημιουργείται ένα ολοκληρωμένο σύστημα καταγραφής, μεταφοράς, καταχώρησης, οπτικοποίησης και ανάλυσης δεδομένων.

Πιο συγκεκριμένα, αισθητήρες θερμοκρασίας ελέγχουν την εσωτερική και εξωτερική θερμοκρασία ενός χώρου και στέλνουν τα δεδομένα σε έναν MQTT Broker ο οποίος προωθεί τα δεδομένα στις εγγεγραμμένες συσκευές, αλλά και σε βάση δεδομένων όπου αποθηκεύονται για μελλοντική χρήση (επεξεργασία/ανάλυση/αξιοποίηση).

Μια εγγεγραμμένη στον MQTT Broker συσκευή ελέγχει τις τιμές που λαμβάνει, και σε περίπτωση που αυτές ξεπεράσουν ή πέσουν κάτω από συγκεκριμένα όρια, ένας βομβητής και ένα LED ειδοποιεί ότι υπάρχουν τιμές εκτός ορίων.

Παράλληλα, ανακτούνται τα δεδομένα από την βάση, δημιουργούνται διαγράμματα για την οπτικοποίησή τους και τέλος με συγκεκριμένες μεθόδους αναλύσεις, αξιοποιούνται τα δεδομένα και δημιουργούνται πρόβλεψης για μελλοντικές μετρήσεις.

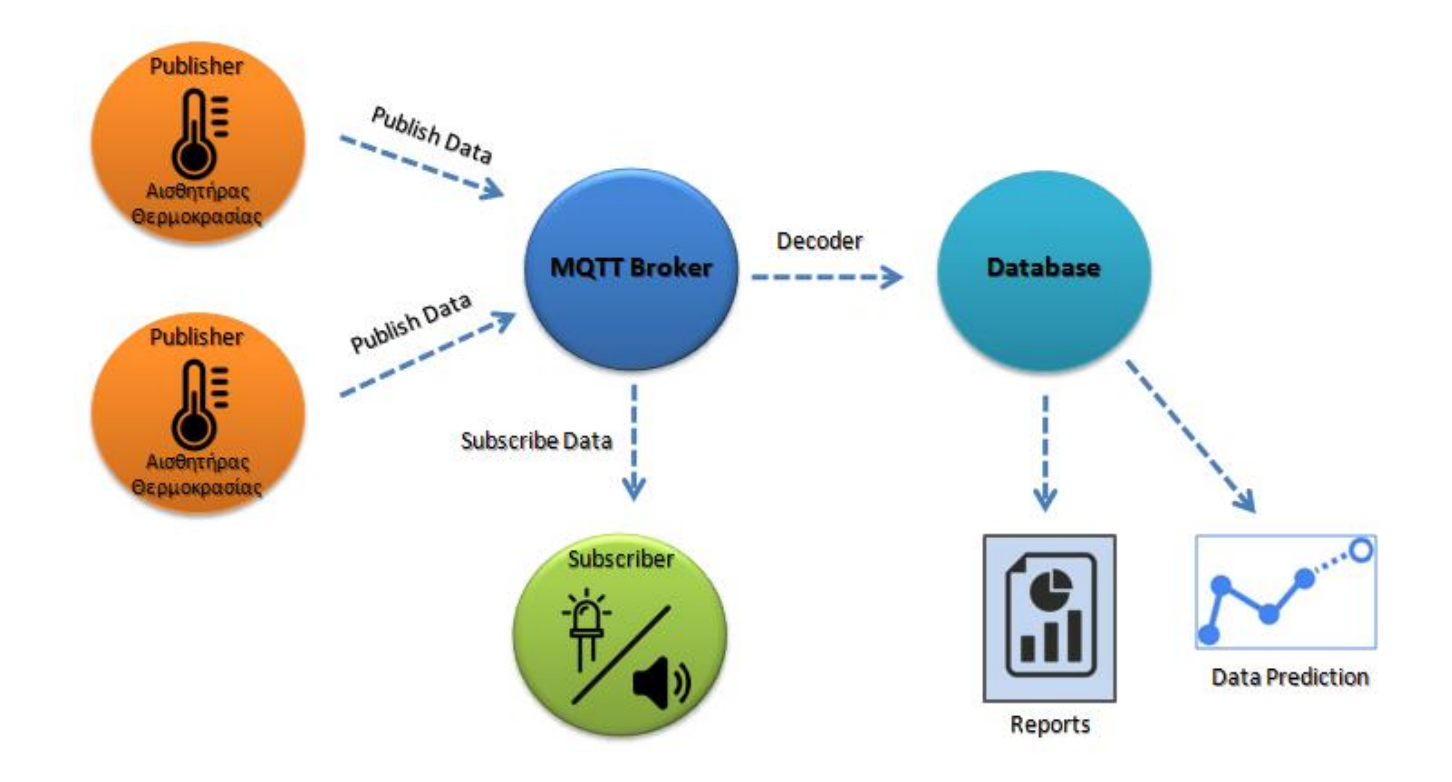

<span id="page-30-2"></span>*Εικόνα 10–Σενάριο ςυςτήματοσ χρήςησ αιςθητήρων*

## <span id="page-31-0"></span>**4.2 Υλοποίηςη**

Για την υλοποίηση του παραπάνω σεναρίου χρησιμοποιήθηκαν ως Publisher συσκευές, πλακέτες Arduino Uno και Wemos. Στις πλακέτα έχει εγκατασταθεί ένας αισθητήρας θερμοκρασίας και οι τιμές των θερμοκρασιών στέλνονται περιοδικά, στον MQTT Broker της IoT πλατφόρμας SiteWhere.

Η πλατφόρμα SiteWhere, όπως έχουμε αναφέρει, περιέχει MQTT Broker αλλά και βάση δεδομένων INFLUXDB. Έτσι όλα τα δεδομένα που στέλνονται από τις πλακέτες, λαμβάνονται από τον MQTT Broker και στην συνέχεια, αποκωδικοποιούνται και αποθηκεύονται στην βάση δεδομένων. Παράλληλα, τα δεδομένα μοιράζονται από τον MQTT Broker σε μια πλακέτα η οποία λειτουργεί σαν subscriber συσκευή. Η πλακέτα αυτή χρησιμοποιείται σαν ALERT συσκευή, έχει εγκατεστημένο ένα βομβητή και ένα LED, τα οποία ενεργοποιούνται, όταν οι τιμές που λαμβάνει είναι μη αποδεκτές.

Τέλος με χρήση της γλώσσας προγραμματισμού Python, ανακτούμε τα δεδομένα από την βάση, δημιουργούμε διαγράμματα αλλά και χρησιμοποιώντας αλγόριθμο πρόβλεψης χρονοσειράς κάνουμε πρόβλεψη για μελλοντικά δεδομένα.

Στην συνέχεια παρουσιάζεται ολοκληρωμένα το σύστημα καταγραφής, μεταφοράς, αποθήκευσης, ανάκτησης, οπτικοποίησης και ανάλυσης δεδομένων

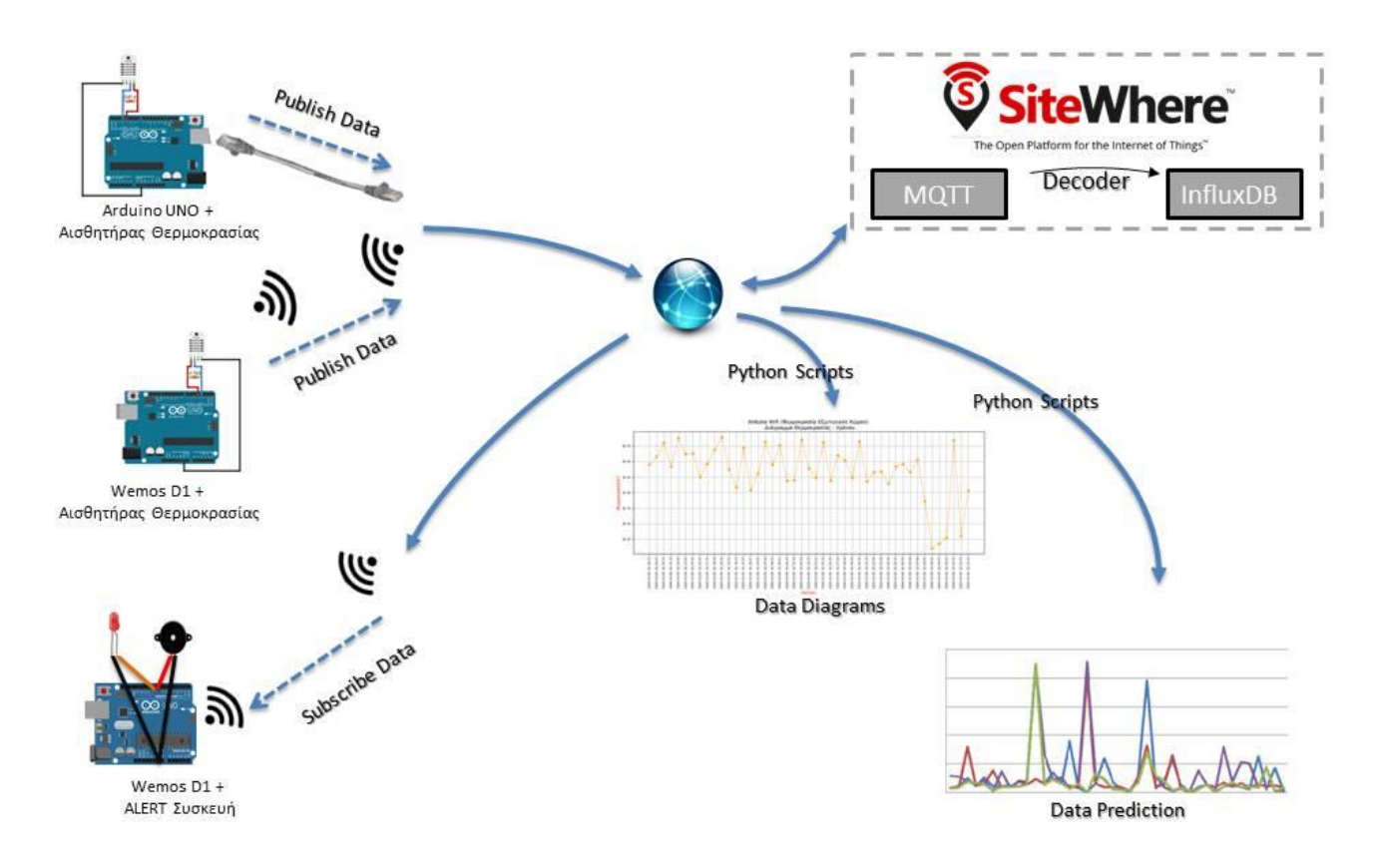

<span id="page-31-1"></span>*Εικόνα 11 - Σφςτημα καταγραφήσ, μεταφοράσ, καταχώρηςησ, οπτικοποίηςησ και ανάλυςησ δεδομζνων*

Με την υλοποίηση του παραπάνω συστήματος, γίνεται φανερό ότι ένα τέτοιο μοντέλο μπορεί εύκολα να κλιμακωθεί. Το μικρό κόστος σε επίπεδο hardware, ο εύκολος τρόπος προγραμματισμού του αλλά και ότι σε κάθε πλακέτα μπορούν να εγκατασταθούν μια σειρά από αισθητήρες, οδηγεί στο συμπέρασμα ότι ένα τέτοιο σύστημα με την κατάλληλη παραμετροποίηση μπορεί εύκολα να χρησιμοποιηθεί σε όλους τους τομείς της ανθρώπινης δράσης.

# <span id="page-33-0"></span>**Κεφάλαιο 5: Καταγραφή και Μεταφορά Δεδομένων**

Στο παρόν κεφάλαιο αναλύεται ο τρόπος με τον οποίο γίνεται η καταγραφή των θερμοκρασιών από τις πλακέτες, η επεξεργασία και η αποστολή των δεδομένων στον και από τον MQTT Broker. Παρουσιάζονται όλες οι βιβλιοθήκες που χρησιμοποιήθηκαν κατα τον προγραμματισμό των πλακετών ώστε να λειτουργήσουν σαν publisher συσκευές.

# <span id="page-33-1"></span>**5.1 Καταγραφή Μετρήςεων**

Για τις εσωτερικές μετρήσεις χρησιμοποιήθηκε η πλακέτα Arduino Uno με εγκατεστημένο τον αισθητήρα θερμοκρασίας (και υγρασίας) DHT22 και το Ethernet Shield για την επικοινωνία της πλακέτας με τον MQTT.

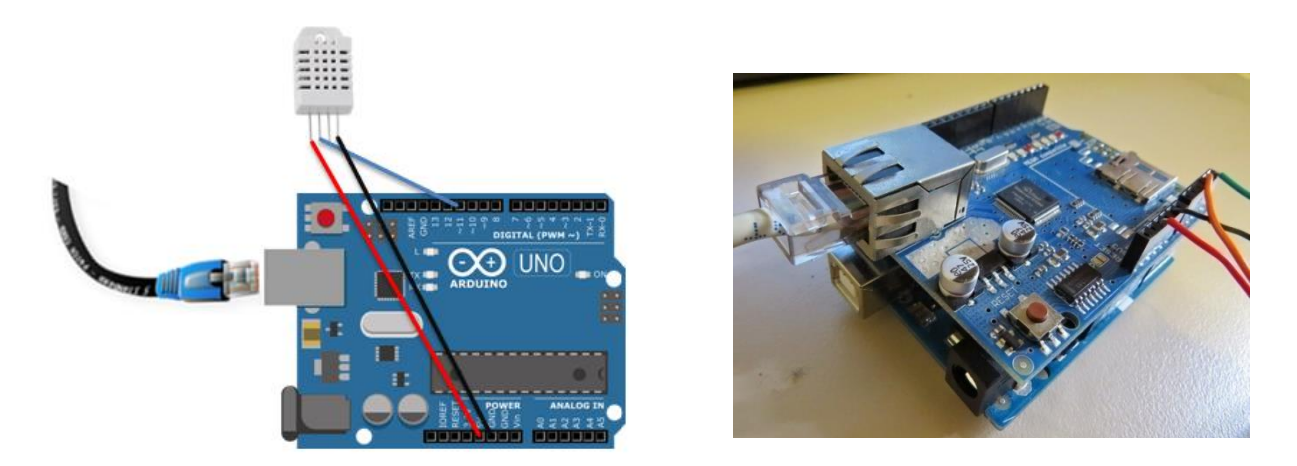

*Εικόνα 12 - Arduino Uno - Ethernet Shield - DHT22*

<span id="page-33-2"></span>To DHT-22 είναι ένας βασικός, χαμηλού κόστους, αισθητήρας που χρησιμοποιείτε για την εύρεση της σχετικής υγρασίας και θερμοκρασίας στον χώρο. Στο εσωτερικό του κρύβει έναν αισθητήρα υγρασίας και ένα θερμίστορ (μεταβλητή αντίσταση που η τιμή της μεταβάλλεται ανάλογα με την θερμοκρασία της ατμόσφαιρας) ελέγχοντας τον αέρα που το περιβάλει. Διαθέτει τέσσερις ακροδέκτες, από τους οποίους ο πρώτος χρησιμοποιείται για την τροφοδοσία (3-5V), ο δεύτερος για την αποστολή των δεδομένων και ο τέταρτος για την γείωση.

<span id="page-33-3"></span>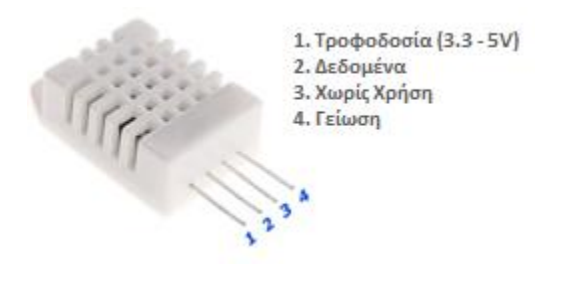

*Εικόνα 13 - Αιςθητήρασ DHT-22*

Τα τεχνικά χαρακτηριστικά του αισθητήρα:

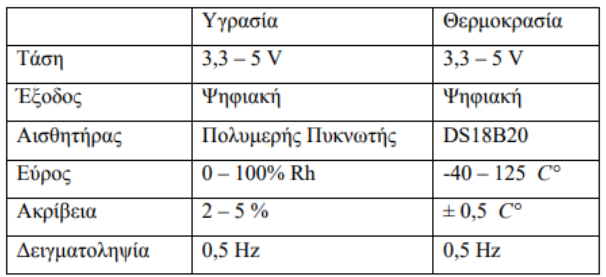

#### *Εικόνα 14 - Τεχνικά Χαρακτηριςτηκά DHT-22*

<span id="page-34-0"></span>Για τις εξωτερικές μετρήσεις χρησιμοποιήθηκε η πλακέτα Wemos στην οποία εγκαταστάθηκε ο Αισθητήρας θερμοκρασίας και υγρασίας DHT-22. Η επικοινωνία της πλακέτας με τον MQTT Broker γίνεται όπως έχουμε προαναφέρει με τον ενσωματωμένο Wifi adapter που περιέχει.

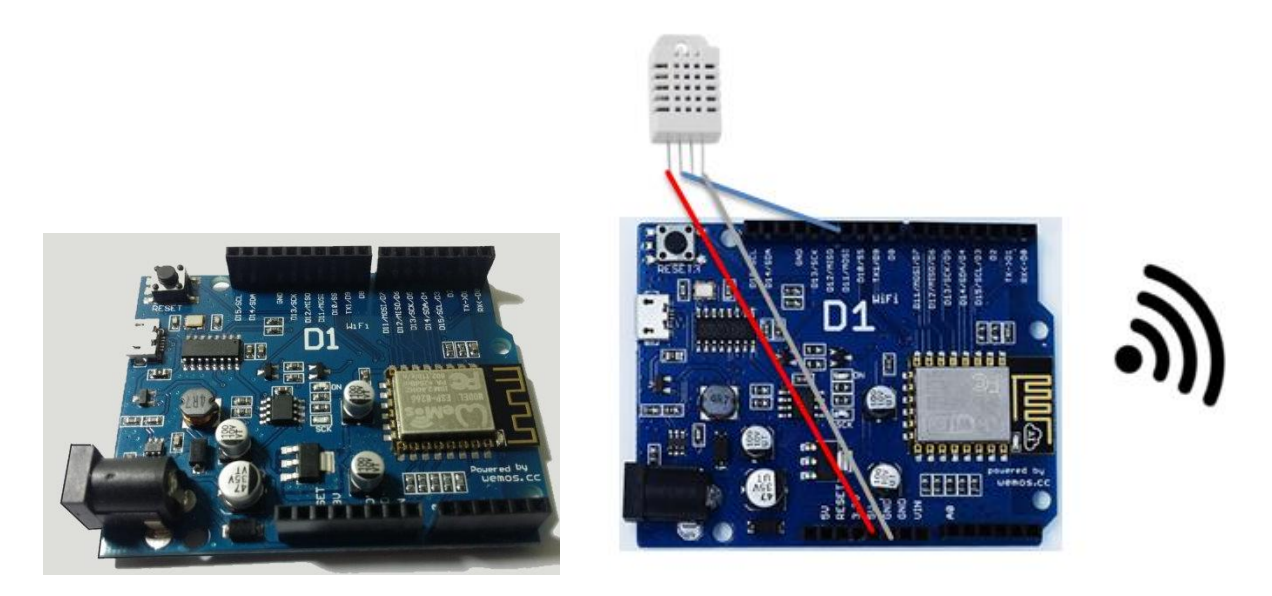

*Εικόνα 15 - Wemos*

<span id="page-34-1"></span>Η καταγραφή των τιμών θερμοκρασίας και υγρασίας γίνονται με περίοδο ενός λεπτού. Στη συνέχεια, κάθε πλακέτα, ελέγχει την σύνδεση της με τον MQTT Broker και στέλνει τα δεδομένα στον MQTT Broker.

Σε επίπεδο προγραμματισμού της κάθε πλακέτας, για την καταγραφή της θερμοκρασίας χρησιμοποιήθηκε η βιβλιοθήκη DHT.h. Η σύνδεση του αισθητήρα με το Arduino Uno και το Wemos γίνεται μέσω μιας ψηφιακής εισόδου στην οποία εισέρχεται τάση η οποία έχει σταθμιστεί ανάλογα με την θερμοκρασία του περιβάλλοντος. Η τάση αυτή, με την βοήθεια της βιβλιοθήκης, μετατρέπεται σε τιμή η οποία αντιστοιχεί στην θερμοκρασία.

Χρησιμοποιήθηκαν οι παρακάτω συναρτήσεις, κλάσεις και μεταβλητές από την βιβλιοθήκη DHT.h:

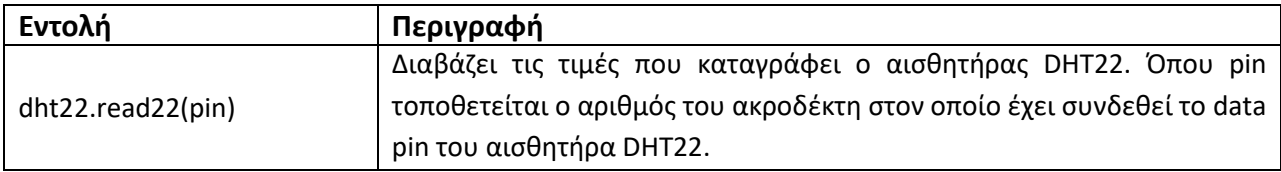

Ο κώδικας με τον οποίο γίνεται η σύνδεση του αισθητήρα με την πλακέτα Arduino καθώς και οι μετρήσεις παρουσιάζεται στο **παράρτημα Α** 

## <span id="page-35-0"></span>**5.2 Σύνδεςη Arduino**

Για την επικοινωνία της πλακέτας Arduino Uno με τον MQTT χρησιμοποιείται το Ethernet Shield. Μέσω του Ethernet Shield επιτυγχάνεται η ενσύρματη επικοινωνία με το Διαδίκτυο. Τοποθετείται πάνω στις υποδοχές του Arduino, δεν απαιτεί επιπλέον τροφοδοσία αφού χρησιμοποιεί την τροφοδοσία του Arduino ενώ παράλληλα από πάνω του μπορεί να τοποθετηθεί κάποιο επιπρόσθετο shield.

Περιλαμβάνει μια θύρα Rj45 μέσω της οποίας γίνεται η σύνδεση και μια θύρα υποδοχής SD, η οποία μπορεί να χρησιμοποιηθεί για την αποθήκευση αρχείων με σκοπό το διαμοιρασμό μέσω δικτύου, ωστόσο δεν χρησιμοποιείται στην παρούσα εργασία.

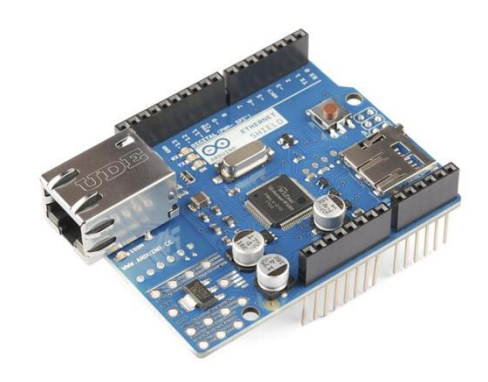

*Εικόνα 16 - Ethernet Shield*

<span id="page-35-1"></span>Σε επίπεδο προγραμματισμού της πλακέτας Arduino Uno, χρησιμοποιείται η βιβλιοθήκη Ethernet.h. Μέσω της συγκεκριμένης βιβλιοθήκης το Ethernet Shield επιτυγχάνει να συνδέσει την πλακέτα με το Διαδίκτυο. Αρχικά ορίζεται η MAC διεύθυνση και μια στατική IP του Ethernet shield και η πλακέτα, προσπαθεί να συνδεθεί με το Διαδίκτυο. Το Ethernet Shield υποστηρίζει τα πρωτόκολλα TCP και UDP και μπορεί να έχει 4 ταυτόχρονες συνδέσεις. Μόλις η σύνδεση επιτευχθεί, χρησιμοποιώντας το πρωτόκολλο NTP (Network Time Protocol), η πλακέτα συνδέεται με τον εξυπηρετητή ntp.grnet.gr και συγχρονίζει την ώρα της.

Στη συνέχεια, με την βοήθεια της βιβλιοθήκης PubSubClient.h δημιουργείται ένας MQTT Client ο οποίος επιχειρεί να συνδεθεί με τον MQTT Broker. Η βιβλιοθήκη αυτή, παρέχει ένα πρόγραμμα-πελάτη για τη αποστολή μηνυμάτων ή εγγραφή σε topics για τη λήψη
μηνυμάτων, με ένα MQTT Broker. Η κάθε publisher συσκευή αποστέλει τα δεδομένα στο topic "DataManagement/input/arduino\_vc".

Ο συγκεκριμένος Broker, έχει IP 195.134.79.240 και επιτρέπει την κίνηση στο Port 1338. Μόλις επιτευχθεί η σύνδεση, η πλακέτα είναι έτοιμη να στέλνει ή να λαμβάνει δεδομένα.

Παράλληλα για τον προγραμματισμό της πλακέτας Wemos ακολουθούμε την ίδια διαδικασία με την μόνη διαφορά την σύνδεση της πλακέτας με το Διαδίκτυο. Η σύνδεση γίνεται ασύρματα, γεγονός που επιτυγχάνεται με την χρήση της βιβλιοθήκης ESP8266WiFi.h.

Χρησιμοποιήθηκαν οι παρακάτω συναρτήσεις, κλάσεις και μεταβλητές από τις βιβλιοθήκες Ethernet.h και PubSubClient.h:

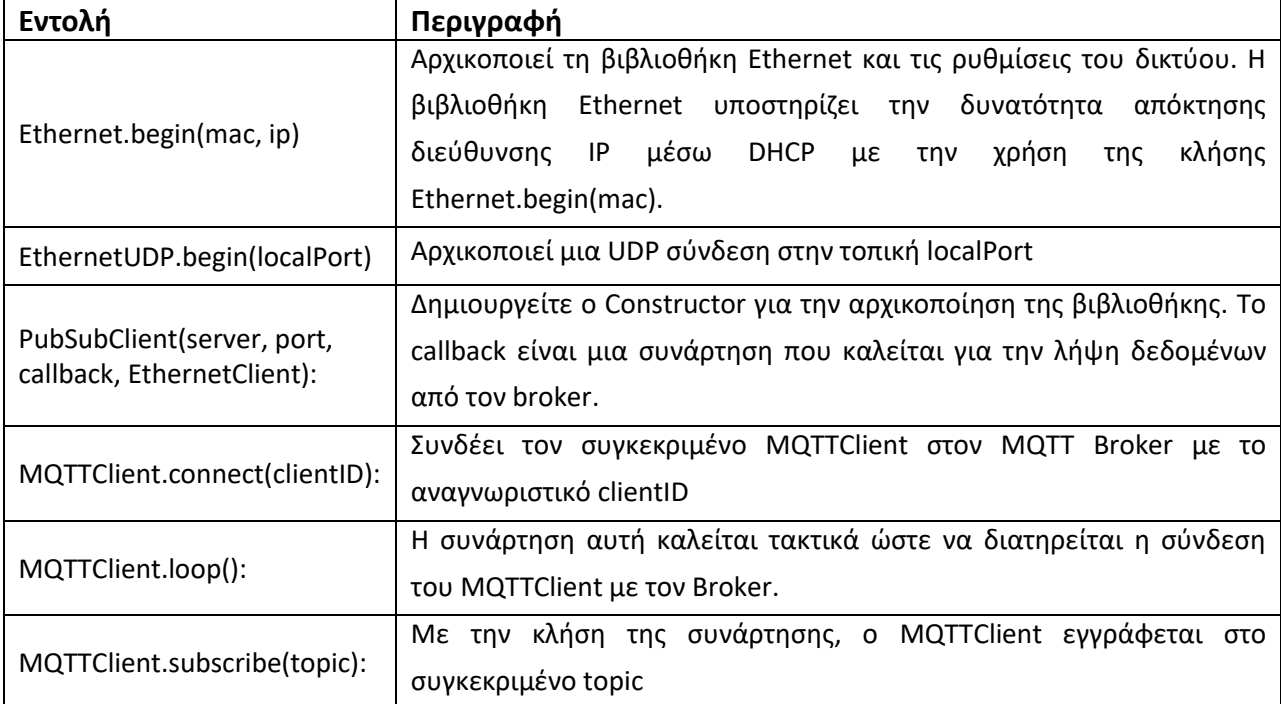

Ο κώδικας με τον οποίο γίνεται η σύνδεση του Arduino Uno με το Διαδίκτυο και τον MQTT Broker παρουσιάζεται στο παράρτημα A

# **5.3 Μεταφορά Δεδομένων ςτον MQTT**

Η μεταφορά των δεδομένων από τις πλακέτες προς τον MQTT Broker και αντίστροφα γίνεται με την βοήθεια JSON. Το JSON είναι μία μορφή δεδομένων σε απλή μορφή κειμένου. Είναι ένας εύκολος τρόπος αποτύπωσης δεδομένων ο οποίος βοηθάει στην αποφυγή πολύπλοκων διαδικασιών για την ανάγνωση, δημιουργία, ανάλυση και αποστολής δεδομένων. Είναι εύκολο τόσο για τις μηχανές να το αναλύσουν και να το δημιουργήσουν όσο και για τους ανθρώπους να το διαβάσουν. Βασίζεται σε ένα υποσύνολο της Java Script Programming Language, Standard ECMA-262 3<sup>rd</sup> Edition - December 1999.

Παρά το γεγονός ότι η ονομασία του JSON (JavaScript Object Notation) περιέχει τη λέξη Javascript, δεν είναι απαραίτητα σχετικό με τη γλώσσα αυτή. Το JSON δηλαδή μπορεί να χρησιμοποιηθεί σε ένα μεγάλο εύρος γλωσσών προγραμματισμού όπως C, C++, C#, Java, JavaScript, Perl, Python κ.α.

Ένα αντικείμενο τύπου JSON είναι μια σειρά από ένα ή περισσότερα ζεύγη ονομάτωντιμών. Το όνομα είναι τύπου string ενώ η τιμή μπορεί να είναι τύπου: String, Boolean, number, object, array, άδεια τιμή (null). Το αντικείμενο ξεκινάει με ένα αριστερό υποστήριγμα (brace) ( { ) και τελειώνει με ένα δεξί ( } ). Κάθε όνομα στο ζεύγος ακολουθείται από μία άνω κάτω τελεία ( : ) και τα ζεύγη ονομάτων τιμών χωρίζονται με κόμμα ( , ). Εκτός από τα ζεύγη ονομάτων-τιμών, ένα JSON μπορεί να περιέχει και πινάκα.

Στη συνέχεια παρουσιάζεται το JSON όπως αυτό δημιουργείται από τις πλακέτες και στέλνεται στον MQTT Broker.

JSON : {"id":ΤΙΜΗ, "value": ΤΙΜΗ, " Timestamp":ΤΙΜΗ}

Το πεδίο id παίρνει την τιμή "arduinoE" αν τα δεδομένα προέρχονται από την πλακέτα για τις εσωτερικές μετρήσεις ή "arduinoW" αν τα δεδομένα προέρχονται από την πλακέτα για τις εξωτερικές μετρήσεις. Το πεδίο value παίρνει τιμές της θερμοκρασίες που δίνουν οι αισθητήρες θερμοκρασίας. Τέλος στο πεδίο time δημιουργείται μια χρονοσφραγίδα τις μορφισ *EEEE:MM:HHΩΩ:ΛΛ:ΔΔ* 

Παρακάτω παρουσιάζεται το JSON message που έστειλε η πλακέτα εσωτερικής μέτρησης στον MQTT Broker, την χρονική στιγμή 2018-01-13 15:49:59 +0200 όπου η θερμοκρασία ήταν 24.57 °C

{"id":"arduinoΕ","value":"24.57","Timestamp":"2018-01-13 15:49:59 +0200"}

Σε επίπεδο προγραμματισμού της κάθε πλακέτας, χρησιμοποιείται η η βιβλιοθήκη ArduinoJson.h για την μετατροπή των δεδομένων σε JSON μηνύματα και αντίστροφα. Οι publisher συσκευές χρησιμοποιούν την βιβλιοθήκη για να μετατρέψουν τα δεδομένα (μετρήσεις, ώρα, id συσκευής) σε JSON μήνυμα. Αντίστροφα, η subscriber συσκευή μετατρέπει το JSON μήνυμα που λαμβάνει απο τον MQTT Broker σε δεδομένα και τα επεξεργάζεται.

Χρησιμοποιήθηκαν οι παρακάτω συναρτήσεις, κλάσεις και μεταβλητές απο την βιβλιοθήκη ArduinoJson.h :

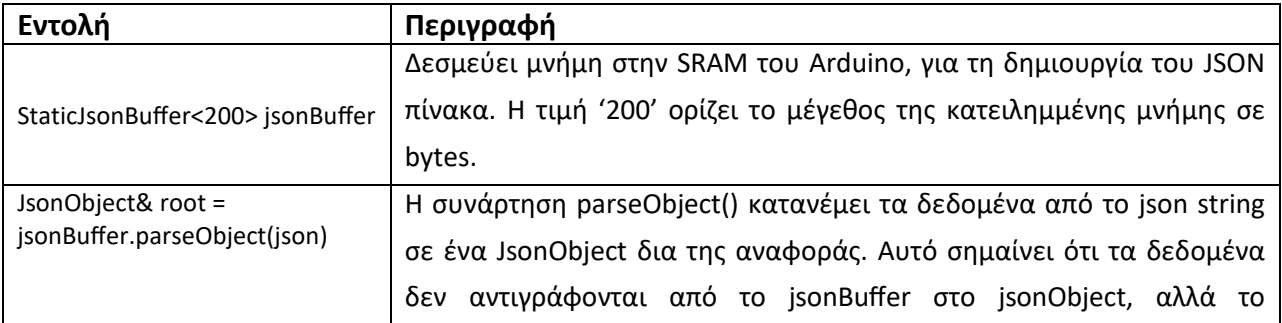

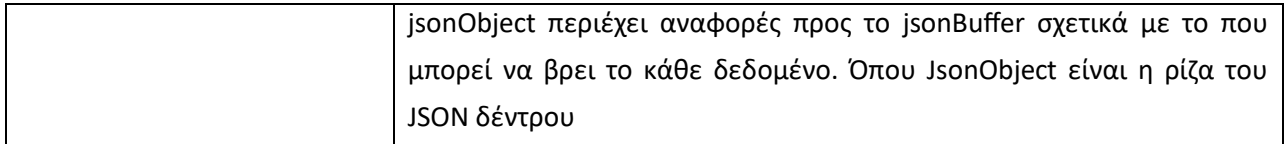

Ο κώδικας με τον οποίο δημιουργείται το JSON μήνυμα από τα δεδομένα και αντίςτροφα παρουςιάηεται ςτο **παράρτημα Α**

# **5.4 Μεταφορά Δεδομένων από τον MQTT**

Στη παρούσα εργασία, παράλληλα, έχει χρησιμοποιηθεί μια πλακέτα ως subscriber συσκευή στον MQTT Broker. Η συγκεκριμένη πλακέτα λειτουργεί ως ALERT συσκευή, έχει εγκατασταθεί ένας βομβητή και ένα LED λαμπάκι, τα οποία ενεργοποιούνται όταν οι τιμές της εξωτερικής θερμοκρασίας που λαμβάνει απο τον MQTT Broker είναι κάτω από 0 ή πάνω από 40. Τα δεδομένα τα λαμβάνει ως JSON μηνύματα, τα αποκωδικοποιεί και στην συνέχεια

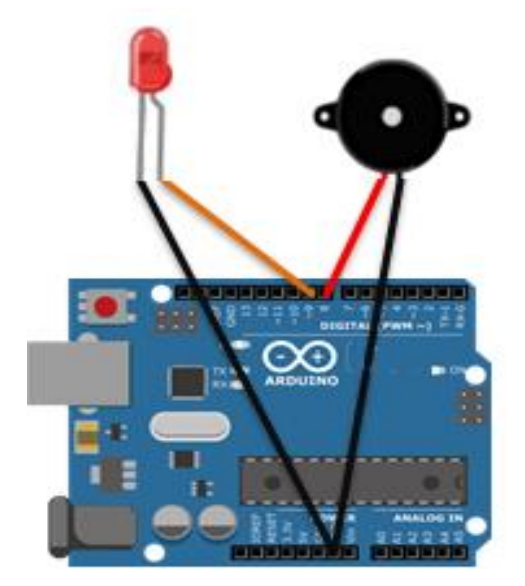

*Εικόνα 17 - Arduino ωσ Subscriber*

επεξεργάζεται τις τιμές.

Η πλακέτα χρησιμοποιεί την βιβλιοθήκη PubSubClient.h, δημιουργείται ένας MQTTClient ο οποίος επιχειρεί να συνδεθεί με τον MQTT Broker. Έχει εννραφεί στο ίδιο topic (DataManagement/input/arduino\_vc) με τισ publisher συσκευές και λαμβάνει όλα τα δεδομένα που στέλνονται. Παράλληλα χρησιμοποιεί την βιβλιοθήκη ArduinoJson.h για την αποκωδικοποίηση των JSON μηνυμάτων που λαμβάνει.

Ο κώδικας με τον οποίο έχει προγραμματιστεί η συγκεκριμένη subscriber ςυςκευι παρουςιάηεται ςτο **παράρτημα Α**

# **Κεφάλαιο 6: Διαχείριςη Δεδομένων**

Στο προηγούμενο κεφάλαιο ασχοληθήκαμε με την παραγωγή μετρήσεων από τις πλακέτες Arduino και την μεταφορά των δεδομένων αυτών στον MQTT. Το κεφάλαιο αυτό αποτελεί τη φυσική συνέχεια του προηγούμενου και περιλαμβάνει μεθόδους και τεχνικές αποθήκευσης, συλλογής, ανάλυσης και επεξεργασίας των δεδομένων.

## **6.1 Καταχώρηςη Δεδομένων ςε Βάςη Δεδομένων**

Οι μετρήσεις δημοσιεύονται απο τις publisher συσκευές στον MQTT με JSON μηνύματα με συγκεκριμένα θέματα. Στη συνέχεια ένας διακομιστής ελέγχου, ο οποίος είναι συνδεδεμένος με τον MQTT και έχει ήδη εγγραφεί σε συγκεκριμένα θέματα, λαμβάνει τα μηνύματα και σύμφωνα με το θέμα των μηνυμάτων που δέχεται, τα αποκωδικοποιεί και αποθηκεύει τις μετρήσεις κατάλληλα στη βάση δεδομένων. Με την μέθοδο αυτή ο διακομιστής ελέγχου μπορεί να δέχεται διαφορετικά μηνύματα από έναν ή περισσότερους publisher (μέσω του MQTT) και ελέγχοντας το θέμα του μηνύματος, αποκωδικοποιεί το μήνυμα και το αποθηκεύει.

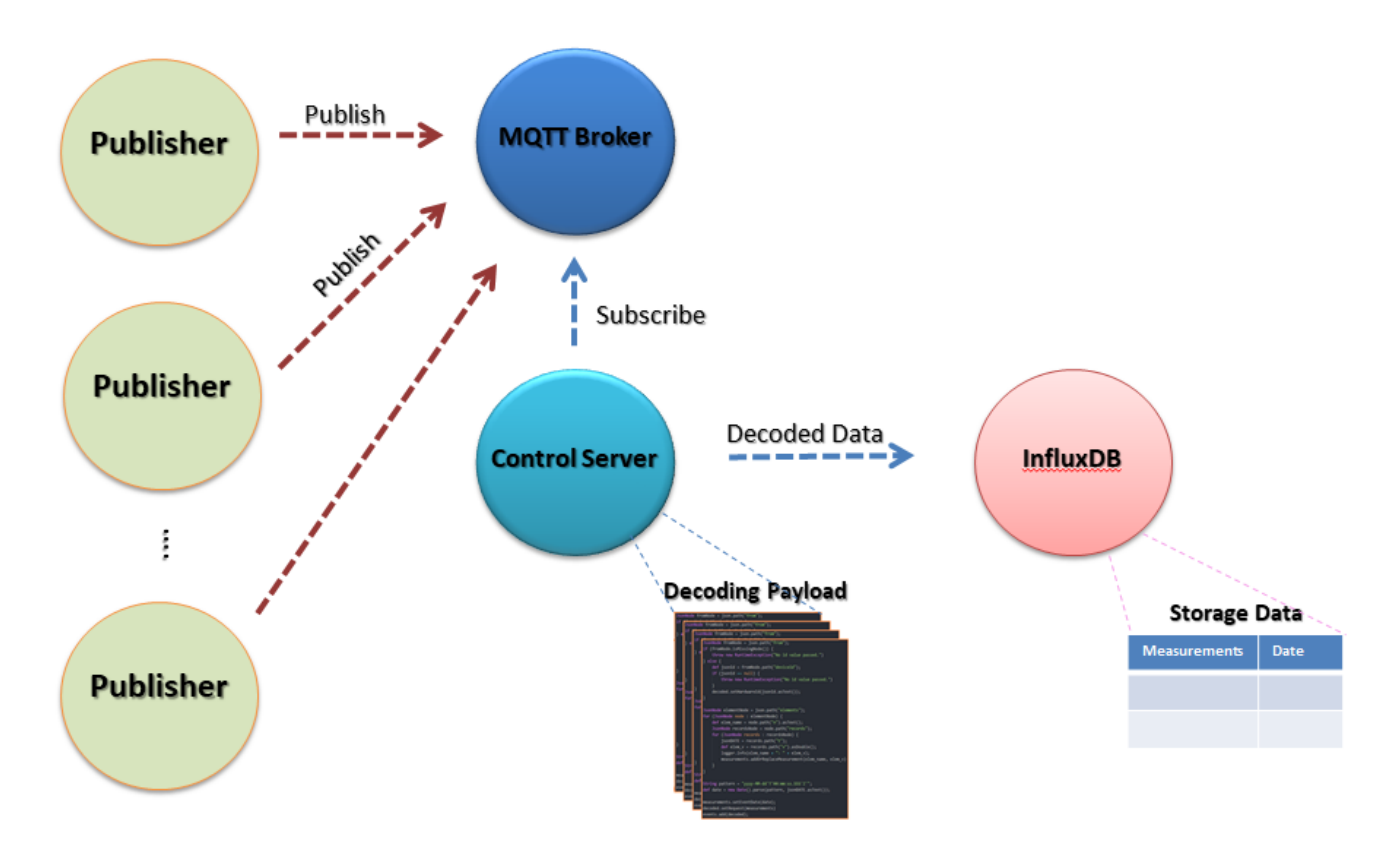

*Εικόνα 18 - Η ροή των δεδομζνων απο τουσ Publisher ωσ την Βάςη Δεδομζνων*

Συγκεκριμένα, ο Decoder μεταμορφώνει το JSON μήνυμα σε συμβολοσειρά η οποία μετατρέπεται σε ένα JsonNode. Το JsonNode είναι ένα δέντρο κόμβων στο οποίο κάθε κόμβος περιέχει την πληροφορία που θα αποθηκευτεί στη βάση. Για το λόγο αυτό, η δομή των δεδομένων, θα πρέπει να είναι γνωστή από πριν, ώστε ο decoder να μπορεί να αποκωδικοποιήσει σωστά (ανάλογα με το θέμα του μηνύματος) και στη συνέχεια να αποθηκεύσει τα δεδομένα στη βάση.

Στο σημείο αυτό θα πρέπει να αναφερθεί οτι ο Decoder της παρούσας εργασίας δημιουργήθηκε από τον συνάδελφο κ. Νικόλαο Γκάτζιο και παρουσιάζεται στο **παράρτημα Α.** 

#### **InfluxDB**

Για την αποθήκευση των δεδομένων χρησιμοποιείται η βάση δεδομένων InfluxDB. Η InfluxDB είναι μια βάση δεδομένων χρονοσειρών ανοικτού κώδικα που αναπτύχθηκε από την ομάδα InfluxData. Είναι γραμμένο στην γλώσσα προγραμματισμού Go και βελτιστοποιείται για γρήγορη, υψηλής απόδοσης αποθήκευση και ανάκτηση δεδομένων χρονοσειρών σε πεδία όπως η παρακολούθηση λειτουργιών, οι μετρήσεις εφαρμογών, τα δεδομένα αισθητήρων του Internet of Things και οι αναλύσεις πραγματικού χρόνου. Επίσης, παρέχει υποστήριξη για επεξεργασία δεδομένων στο εργαλείο Graphite.

## **6.2 Συλλογή Δεδομένων**

Μία από τις βασικότερες ενέργειες για να φτάσουμε στην επεξεργασία των δεδομένων, είναι η ανάκτηση-συλλογή των δεδομένων από την βάση. Στην παρούσα εργασία η ανάκτηση των δεδομένων γίνεται με διάφορες τεχνικές από την βάση στην οποία έχουν αποθηκευτεί οι μετρήσεις.

#### **6.2.1 Python Scripts**

Η συλλογή δεδομένων απο την [InfluxDB](https://influxdata.com/time-series-platform/influxdb/) βάση μπορεί να επιτευχθεί με την χρήση μιας γλώσσας προγραμματισμού. Στη συγκεκριμένη εργασία επιλέχθηκε η γλώσσα Python, μέσω της οποίας δημιουργήθηκαν scripts τα οποία επικοινωνούν με την βάση. Ένας InfluxDB-Python client αλληλεπιδρά με την [InfluxDB](https://influxdata.com/time-series-platform/influxdb/) βάση, συνδέεται, στέλνει τα ερωτήματα (queries) και τα αποτελέσματα επιστρέφουν και αποθηκεύονται σε αρχείο.

Σε επίπεδο προγραμματισμού χρησιμοποιείται το API InfluxDBClient. Το συγκεκριμένο API δημιουργεί έναν Client ο οποίος συνδέεται στην βάση ΙοT test (IP 195.134.79.240) και επιτρέπει την κίνηση στο Port 8086, αφού πρώτα γίνει αυθεντικοποίηση (username/password).

```
host='195.134.79.240'
port=8086
user = 'Vangelis'password = 'arduino2017'
dbname = 'IoT test'
```
Μόλις επιτευχθεί η σύνδεση, εκτελείται το query, συλλέγονται τα δεδομένα και αποθηκεύονται τοπικά στο αρχείο D:\Measurements.csv.

```
client = InfluxDBClient(host, port, user, password, dbname, verify_ssl=False)
result = client.query(query)
```
Το query που εκτελέστηκε για να ανακτηθούν όλες οι μετρήσεις που έχουν αποθηκευτεί στην βάση, φαίνεται παρακάτω.

```
query = 'select time as T, "mx:temp_arduinoE" as E, "mx:temp_arduinoW" as W from events order by time DESC '
```
Στην εικόνα που ακολουθεί παρουσιάζεται η μορφή του συγκεκριμένου αρχείου. Κάθε εγγραφή αποτελείται από τρία πεδία: τον χρόνο που έγινε η μέτρηση, συνοδευόμενο είτε με την μέτρηση της μιας πλακέτας, είτε της άλλης (ανάλογα σε ποια από τις δύο ανήκει η μέτρηση την συγκεκριμένη χρονική στιγμή).

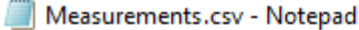

| File Edit Format View Help |           |          |
|----------------------------|-----------|----------|
| Time,                      | ArduinoE, | ArduinoW |
| 2017-12-11T09:06:29Z,      | 17.09,    | None     |
| 2017-12-11T09:06:32Z,      | None,     | 13.34    |
| 2017-12-11T09:07:29Z,      | 17.56,    | None     |
| 2017-12-11T09:07:32Z,      | None,     | 13.55    |
| 2017-12-11T09:08:29Z,      | 17.78,    | None     |
| 2017-12-11T09:08:32Z,      | None,     | 13.51    |
| 2017-12-11T09:09:30Z,      | 17.62,    | None     |
| 2017-12-11T09:09:33Z,      | None,     | 13.61    |
| 2017-12-11T09:10:30Z,      | 17.21,    | None     |
| 2017-12-11T09:10:33Z,      | None,     | 13.52    |
| 2017-12-11T09:11:31Z,      | 17.03,    | None     |
| 2017-12-11T09:11:35Z,      | None,     | 13.35    |
| 2017-12-11T09:12:31Z,      | 17.31,    | None     |
| 2017-12-11T09:12:36Z,      | None,     | 13.19    |
| 2017-12-11T09:13:31Z,      | 17.07,    | None     |
| 2017-12-11T09:13:36Z,      | None,     | 13.08    |
| 2017-12-11T09:14:32Z,      | 17.38,    | None     |
| 2017-12-11T09:14:36Z,      | None,     | 13.06    |
| 2017-12-11T09:15:32Z,      | 17.98,    | None     |
| 2017-12-11T09:15:37Z,      | None,     | 13.63    |
| 2017-12-11T09:16:34Z,      | 17.9,     | None     |
| 2017-12-11T09:16:38Z,      | None,     | 13.86    |

*Εικόνα 19 - Δεδομζνα του αρχείου Measurements.cvs*

Ο κώδικας με τον οποίο πραγματοποιείται η σύνδεση με την βάση και η ανάκτηση των δεδομζνων παρουςιάηεται ςτο **παράρτημα Α.** 

#### **6.2.2 Οπτικοποίηςη Δεδομένων**

Η οπτικοποίηση δεδομένων, όπως έχει ήδη αναφερθεί, είναι η τεχνική με την οποία τα δεδομένα αναπαρίστανται σε σχηματική μορφή, με σκοπό την ποιοτική κατανόηση των πληροφοριών που εμπεριέχουν. Η οπτική παρουσίαση βοηθάει στην καλύτερη κατανόηση, για ανακάλυψη γνώσης και εξερεύνηση των δεδομένων.

#### **Grafana**

Ένα εργαλείο οπτικοποίησης που χρησιμοποιήθηκε είναι η Grafana, μια πλατφόρμα ανοιχτού κώδικα που λειτουργεί με την InfluxDB βάση.

Δημιουργεί γρήγορα και ευέλικτα client-side γραφήματα με πολυάριθμες επιλογές. Επίσης αξιολογεί συνεχώς τα δεδομένα και δημιουργεί notifications και alerts ανάλογα με τους κανόνες που έχουμε θέσει. Ένα από τα πλεονεκτήματα στο σχεδιασμό της Grafana, είναι η ανακατασκευή των γραφημάτων στην πλευρά του πελάτη, μειώνοντας τον υπολογιστικό φόρτο του εξυπηρετητή. Τέλος, επιτρέπει την ταυτόχρονη σύνδεση με πολλές πηγές.

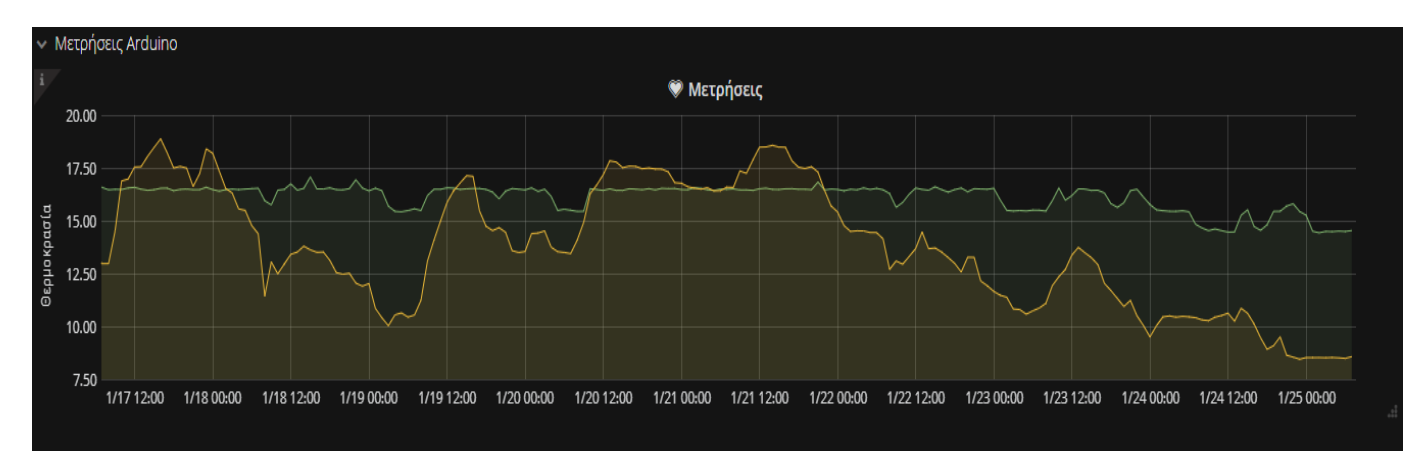

*Εικόνα 20 - Διάγραμμα πλατφόρμασ Grafana*

#### **Matplotlib Python library**

Άλλο ένα εργαλείο που χρησιμοποιήθηκε για την οπτικοποίηση των δεδομένων είναι η βιβλιοθήκη Matplotlib της γλώσσας προγραμματισμού Python. Η matplotlib [28] είναι μια βιβλιοθήκη γραφικών της Python η οποία μπορεί να παράξει ένα μεγάλο είδος από γραφικές παραστάσεις μέσω προγραμμάτων Python. Με μερικές μόνο γραμμές κώδικα μπορούν να δημιουργήθούν διαγράμματα, ιστογράμματα, φάσματα ισχύος, γραφήματα στηλών, διάγραμματα διασποράς κλπ.

Η βασική εντολή της Matplotlib ειναι η plot() η οποία χρειάζεται ως μοναδικά ορίσματα δύο λίστες με τις xx', αντίστοιχα, yy' συντεταγμένες των σημείων που μας ενδιαφέρουν. Η προκαθορισμένη συμπεριφορά της συνάρτησης plot() είναι να ενώσει αυτά τα σημεία με μια συνεχόμενη γραμμή.

Στη συνέχεια παρουσιάζονται δύο γραφήματα των μετρήσεων απο τις δύο πλακέτες Arduino. Οι μετρήσεις αρχικά συλλέγονται απο την βάση και στη συνέχεια μέσω της Matplotlib οπτικοποιούνται σε διαγράμματα. Τα συγκεκριμένα διαγράμματα απεικονίζουν τις τιμές τις θερμοκρασίας στις 16/01/18 ανα ώρα.

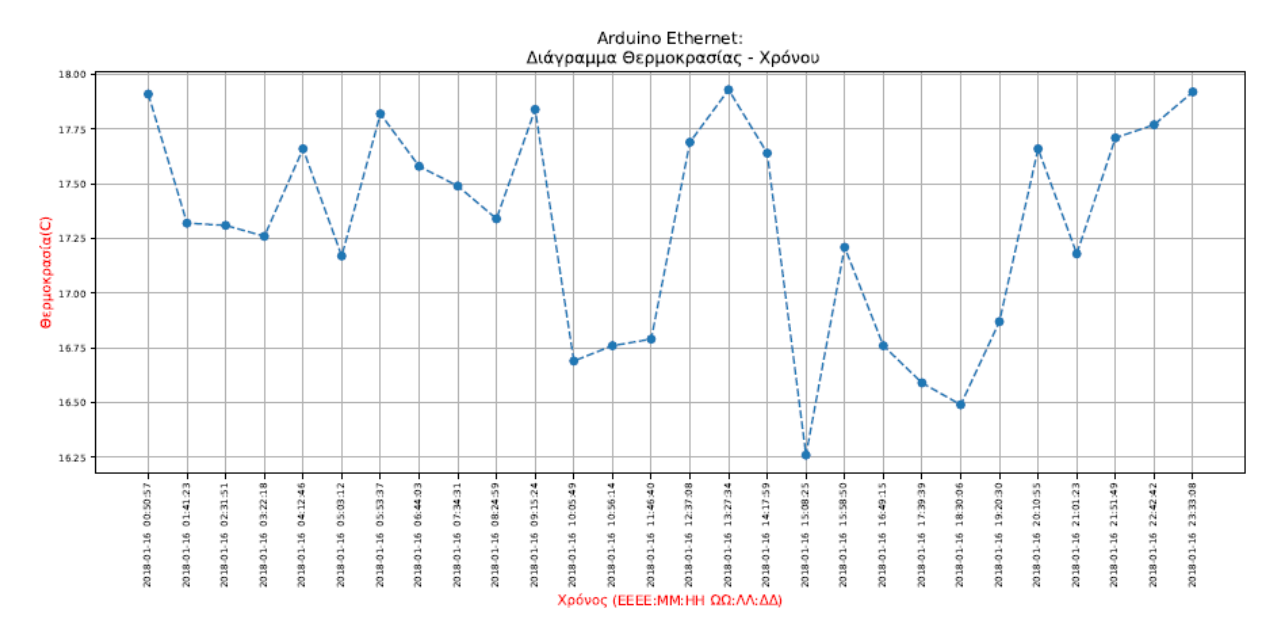

*Εικόνα 21 - Διάγραμμα Θερμοκραςίασ - Χρόνου τησ πλακζτασ Arduino ςτισ 16-01-18*

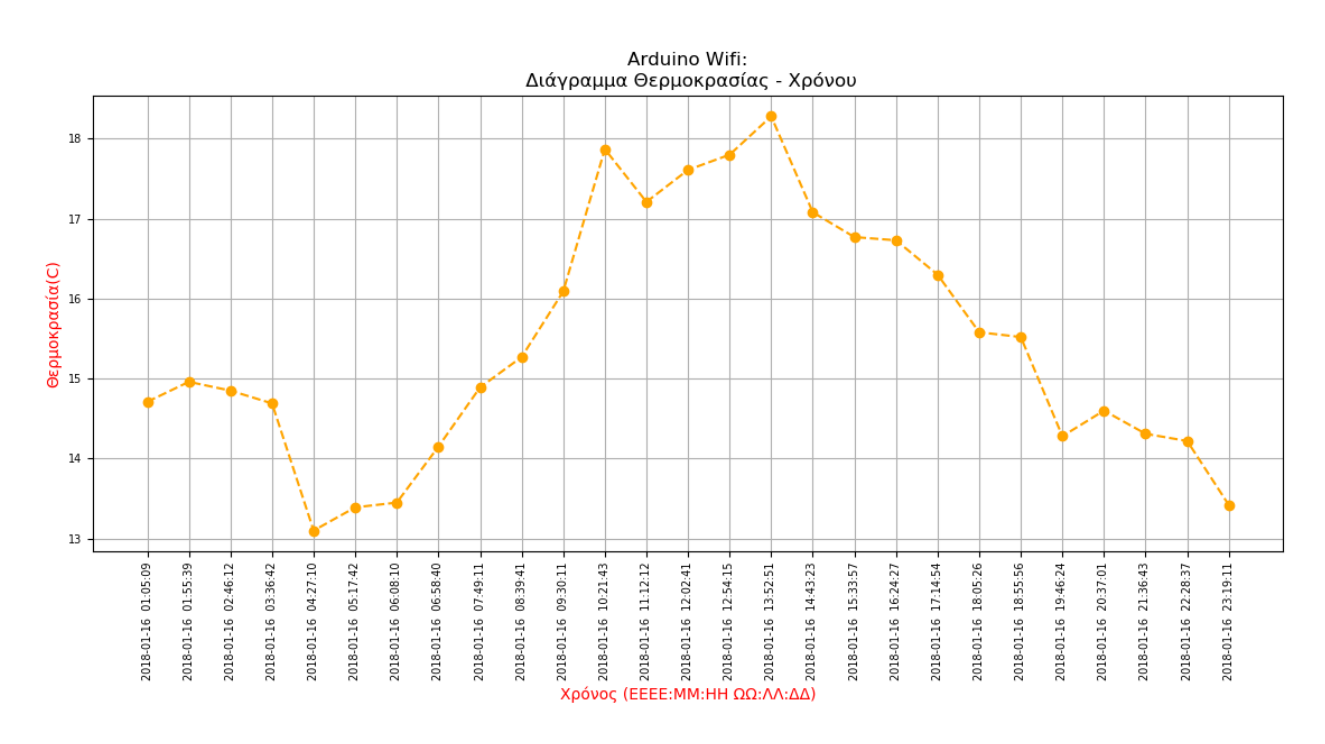

*Εικόνα 22 - Διάγραμμα Θερμοκραςίασ - Χρόνου τησ πλακζτασ Wemos ςτισ 16-01-18*

Ο κώδικας με τον οποίο δημιουργούνται τα διαγράμματα, παρουσιάζεται στο **παράρτημα Α.** 

## **6.3 Επεξεργαςία Δεδομένων**

Η τεχνολογία επιτρέπει την αποθήκευση εξαιρετικά μεγάλου όγκου δεδομένων, ωστόσο τέτοιες συλλογές είναι άχρηστες αν δεν μπορούμε να εξάγουμε συγκεκριμένες πληροφορίες από τα δεδομένα αυτά.

## **Ιςτόγραμμα Συχνοτήτων**

Μια μέθοδός για να κατανοήσουμε τα δεδομένα, ώστε να παράγουμε σωστά συμπεράσματα για αυτά είναι η δημιουργία ιστογραμμάτων. Παρακάτω έχει δημιουργηθεί ένα ιστόγραμμα συχνοτήτων για τις μετρήσεις θερμοκρασίας που έγιναν από την πλακέτα Arduino W στο διάστημα 16/1/18 - 16/2/18 ανά μία ώρα. Από το παρακάτω ιστόγραμμα μπορούμε να εξάγουμε συμπεράσματα όπως ποια θερμοκρασία ήταν πιο συχνή ή πιο σπάνια, ποια ήταν η μικρότερη ή μεγαλύτερη θερμοκρασία κατά το διάστημα που έγιναν οι μετρήσεις.

Ο κώδικας με τον οποίο δημιουργήθηκε τα ιστόγραμμα συχνοτήτων παρουσιάζεται στο **παράρτημα Α.** 

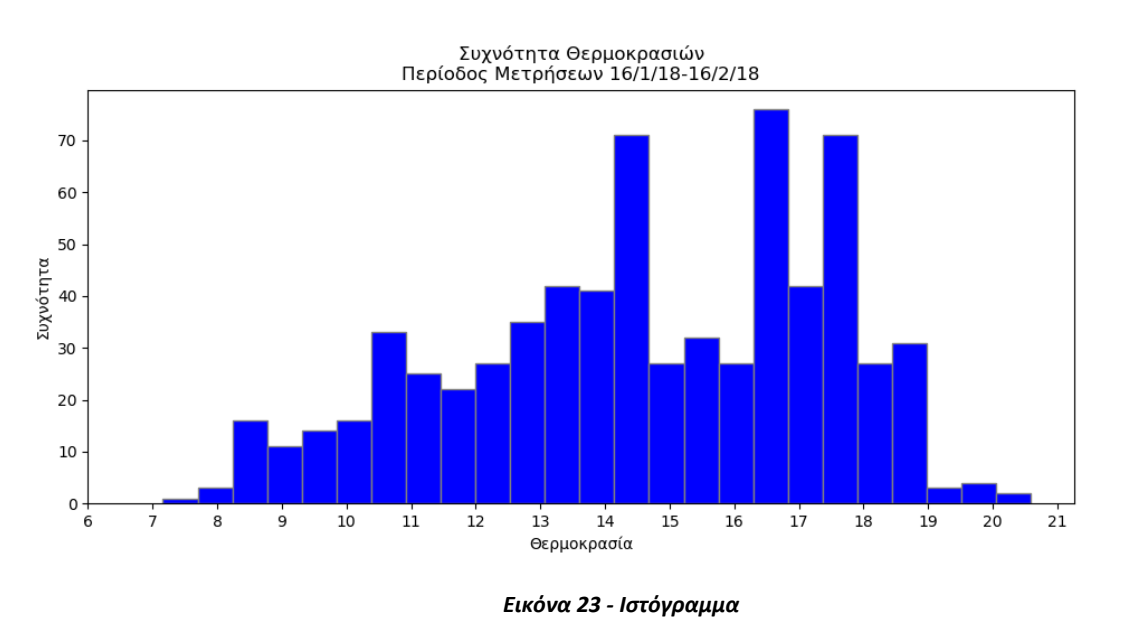

#### **Regression**

Άλλη μια τεχνική για την εξαγωγή χρήσιμων συμπερασμάτων για τα δεδομένα που έχουν ήδη αποθηκευτεί, αλλά κυρίως για την πρόβλεψη μελλοντικών δεδομένων είναι η μέθοδος της Παλινδρόμησης (Data Regression).

Η μέθοδος της Παλινδρόμησης χρησιμοποιείτε στη στατιστική για τη δημιουργία μαθηματικών μοντέλων που εξετάζουν σχέσεις μεταξύ δύο ή περισσότερων μεταβλητών. Η ανάλυση παλινδρόμησης (regression analysis) είναι ο κλάδος της Στατιστικής που εξετάζει τη σχέση μεταξύ δύο ή περισσότερων μεταβλητών με σκοπό την πρόβλεψη μιας από αυτές μέσω των άλλων.

Για να βρεθεί το μοντέλο παλινδρόμησης, μια τεχνική που χρησιμοποιείται είναι αυτή του διαχωρισμού των δεδομένων που υπάρχουν ήδη, σε 2 ομάδες, τα δεδομένα εκτίμησης (training data) και τα δεδομένα πρόβλεψης (prediction data). Η πρώτη ομάδα χρησιμοποιείται για την εκτίμηση του μοντέλου παλινδρόμησης, ενώ η δεύτερη, χρησιμοποιώντας το μοντέλο που θα βρεθεί, χρησιμοποιείται για την πρόβλεψη των δεδομένων.

Στην παρούσα εργασία, για την εφαρμογή αυτών των τεχνικών έχουν χρησιμοποιηθεί οι μετρήσεις θερμοκρασίας που έγιναν από την πλακέτα Arduino W στο διάστημα 16/1/18-16/2/18 ανά μία ώρα. Χρησιμοποιήθηκαν τα ζεύγη χρόνος-θερμοκρασία, τα οποία χωρίστηκαν σε training και testing data σε αναλογία 80%-20%.

Σε επίπεδο προγραμματισμού, χρησιμοποιήθηκε η βιβλιοθήκη Scikit η οποία ειναι ένα [machine](https://en.wikipedia.org/wiki/Machine_learning) learning API για προγραμματισμό σε γλώσσα Python.

## **Linear Regression - Scikit**

Η απλούστερη περίπτωση παλινδρόμησης είναι η γραμμική παλινδρόμηση (linear regression), κατά την οποία υπάρχει μόνο μια ανεξάρτητη μεταβλητή X και η εξαρτημένη μεταβλητή Y, η οποία μπορεί να προσεγγιστεί ικανοποιητικά από μία γραμμική συνάρτηση του X (παλινδρόμηση του Y πάνω στο X). Για την υλοποίηση χρησιμοποιήθηκε το Linear Regression της βιβλιοθήκης Scikit.

Από τις 16/01/18 μέχρι και τις 9/02/18 χρησιμοποιήθηκαν τα δεδομένα εκτίμησης (training data) ώστε να βρεθεί το μοντέλο παλινδρόμησης. Στη συνέχεια χρησιμοποιώντας το συγκεκριμένο μοντέλο προβλέπονται οι μελλοντικές θερμοκρασίες από τις 10/02/18 μέχρι και τισ 17/02/18.

Στο γράφημα που ακολουθεί παρουσιάζονται σε διασπορά (μαύρες κουκίδες) τα δεδομένα που συλλέξαμε από την πλακέτα Arduino W, ενώ σε μπλε γραμμή οι θερμοκρασίες που προβλέπονται σύμφωνα με το μοντέλο Linear Regression.

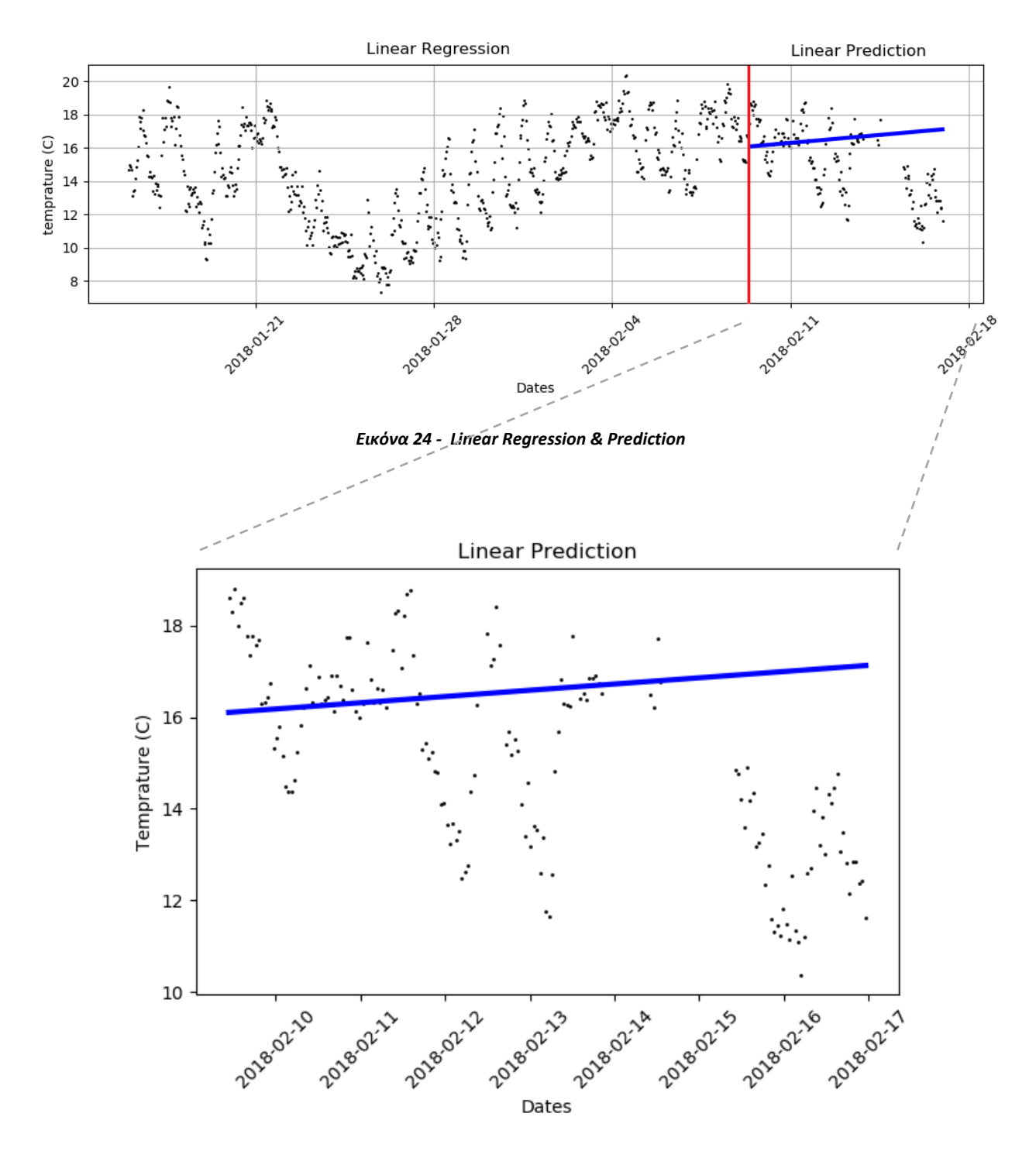

*Εικόνα 25 – Linear Prediction*

Όπως παρατηρούμε από το γράφημα το Linear regression, δημιουργείται μία γραμμική συνάρτηση, η οποία οδηγεί σε λανθασμένες προβλέψεις.

### **Pipeline Regression**

Άλλη μια μέθοδος παλινδρόμησης που χρησιμοποιήθηκε στην εργασία είναι η Pipeline Regression. Είναι μια μη γραμμική παλινδρόμηση, η οποία δημιουργεί ένα πολυωνυμικό μοντέλο.

Στο γράφημα που ακολουθεί παρουσιάζονται σε διασπορά (μαύρες κουκίδες) τα δεδομένα που συλλέξαμε από την πλακέτα Arduino W, ενώ σε μπλε γραμμή οι θερμοκρασίες που προβλέπονται σύμφωνα με το μοντέλο Pipeline Regression.

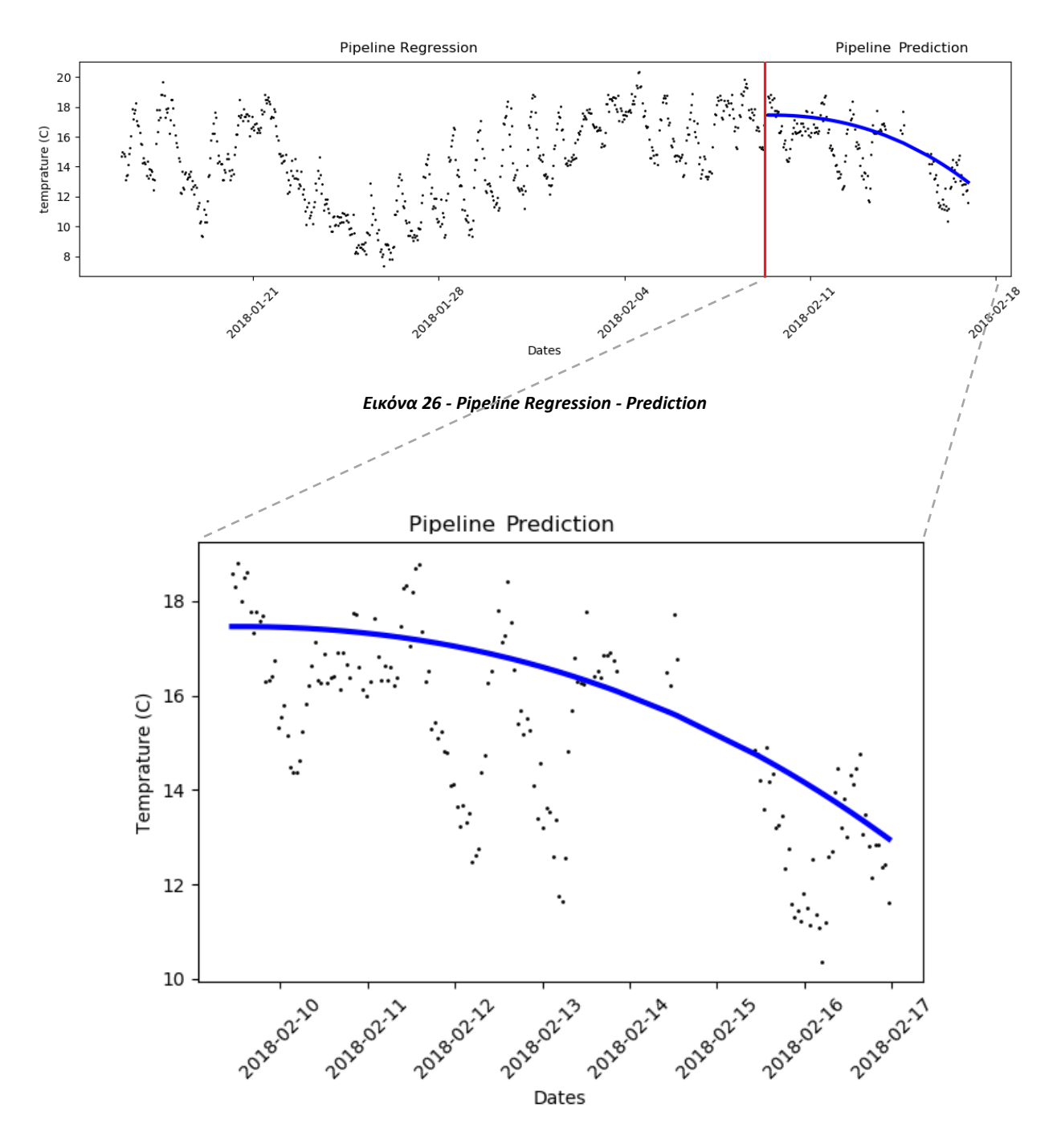

*Εικόνα 27 - Pipeline Regression - Prediction*

Όπως παρατηρούμε από το γράφημα το Pipeline regression δημιουργεί μία πολυωνυμική συνάρτηση, η οποία οδηγεί σε προβλέψεις πολύ κοντά στις πραγματικές.

Ο κώδικας με τον οποίο έγινε χρήση των δύο μεθόδων παλινδρόμησης παρουσιάζεται ςτο **παράρτημα Α.** 

# **Κεφάλαιο 7**

### **7.1 Συμπεράςματα**

Στη παρούσα εργασία δημιουργήθηκε ένα μικρό σύστημα καταγραφής μετρήσεων με χρήση αισθητήρων οι οποίοι είναι εγκατεστημένοι σε πλακέτες Arduino. Εκτός όμως από την παρουσίαση και τον τρόπο λειτουργίας του, μέσω της παρούσας εργασίας μπορούν να εξαχθούν ορισμένα χρήσιμα συμπεράσματα για τις τεχνικές που χρησιμοποιήθηκαν.

Αρχικά θα πρέπει να συνειδητοποιήσουμε ότι ένα IoT σύστημα βελτιώνει την καθημερινότητα του ανθρώπου. Απομακρυσμένος έλεγχος, εύκολη πρόσβαση στη πληροφόρηση και αυτοματοποιημένες λειτουργίες είναι μόνο μερικά από τα οφέλη που έχει ο άνθρωπος, συνεπώς τα IoT συστήματα είναι πλέον αλληλένδετα με την καθημερινότητα μας.

Από τεχνικής άποψης, ένα ΙοΤ σύστημα είναι εύκολα παραμετροποιήσιμο, είναι ελαφρύ, γρήγορο, χωρίς να απαιτεί πολλούς πόρους. Παράλληλα, η υλοποίηση του είναι οικονομική και παρέχει τη δυνατότητα κλιμάκωσης.

Από την άλλη μεριά, ένα IoT σύστημα δεν προσφέρει μεγάλη ασφάλεια αφού η πληροφορία διακινείται μέσα στο δίκτυο χωρίς μεγάλα επίπεδα ασφαλείας. Επίσης, η υλοποίηση του αρκετές φορές είναι πολύπλοκη αφού απαιτεί την χρήση και τον προγραμματισμό πολλών και διαφορετικών οντοτήτων.

## **7.2 Μελλοντική Εργαςία και Επεκτάςεισ**

Μια μελλοντική επέκταση του IoT συστήματος θα μπορούσε να είναι η χρήση περισσότερων αισθητήρων. Υπάρχει μια μεγάλη γκάμα αισθητήρων, έτσι στο ΙοΤ σύστημα που κατασκευάστηκε στη παρούσα εργασία θα μπορούσε να εγκατασταθούν πάνω στις υπάρχουσες πλακέτες Arduino και Wemos, αισθητήρες υγρασίας, επιπέδου φωτός, επιπέδου θορύβου κλπ.

Παράλληλα, η δημιουργία ενός πιο ασφαλούς περιβάλλοντος για την μεταφορά δεδομένων από τους Publisher στον MQTT Broker θα μπορούσε να είναι μια ακόμη επέκταση της εργασίας. Για να επιτευχθεί κάτι τέτοιο, μία λύση είναι η κωδικοποίηση της πληροφορίας που μετακινείται από τις πλακέτες προς τον MQTT Broker και αντίστροφα.

Επίσης, θα ήταν αρκετά λειτουργικό η δημιουργία μιας web πλατφόρμας η οποία θα δίνει την δυνατότητα άμεσης οπτικοποίησης των δεδομένων που παράγονται και ελέγχου των ρυθμίσεων των πλακετών Arduino.

[44]

Τέλος για την εξαγωγή πιο χρήσιμων συμπερασμάτων για τα δεδομένα αλλά κυρίως για την καλύτερη πρόβλεψη νέων δεδομένων θα μπορούσε να χρησιμοποιηθεί η αρχιτεκτονική των νευρωνικών δικτύων.

# **Αναφορέσ**

[1] https://en.wikipedia.org/wiki/Internet of things

[2] http://internetofthingsagenda.techtarget.com/definition/Internet-of-Things-IoT

[3] https://www.webopedia.com/TERM/I/internet\_of\_things.html

[4] https://iot-analytics.com/internet-of-things-definition

[5] http://lelantos.in/category/smart-world-2/page/5/

[6] https://www.cisco.com/c/en/us/solutions/collateral/service-provider/global-cloud-index-

gci/white-paper-c11-738085.html

[7] https://spectrum.ieee.org/tech-talk/telecom/internet/popular-internet-of-things-forecast-of-50 billion-devices-by-2020-is-outdated

[8] http://www.ijste.org/articles/IJSTEV3I11049.pdf

[9] https://www.rfc-editor.org/rfc/rfc7452.txt

[10] https://www.kernelsphere.com/four-internet-things-communications-models/

[11] https://www.kernelsphere.com/four-internet-things-communications-models/

[12] https://spectrum.ieee.org/tech-talk/telecom/internet/popular-internet-of-things-forecast-of-50-

billion-devices-by-2020-is-outdated

[13] https://www.emc.com/collateral/analyst-reports/idc-the-digital-universe-in-2020.pdf

- [14] https://www.ghdonline.org/uploads/big-data-in-healthcare\_B\_Kaplan\_2012.pdf
- [15] [https://en.wikipedia.org/wiki/Data\\_analysis](https://en.wikipedia.org/wiki/Data_analysis)
- [16] [https://el.wikipedia.org/wiki](https://el.wikipedia.org/wiki/Εξόρυξη_δεδομένων)/Εξόρυξη δεδομένων
- [17] https://www.sas.com/el\_gr/insights/big-data/data-visualization.html
- [18] http://opensourceforu.com/2017/07/sitewhere-open-platform-connected-devices/
- [19] http://documentation.sitewhere.io
- [20] http://MQTT.org
- [21] http://docs.oasis-open.org/MQTT/MQTT/v3.1.1/os/MQTT-v3.1.1-os.html
- [22] https://www.hivemq.com/blog/introducing-the-MQTT-security-fundamentals
- [23] www.arduino.cc
- [24] https://el.wikipedia.org/wiki/Arduino
- [25] https://www.tutorialspoint.com/arduino/arduino board description.htm
- [26] https://www.wemos.cc/
- [27] https://www.arduino.cc/en/Guide/Environment
- [28] https://matplotlib.org/

# **Παράρτημα Α**

Στο συγκεκριμένο παράρτημα έχουν τοποθετηθεί όλα τα τμήματα κώδικα που δημιουργήθηκαν για την υλοποίηση της παρούσας εργασίας. Παρουσιάζεται ο τρόπος προγραμματισμού των πλακετών Arduino Uno (ως publisher) και Wemos (ως publisher & subscriber). Παράλληλα βρίσκονται όλα τα scripts (python) που δημιουργήθηκαν για την ανάκτηση, οπτικοποίηση και επεξεργασία των δεδομένων.

#### *Κώδικασ 1: Προγραμματιςμόσ πλακζτασ Arduino Uno ωσ Publisher*

```
1. #include <DHT.h>
2. #include <Ethernet.h>
3. #include <Dns.h>
4. #include <PubSubClient.h>
5. #include <TimeLib.h>
6. #include <ArduinoJson.h>
7.
8. // Variables
9. unsigned int localPort = 8888; // Local port to listen UD
   P packets
10. const char* myTopic= "DataManagement/input/arduino_vc"; // Topic
11. int i;
12.
13. byte mac[] = { 0xDE, 0xED, 0xBE, 0xFE, 0xFE, 0xED };
14. IPAddress ip(192, 168, 1, 156); // Arduino IP
15. IPAddress MQTTserver(195, 134, 79, 240); // MQTT Server
16.
17. //Constants
18. #define DHTPIN 2 // The pin which the DHT Sensor is connected
19. #define DHTTYPE DHT22 // DHT 22
20.21. // NTP Servers
22. char ntpServerName[] = "us.pool.ntp.org"; // Ntp Server Name
23. const int timeZone = 2; // Greece TimeZone
24.
25. const int NTP_PACKET_SIZE = 48; // NTP time stamp is in the first 48 bytes of the mes
   sage
26. byte packetBuffer[ NTP_PACKET_SIZE]; //buffer to hold incoming and outgoing packets
27.
28. EthernetUDP Udp;
29. DNSClient dnClient;
30. EthernetClient ethClient;
31. DHT dht(DHTPIN, DHTTYPE); // Initialize DHT sensor
32.
33. //Function headers
34. void callback(char* topic, byte* payload, unsigned int length);
35. void sendNTPpacket(IPAddress &address);
36. String ConvertToXX(int digit);
```

```
37.
38.
39. void callback(char* topic, byte* payload, unsigned int length) {
40. }
41.
42. PubSubClient MQTTClient(MQTTserver, 1883, callback, ethClient);
43.
44. void setup()
45. {
46. Ethernet.begin(mac, ip); // Configure Ethernet using DHCP
47. Serial.begin(9600); // Open Serial View
48. dht.begin();
49.
50. //For ntp take back ip
51. dnClient.begin(Ethernet.dnsServerIP());
52.
53. //Synchronizing to NTP Server
54. Serial.println("1. ~~~~~~~~~~~~~~~~~~~Starting UDP~~~~~~~~~~~~~~~~~~~~~~~~~~~
55. Udp.begin(localPort);
56. Serial.println("Waiting for sync to NTP Server");
57. setSyncProvider(getNtpTime);
58. while (timeStatus() == timeNotSet){
59. Serial.print(".");
60. setSyncProvider(getNtpTime);
61. }
62. setSyncInterval(300);
63.
64. Serial.println("2. ~~~~~~~~~~~~~~~~~~~Starting MQTT~~~~~~~~~~~~~~~~~~~~~~~");
65. i=0;
66. MQTTClient.setServer(MQTTserver, 1883);
67. if (MQTTClient.connect("", "", "")){
68. Serial.println("Connected to MQTT");
69. MQTTClient.setCallback(callback);
70. }
71. else
72. Serial.println("Unable to connect to MQTT");
73. dht.begin();
74. }
75.
76. void loop()
77. {
78. float DTH22temp;
79. char JSONmessageBuffer[100];
80. StaticJsonBuffer<150> JSONbuffer;
81. JsonObject& JSONencoder = JSONbuffer.createObject();
82.
83. if (MQTTClient.connect("", "", "")) {
```

```
84.
85. //---------- GET TEMPERATURE FROM SENSOR -------------------
86. DTH22temp= dht.readTemperature();
87. while (isnan(DTH22temp)){
88. DTH22temp= dht.readTemperature();
89. }
90.
91. //----------------CREATE JSON MESSAGE------
92. JSONencoder["id"] = "arduinoE";
93. JSONencoder["value"] = String(DTH22temp);
94. JSONencoder["Timestamp"] = String(year())+"-"+ ConvertToXX(month())+"-
   "+ConvertToXX(day())+" "+ConvertToXX(hour()) +":"+ConvertToXX(minute()) +":"+ Convert
   ToXX(second()) +" "+ "+0200";
95. JSONencoder.printTo(JSONmessageBuffer, sizeof(JSONmessageBuffer));
96.
97. //-----------------PRINT JSON MESSAGE to SERIAL VIEW----
98. Serial.print("Json Message: ");
99. Serial.println(JSONmessageBuffer);
100.
101. //----------------PUBLISH JSON MESSAGE--------------------
102. MQTTClient.publish(myTopic, JSONmessageBuffer);
103.
104. Ethernet.maintain();
105. delay(60000); //Wait 1min/60sec
106. }
107. }
108.
109. // Send NTP request to the time server
110. void sendNTPpacket(IPAddress &address) {
111. // set all bytes in the buffer to 0
112. memset(packetBuffer, 0, NTP_PACKET_SIZE);
113. // Initialize values needed to form NTP request
114. // (see URL above for details on the packets)
115. packetBuffer[0] = 0b11100011; // LI, Version, Mode
116. packetBuffer[1] = 0; // Stratum, or type of clock
117. packetBuffer[2] = 6; // Polling Interval
118. packetBuffer[3] = 0xEC; // Peer Clock Precision
119. // 8 bytes of zero for Root Delay & Root Dispersion
120. packetBuffer[12] = 49;
121. packetBuffer[13] = 0x4E;
122. packetBuffer[14] = 49;
123. packetBuffer[15] = 52;
124.
125. // all NTP fields have been given values, now
126. // you can send a packet requesting a timestamp:
127. Udp.beginPacket(address, 123); //NTP requests are to port 123
128. Udp.write(packetBuffer, NTP_PACKET_SIZE);
```

```
129. Udp.endPacket();
130. }
131.
132.
133. time_t getNtpTime()
134. {
135.
136. IPAddress ntpServerIP; // NTP server's ip address
137. dnClient.getHostByName(ntpServerName,ntpServerIP);
138. Serial.print("ntp Server IP: ");
139. Serial.println(ntpServerIP);
140. sendNTPpacket(ntpServerIP);
141. uint32 t beginWait = millis();
142. while (millis() - beginWait < 1500) {
143. int size = Udp.parsePacket();
144. if (size >= NTP_PACKET_SIZE) {
145. Serial.println("Receive NTP Response");
146. Udp.read(packetBuffer, NTP_PACKET_SIZE); // read packet into the buffer
147. unsigned long secsSince1900;
148. // convert four bytes starting at location 40 to a long integer
149. secsSince1900 = (unsigned long)packetBuffer[40] << 24;
150. secsSince1900 |= (unsigned long)packetBuffer[41] << 16;
151. secsSince1900 |= (unsigned long)packetBuffer[42] << 8;
152. secsSince1900 |= (unsigned long)packetBuffer[43];
153. return secsSince1900 - 2208988800UL + timeZone * SECS_PER_HOUR;
154. }
155. }
156. Serial.println("No NTP Response :-(");
157. return 0; // return 0 if unable to get the time
158. }
159.
160.
161. //Convert Integer to String
162. String ConvertToXX(int digit)
163. {
164. String XX = String(digit);
165. if (digit<10)
166. XX = "0" + String(digit);167. return XX;
168. }
```
#### *Κώδικασ 2: Προγραμματιςμόσ πλακζτασ Wemos ωσ Publisher*

```
1. #include <ESP8266WiFi.h>
2. #include <PubSubClient.h>
```

```
3. #include <ArduinoJson.h>
4. #include <TimeLib.h>
5. #include <WiFiUdp.h>
6. #include <DHT.h>
7.
8. #define DHTPIN D2
9. #define DHTTYPE DHT22
10. DHT dht (DHTPIN, DHTTYPE);
11.
12. const char* ssid = "piroskaki_";
13. const char* password = "6942422657";
14. const char* myTopic = "DataManagement/input/arduino_vc";
15.
16. // Variables
17. float DTH22temp;
18. int value=0;
19. int i=0;
20.
21. IPAddress ip(192, 168, 1, 205);
22. IPAddress MQTTserver(195, 134, 79, 240); // MQTT Server
23.
24.
25. // NTP Servers:
26. static const char ntpServerName[] = "us.pool.ntp.org";
27. const int timeZone = 2; // Greece TimeZone
28. unsigned int localPort = 8888; // local port to listen for UDP packets
29.
30. time_t getNtpTime();
31. void sendNTPpacket(IPAddress &address);
32.
33. WiFiUDP Udp;
34. WiFiClient ethClient;
35. PubSubClient MQTTClient(ethClient);
36.
37.
38. void setup() {
39. Serial.begin(115200);
40. Serial.println("1. ~~~~~~~~~~~~~~ DHT Version ~~~~~~~~~~~~~~~~~~~~~~");
41. Serial.println("Starting DHT");
42. dht.begin();
43.
44. //Connecting to a WiFi network
45. Serial.println("2. ~~~~~~~~~~~~~~ Connecting to WiFi ~~~~~~~~~~~~~~~");
46. Connect_WIFI();
47.
48. //Sync to NTP Server
49. Serial.println("3. ~~~~~~~~~~~~~~ Starting UDP~~~~~~~~~~~~~~~~~~~~~~~~~~~~~);
50. Udp.begin(localPort);
51. Serial.print("Local port: ");
52. Serial.println(Udp.localPort());<br>53. Serial.println("waiting for sync
     Serial.println("waiting for sync");
54. setSyncProvider(getNtpTime);
55. setSyncInterval(300);
56. Serial.println("");
57.
58. //Connecting to MQTT
59. Serial.println("4. ~~~~~~~~~~~~ Connecting to MQTT ~~~~~~~~~~~~~~~~~");
60. MQTTClient.setServer(MQTTserver, 1883);
61. if (MQTTClient.connect("arduinoClient")) {
       Serial.println("MQTT connected");
63. }else{
```

```
64. Serial.println("Failed");
65. }
66. }
67.
68. void loop() {
69.
70. char JSONmessageBuffer[100];
71. StaticJsonBuffer<300> JSONbuffer;
72. JsonObject& JSONencoder = JSONbuffer.createObject();
73. value++;
74. if (WiFi.status() != WL_CONNECTED) {<br>75. Connect WIFI();
       Connect WIFI();
76. }
77.
78. if (MQTTClient.connect("arduinoClient")) {
79.
80. //--- Get Temperature from DTH22 Sensor ---//
81. DTH22temp= dht.readTemperature();
82. while (isnan(DTH22temp)){
         DTH22temp= dht.readTemperature();
84. }
85.
86. //--- Create JSON message ---//
87. JSONencoder["\operatorname{\mathsf{id}}"] = "arduinoW";
88. JSONencoder["value"] = String(DTH22temp);
89. JSONencoder["Timestamp"] = String(year()) +"-"+ConvertToXX(month()) +"-
   "+ConvertToXX(day()) +" "+ConvertToXX(hour()) +":"+ConvertToXX(minute()) +":"+ Conver
   tToXX(second()) + " "+ GettimeZone(timeZone); // "+0200";90. JSONencoder.printTo(JSONmessageBuffer, sizeof(JSONmessageBuffer));
91.
92. //--- Print JSON message to Serial View ---//
93. Serial.print("Json Message: ");
94. Serial.println(JSONmessageBuffer);
\frac{95}{96}.
       1/--- Publish JSON message ---//97. MQTTClient.publish(myTopic, JSONmessageBuffer);
98.<br>99.
       delay(60000);
100. }
101. }
102.
103. //--- Function Connect board to Wifi ---//
104. void Connect_WIFI(){
105. Serial.print("Connecting to WEP network, SSID: ");
106. Serial.println(ssid);
107. while ( WiFi.begin(ssid, password) != WL_CONNECTED) {
108. Serial.print(".");
109. delay(100);
110. }
111. Serial.println("\nWiFi connected");
112. }
113.
114. //--- Function convert digits to String ---//
115. String ConvertToXX(int digit){
116. String XX = String(digit);
117. if (digit<10)
118. XX = "0" + String(digit);119. return XX;
120. }
121.
122.
```

```
123. String GettimeZone(int zone){
124. String myZone;
125. if (zone>=0 && zone<10)
126. myZone = "+0" + String(zone) + "00";127. else if (zone>=10)
128. myZone = " +" + String(zone) + "00";129. else if (zone<0 && zone>-10)
130. myZone = -0" + String(zone) + -0";
131. else if (zone<=-10)
132. myZone = " -" + String(zone) + "00";133.
134. return myZone;
135. }
136.
137.
138. /*-------- NTP code ----------*/
139. const int NTP_PACKET_SIZE = 48; // NTP time is in the first 48 bytes of message
140. byte packetBuffer[NTP_PACKET_SIZE]; //buffer to hold incoming & outgoing packets
141. time_t getNtpTime()
142. {
143. IPAddress ntpServerIP; // NTP server's ip address
144. WiFi.hostByName(ntpServerName, ntpServerIP);
145. Serial.print(ntpServerName);<br>146. Serial.print(": ");
      Serial.print(": ");
147. Serial.println(ntpServerIP);
148. sendNTPpacket(ntpServerIP);
149. uint32 t beginWait = millis();
150. while (millis() - beginWait < 1500) {
151. int size = Udp.parsePacket();
152. if (size >= NTP_PACKET_SIZE) {
153. Serial.println("Receive NTP Response");
154. Udp.read(packetBuffer, NTP_PACKET_SIZE); // read packet into the buffer
155. unsigned long secsSince1900;
156. // convert four bytes starting at location 40 to a long integer
157. secsSince1900 = (unsigned long)packetBuffer[40] << 24;
158. secsSince1900 |= (unsigned long)packetBuffer[41] << 16;
159. secsSince1900 |= (unsigned long)packetBuffer[42] << 8;
160. secsSince1900 |= (unsigned long)packetBuffer[43];
          161. return secsSince1900 - 2208988800UL + timeZone * SECS_PER_HOUR;
162. }
163. }
164. Serial.println("No NTP Response :-(");
165. return 0; // return 0 if unable to get the time
166. }
167.
168. // send an NTP request to the time server at the given address
169. void sendNTPpacket(IPAddress &address)
170. {
171. // set all bytes in the buffer to 0<br>172. memset(packetBuffer, 0. NTP PACKET :
      memset(packetBuffer, 0, NTP_PACKET_SIZE);
173. // Initialize values needed to form NTP request
174. // (see URL above for details on the packets)
175. packetBuffer[0] = 0b11100011; // LI, Version, Mode
176. packetBuffer[1] = 0; // Stratum, or type of clock
177. packetBuffer[2] = 6; // Polling Interval
178. packetBuffer[3] = 0xEC; // Peer Clock Precision
179. // 8 bytes of zero for Root Delay & Root Dispersion<br>180. packetBuffer[12] = 49;
      packetBuffer[12] = 49;181. packetBuffer[13] = 0x4E;
```

```
[54]
```

```
182. packetBuffer[14] = 49;
183. packetBuffer[15] = 52;
184. // all NTP fields have been given values, now
185. // you can send a packet requesting a timestamp:
186. Udp.beginPacket(address, 123); //NTP requests are to port 123
187. Udp.write(packetBuffer, NTP_PACKET_SIZE);
188. Udp.endPacket();
|189. \}
```
#### *Κώδικασ 3: Προγραμματιςμόσ πλακζτασ Wemos ωσ Subscriber*

```
1. #include <PubSubClient.h>
2. #include <ESP8266WiFi.h>
3. #include <ArduinoJson.h>
4.
5. // initialize pins<br>6. int LED_pin = D5;
                             // The pin which Alarm LED is connected
7.
8. int Speaker pin = D4; // The pin which Speaker Alarm is connected
9. int LED_wifi_pin = D3; // The pin which the Wifi Alarm is connected
10.
11. const char* ssid = "piroskaki_";
12. const char* password = "6942422657";
13. char* topic = "DataManagement/input/arduino_vc"; // Topic
14. char* server = "195.134.79.240"; // MQTT server ip
15. char message_buff[100];<br>16. int status = WL IDLE STATUS; // the Wifi status
16. int status = WL_IDLE_STATUS;
17. int i;
18.
19. WiFiClient wifiClient;
20.
21. void callback(char* topic, byte* payload, unsigned int length) {
22. i = 0;
23.
24. // Create character buffer - Ending with \0
25. for(i=0; i<length; i++) {
26. message_buff[i] = payload[i];
27. }
28. message_buff[i] = ' \0;
29. StaticJsonBuffer<300> JSONBuffer; // Memory
30. JsonObject& parsed = JSONBuffer.parseObject(payload); // Parse message
31.
32. // Check for errors in parsing
33. if (!parsed.success()) {
34. Serial.println("Parsing failed");
35. delay(5000);
36. return;
37. }
38. //Get values from buffer<br>39. const char * sensorType
     39. const char * sensorType = parsed["id"]; // Get sensor type value
40. float value = parsed["value"]; \frac{1}{2} // Get value of sensor measurement
41.
42. //Printing JSON to SERIAL VIEW
43. String msgString = String(message_buff);
44. Serial.println("Payload: " + msgString);
45.
46. //Check the values and create ALERTS
```

```
47. if ((value>18) or (value<10)){
48. Alarm LED(LED pin);
49. Alarm_SPEAKER(Speaker_pin);
50. }
51. }
52.
53. PubSubClient MQTTClient(server, 1883, callback, wifiClient);
54.
55. void setup() {
56. Serial.begin(115200);
\frac{57}{58}.
     pinMode(LED wifi pin, OUTPUT);
59. digitalWrite(LED_wifi_pin, LOW);
60.
61. // -------- Connect to Wifi -------- //
62. Serial.println("\n1. ~~~~~~~~~~~~ Connect to Wifi ~~~~~~~~~~~~~~~~~~~~~~~");
63. Connect_WIFI();
64.
65. // -------- Connect & Subscribe to MQTT Broker -------- //
66. Serial.println("\n2. ~~~~~~~~~~~~ Connect to MQTT ~~~~~~~~~~~~~~~~~~~~~~~");
67. Connect_MQTT();
68.
69. Serial.println("\n3. ~~~~~~~~~~~~ Waiting for receiving JSON messages ~~~");
70. }
71.
72. void loop() {
73.<br>74.
     if (WiFi.status() == WL CONNECTED)
75. {
76. MQTTClient.loop();
77. digitalWrite(LED_wifi_pin, HIGH);
78. }
79. else{
80. digitalWrite(LED_wifi_pin, LOW);<br>81. WiFi.setOutputPower(0):
         WiFi.setOutputPower(0);
82. Connect WIFI();
83. Connect MQTT();
84. }
85. }
86.
87. //--- Function Enable LED Alarm ---//
88. void Alarm_LED(int pin){
89. for(i=0; i<10; i++) {
90. pinMode(pin,OUTPUT);
91. digitalWrite(pin, HIGH);
92. delay(1000);
93. digitalWrite(pin, LOW);
94. delay(700);
95. }
96. }
97.
98. //--- Function Enable Speaker Alarm ---//
99. void Alarm_SPEAKER(int pin){
100. for(i=0; i<10; i++) {
101. pinMode(pin,OUTPUT);
102. delay(1000);
103. digitalWrite(pin, HIGH);
104. delay(700);
105. digitalWrite(pin, LOW);
106. }
107. }
```

```
108.
109. //--- Function Connect board to Wifi ---//
110. void Connect_WIFI(){
111. Serial.print("Connecting to WEP network, SSID: ");
112. Serial.println(ssid);
113. while ( WiFi.begin(ssid, password) != WL_CONNECTED) {
114. Serial.print(".");
115. delay(100);
116. }
117. Serial.println("\nWiFi connected");
118.
119. }
120.
121. //--- Function Connect board to MQTT Broker ---//
122. void Connect_MQTT(){
123. while (!MQTTClient.connect("arduinoClient")) {}
124. MQTTClient.subscribe(topic);
125. Serial.println("Connected to MQTT and Subscribed");
|126. \}
```
#### *Κώδικασ 4: Decoder*

```
1. import com.fasterxml.jackson.databind.*;
2. import com.sitewhere.rest.model.device.communication.*;
3. import com.sitewhere.rest.model.device.event.request.*;
4. import com.sitewhere.spi.device.event.request.*;
5. // import com.java.text.*;
6. // import com.java.util.*;
7.
8. // Create String from payload and parse as Jackson JsonNode.
9.
10. def message = new String(payload);
11. def mapper = new ObjectMapper()
12. def json = mapper.readTree(message)
13.
14. // Build a request for adding a new measurements event.
15. def decoded = new DecodedDeviceRequest<IDeviceMeasurementsCreateRequest>()
16.
17. // Add measurements to event create request if they are present.
18. def arduinoUno = new DeviceMeasurementsCreateRequest()
19.
20. // Parse JSON.
21. def jsonId = json.path("id")22. if (jsonId == null) {
23. throw new RuntimeException("No id value passed.")
|24. \rangle25. decoded.setHardwareId(jsonId.asText());
26.
27. def jsonValue = json.path("value")
28. if (jsonValue == null) {
29. throw new RuntimeException("No measurement value passed.")
30. }
31. arduinoUno.addOrReplaceMeasurement("temp_"+jsonId.asText(), jsonValue.asDouble());
32.
33. def jsonDATE = json.path("Timestamp");
34.
35. String pattern = "yyyy-MM-dd HH:mm:ss Z";
36. def date = new Date().parse(pattern, jsonDATE.asText());
37.
```

```
38. arduinoUno.setEventDate(date);
39. decoded.setRequest(arduinoUno)
40.
41. events.add(decoded);
```
#### *Κώδικασ 5: Python Scripts – Συλλογή δεδομζνων απο την βάςη και αποθήκευςη ςε αρχείο Measurements.csv (select\_all.py)*

```
1. import argparse
2. from influxdb import InfluxDBClient
3. import json
4. import csv
5. from pprint import pprint
6. import pandas as pd
7. import datetime
8. import pylab
9. import numpy as np
10.
11. host='195.134.79.240'
12. port=8086
13. user = 'Vangelis'
14. password = 'arduino2017'
15. dbname = 'IoT_test'
16.
17. query = 'select time as T, "mx:temp_arduinoE" as E,"mx:temp_arduinoW" as W from ev
   ents order by time'
18. client = InfluxDBClient(host, port, user, password, dbname, verify_ssl=False)
19. result = client.query(query)
20.
21. #---------------------Remove extra characher from the Query Result-----------------
   -------
22. my = repr(result)
23. my = my.replace("ResultSet({'('events', None)': ", "")
24. my = my.replace("})", "")
25. my = my.replace('', '')
26. my = my.replace("'", "\"")
27. my = my.replace("None", "\"None\"")
28. # - - - - - - - - - - - - - --------
29. mydict = json.loads(my)
30. tempE = []
31. tempW = []
32. timeE = []
33. timeW = []
34. #----------------Create CSV File + Create Data Forma for Diagram (Matplot)---------
   --------
35. outputFile = open('d:\Measurements.csv', 'w')
36. f = csv.writer(outputFile)
37. f.writerow(['\"Time,ArduinoE,ArduinoW\"'])
38. for myrow in mydict:
39. f.writerow([myrow['T']]+[myrow['E']]+[myrow['W']])
40. if (repr(myrow['W']) != "\'None\'"):
41. t = myrow['T']42. t = t.\text{replace}("Z", "")<br>
t = t.\text{replace}("T", "")43. t = t.\text{replace}("T", "S)44. timeW.append(t)
45. tempW.append(myrow['W'])
46. if (repr(myrow['E']) != "\'None\'"):
47. t = myrow1^{\prime}T']
```

```
48. t = t.\text{replace}("Z", "")49. t = t.\text{replace}(\text{'}\text{T''}, \text{''''})50. timeE.append(t)
51. tempE.append(myrow['E'])
52. outputFile.close()
```
## *Κώδικασ 6: Matplotlib Python library Ανάκτηςη Δεδομζνων του Arduino Ethernet και Δημιουργία διαγραμμάτοσ*

```
1. import argparse
2. import random
3. from influxdb import InfluxDBClient
4. import json
5. import csv
6.
7. from pprint import pprint
8. import pandas as pd
\overline{9}10. import datetime
11.
12. import pylab
13. import matplotlib.pyplot as plt
14. import matplotlib.pyplot as pltE
15. import matplotlib.pyplot as pltT
16. import matplotlib.pyplot as pltW
17. import numpy as np
18.
19.
20.#folder = "d:/"
21. metric = "server_data.cpu_idle"
22. host='195.134.79.240'
23. port=8086
24. user = 'Vangelis'
25. password = \sqrt{arctan 2017}26. dbname = 'IoT_test'
27.
28. query = 'select time as T, "mx:temp_arduinoE" as E,"mx:temp_arduinoW" as W from ev
   ents WHERE "mx:temp_arduinoE" >-
   100 and time >= 1516060801000ms and time <= 1516147201000ms order by time'
29. client = InfluxDBClient(host, port, user, password, dbname, verify_ssl=False)
30. result = client.query(query)
31.<br>32. #-----
          ----------------Remove extra characher from the Query Result------------
33. my = repr(result)
34. my = my.replace("ResultSet({'('events', None)': ", "")
35. my = my.replace("})", "")
36. my = my.replace('', '')
37. my = my.replace("'", "\"")
38. \text{my} = \text{my.replace("None", "\\"None\\"")}39. #print(my)
40. #----------------------------------------------------------------------------------
41.
42. #Skip n rows in csv file
43. n = 5044.
45. mydict = json.loads(my)
46. tempE = []
```

```
47. time E = []
48.
49. #---------------- Create Data Forma for Diagram (Matplot)--------------------------
   ----
50. i=0
51. for myrow in mydict:
52. i=i+1
53. if (i % n == 0):
54. if (repr(myrow['E']) != "\'None\'"):
55. t = myrow['T']56. t = t.replace("Z", "")
57. t = t.replace("T", " ")
58. timeE.append(t)
59. tempE.append(myrow['E'])
60.
61. #----------------Create Ethernet Plot + Pdf file with the Diagram -----------------
        -62. fig = pltT.figure(figsize=(15,7))
63. ax = fig.add_subplot(111)
64. locs, labels = pltT.xticks()
65. pltT.setp(labels, rotation=90)
66. pltT.xlabel('Χρόνος (EEEE:MM:HH ΩΩ:ΛΛ:ΔΔ)', color="red")
67. pltT.ylabel('Θερμοκρασία(C)', color="red")
68. pltT.grid(True)
69. pltT.title('Arduino Ethernet:\n Διάγραμμα Θερμοκρασίας - Χρόνου')
70. pltT.tick params(axis='both', which='major', labelsize=7)
71. pltT.gcf().subplots_adjust(bottom=0.3)
72.
73. ax.plot(timeE, tempE, marker='o', linestyle='--')
74. from matplotlib.backends.backend_pdf import PdfPages
75. pp = PdfPages('d:\Arduino_Ethernet.pdf')
76. plt.savefig(pp, format='pdf')
77. pp.close()
78. plt.show()
79.
80.
81. #-------------Create TXT File and Fill with data-----------------------------------
82.
83. #---------------Replace charachers to create lines-------
84. l= repr(result)
85. l= l.replace("}, {", "}\n{")
86. l= l.replace(": [{", ": [{")
87. l= l.replace("}]})", "}\n]})")
88. l= l.replace("None", "None ")
89. l= l.replace("ResultSet({'('events', None )': [", "")
90. l= l.replace("]})", "")
91. now = datetime.datetime.now()
92.
93. #-----------------Input Data to File-----
   -
94. try:
95. file = open('d:\pythondataE.txt', 'w')
96. file.write(str(now))
97. file.write("\n")
98. file.write(l)
99. file.close()
100. except IOError:
101. print("Error: File does not appear to exist.")
```
### *Κώδικασ 7: Matplotlib Python library Ανάκτηςη Δεδομζνων τησ πλακζτασ Wemos και Δημιουργία διαγραμμάτοσ*

```
1. import argparse
2. import random
3. from influxdb import InfluxDBClient
4. import json
5. import csv
6.
7. from pprint import pprint
8. import pandas as pd
9.
10. import datetime
11.
12. import pylab
13. import matplotlib.pyplot as plt
14. import matplotlib.pyplot as pltE
15. import matplotlib.pyplot as pltT
16. import matplotlib.pyplot as pltW
17. import numpy as np
18.
19.
20. host='195.134.79.240'
21. port=8086
22. user = 'Vangelis'
23. password = 'arduino2017'
24. dbname = 'IoT test'
25.
26. query = 'select time as T, "mx:temp_arduinoE" as E,"mx:temp_arduinoW" as W from ev
   ents WHERE "mx:temp arduinoW" >-
   100 and time >= 1516060801000ms and time <= 1516147201000ms order by time'
27. client = InfluxDBClient(host, port, user, password, dbname, verify_ssl=False)
28. result = client.query(query)
29.
30. #---------------------Remove extra characher from the Query Result-----------------
31. my = repr(result)
32. my = my.replace("ResultSet({'('events', None)': ", "")
33. \text{my} = \text{my.replace("})", "")<br>34. \text{my} = \text{my.replace("}', "")34. my = my.replace('', '')
35. my = my.replace("'", "\"")
36. \, \text{my} = \text{my.replace}("None", "\\"None\\"')37. #----------------------------------------------------------------------------------
38.
39. #Skip n rows in csv file
40. n = 5041. mydict = json.loads(my)
42. tempW = \lceil43. timeW = []44.
45. #----------------Create CSV File + Create Data Forma for Diagram (Matplot)---------
   ---------------------
46. i=047. for myrow in mydict:
48. i=i+1
49. if (i % n == 0):
50. if (repr(myrow['W']) != "\'None\'"):
```

```
51. t = myrowT'T']
52. t = t.\text{replace}("Z", "")53. t = t.\text{replace}("T", "")54. timeW.append(t)
55. tempW.append(myrow['W'])
56.
57. #-------------------Create Wifi Plot -
58. fig = pltT.figure(figsize=(15,7))
59. ax = fig.addsubplot(111)60. locs, labels = pltT.xticks()
61. pltT.setp(labels, rotation=90)
62. pltT.xlabel('Χρόνος (EEEE:MM:HH ΩΩ:ΛΛ:ΔΔ)', color="red")
63. pltT.ylabel('Θερμοκρασία(C)', color="red")
64. pltT.grid(True)
65. pltT.title('Arduino Wifi:\n Διάγραμμα Θερμοκρασίας - Χρόνου')
66. pltT.tick_params(axis='both', which='major', labelsize=7)
67. pltT.gcf().subplots_adjust(bottom=0.3)
68. #Data
69. ax.plot(timeW, tempW, marker='o', linestyle='--', color="orange")
70. from matplotlib.backends.backend_pdf import PdfPages
71. pp = PdfPages('d:\Arduino_Wifi.pdf')
72. plt.savefig(pp, format='pdf')
73. pp.close()
74. plt.show()
75.
76. #--------------Create TXT File and Fill with data-----
77.
78. #--------------Replace charachers to create lines----
79. l= repr(result)
80. l= l.replace("}, {", "}\n{")
81. l= l.replace(": [{", ": [{")
82. l= l.replace("}]})", "}\n]})")
83. l= l.replace("None", "None ")
84. l= l.replace("ResultSet({'('events', None )': [", "")
85. l= l.replace("]})", "")
86. now = datetime.datetime.now()
87. #----------------- Input Data to File--
   -
88. try:
89. file = open('d:\pythondatab.txt', 'w')90. file.write(str(now))
91. file.write("\langle n'' \rangle92. file.write(l)
93. file.close()
94. except IOError:
95. print("Error: File does not appear to exist.")
```
#### *Κώδικασ 8: Ιςτόγραμμα*

```
1. import datetime
2. import numpy as np
3. import pandas as pd
```
4. **import** numpy as np

```
5. import matplotlib.pyplot as plt
```

```
6. from sklearn import datasets, linear_model
```

```
7. from pandas import DataFrame, Series
```

```
8. from sklearn.linear_model import Ridge
```

```
9. from sklearn.preprocessing import PolynomialFeatures
10. from sklearn.pipeline import make_pipeline
11.
12. #Skip n rows in csv file
13. n = 120
14. num_lines = sum(1 for l in open("D:\Measurements.csv"))
15. print("num lines:")
16. print(num_lines)
17. skip idx = [x for x in range(1, num lines) if x % n != 0]
18.
19. #Open CVS file
20. Data = pd.read csv("D:\Measurements.csv", parse dates=[0], skiprows=skip idx )
21. Date_1970=datetime.datetime(1970,1,1,0,0,0)
22.
23. #Convert Timestampt to SEC (from 1/1/1970)
24. Data['Time_Sec']= (pd.to_datetime(Data['Time'])-Date_1970) /np.timedelta64(1,'s')
25.
26. #Take Data (Date & Temperature) from pandas
27. Date = Data.ix[:,3]28. Temperature = Data(ix[:,2])29.
30. # Split the Data into training/testing sets 80% / 20%
31. Date train = Date[1:len(Date)*80//100]
32. Temperature_train = Temperature[1:len(Temperature)*80//100]
33. Date test = Date[len(Date)*80//100:]34. Temperature test= Temperature[len(Temperature)*80//100:]
35.
36. #Create 2D Array
37. Date = np.array(Date).reshape((len(Date), 1))
38. Temperature= np.array(Temperature).reshape((len(Temperature), 1))
39. Date_train = np.array(Date_train).reshape((len(Date_train), 1))
40. Temperature_train = np.array(Temperature_train).reshape((len(Temperature_train), 1)
    )
41. Date test = np.array(Date test).reshape((len(Date test), 1))
42. Temperature_test = np.array(Temperature_test).reshape((len(Temperature_test), 1))
43.
44. Official_date = Data['Time'].tolist()
45. Official_date_train = Official_date[1:len(Official_date)*80//100]
46. Official_date_test = Official_date[len(Official_date)*80//100:]
47.
48. fig, ax = plt.subplots(nrows=1, ncols=1)
49. ax.hist(Temperature, facecolor='blue', edgecolor='gray', bins=25, rwidth=1.10, alig
   n='mid')50. bins=[6,7,8,9,10,11,12,13,14,15,16,17,18,19,20,21]
51. ax.set_xticks(bins)
52. ax.set_ylabel('Συχνότητα')
53. ax.set_xlabel('Θερμοκρασία')
54. ax.set_title('Συχνότητα Θερμοκρασιών\nΠερίοδος Μετρήσεων 16/1/18-16/2/18')
55. plt.show()
```
#### *Κώδικασ 8: Linear Regression – Prediction*

```
1. from sklearn import datasets, linear_model
2. from pandas import DataFrame, Series
3. import datetime
4. import matplotlib.pyplot as plt
5. import numpy as np
6. import pandas as pd
```
7. **import** seaborn as sns

```
8.
9. from sklearn.tree import DecisionTreeRegressor
10. from sklearn.ensemble import AdaBoostRegressor
11.
12. #Skip n rows in csv file
13. n = 10014. num_lines = sum(1 for l in open("D:\Measurements.csv"))
15. print("num lines:")
16. print(num_lines)
17. skip_idx = [x for x in range(1, num_lines) if x % n != 0]18.
19. #Open CVS file
20. Data = pd.read csv("D:\Measurements.csv", parse dates=[0], skiprows=skip idx )
21. Date_1970=datetime.datetime(1970,1,1,0,0,0)
22. #Convert Timestampt to SEC (from 1/1/1970)
23. Data['Time_Sec']= (pd.to_datetime(Data['Time'])-Date_1970) /np.timedelta64(1,'s')
24. #Take Data (Date & Temperature) from pandas
25. Date = Data.ix[:,3]26.
27. Temperature = Data.ix[:, 2]28. # Split the Data into training/testing sets 90% / 10%
29. Date train = Date[1:len(Date)*80//100]30. Temperature_train = Temperature[1:len(Temperature)*80//100]
31. Date test = Date[len(Date)*80//100:]
32. Temperature_test= Temperature[len(Temperature)*80//100:]
33. #Create 2D Array
34. Date = np.array(Date).reshape((len(Date), 1))
35.
36. Temperature= np.array(Temperature).reshape((len(Temperature), 1))
37. Date train = np.array(Date train).reshape((len(Date train), 1))
38. Temperature train = np.array(Temperature_train).reshape((len(Temperature_train), 1)
   )
39. Date_test = np.array(Date_test).reshape((len(Date_test), 1))
40. Temperature test = np.array(Temperature test).reshape((len(Temperature test), 1))
41.
42. # Create linear regression object
43. Regr = linear model.LinearRegression()
44. # Train the model using the training sets
45. Regr.fit(Date_train,Temperature_train)
46. # Make predictions using the testing set
47. Temprature_pred= Regr.predict(Date_test)
48.
49. Official date = Data['Time'].tolist()
50. Official_date_train = Official_date[1:len(Official_date)*80//100]
51. Official_date_test = Official_date[len(Official_date)*80//100:]
52.
53. plt.figure(figsize=(12,4))
54. plt.plot(Official_date_test, Temprature_pred, color='blue', linewidth=3)
55. plt.scatter(Official_date, Temperature, color='black', s=1)
56.
57. #plt.axvline(x="2018-02-09", color="red")
58. locs, labels = plt.xticks()
59. plt.setp(labels, rotation=45)
60. plt.xlabel('Dates')
61. plt.ylabel('temprature (C)')
62. plt.title('Linear Regression')
63.
64. plt.grid(True)
65. Temprature_pred= Regr.predict(Date_test)
66. plt.figure(2)
67. plt.plot(Official_date_test, Temprature_pred, color='blue', linewidth=3)
```

```
68. plt.scatter(Official_date_test, Temperature_test, color='black', s=1)
69. locs, labels = plt.xticks()
70. plt.setp(labels, rotation=45)
71. plt.xlabel('Dates')
72. plt.ylabel('Temprature (C)')
73. plt.title('Linear Prediction')
74. plt.tight_layout()
75. plt.show()
```
#### *Κώδικασ 9: Pipeline Regression – Prediction*

```
1. import datetime
2. import numpy as np
3. import pandas as pd
4. import numpy as np
5. import matplotlib.pyplot as plt
6. from sklearn import datasets, linear_model
7. from pandas import DataFrame, Series
8. from sklearn.linear_model import Ridge
9. from sklearn.preprocessing import PolynomialFeatures
10. from sklearn.pipeline import make_pipeline
11.
12. #Skip n rows in csv file
13. n = 10014. num_lines = sum(1 for l in open("D:\Measurements.csv"))
15. print("num lines:")
16. print(num_lines)
17. skip_idx = [x for x in range(1, num_lines) if x % n != 0]18.
19. #Open CVS file
20. Data = pd.read_csv("D:\Measurements.csv", parse_dates=[0], skiprows=skip_idx )
21. Date_1970=datetime.datetime(1970,1,1,0,0,0)
22.
23. #Convert Timestampt to SEC (from 1/1/1970)
24. Data['Time_Sec']= (pd.to_datetime(Data['Time'])-Date_1970) /np.timedelta64(1,'s')
25.
26. #Take Data (Date & Temperature) from pandas
27. Date = Data.ix[:,3]28. Temperature = Data.is[:,2]29.
30. # Split the Data into training/testing sets 80% / 20%
31. Date train = Date[1:len(Date)*80//100]
32. Temperature_train = Temperature[1:len(Temperature)*80//100]
33. Date_test = Date[len(Date)*80//100:]
34. Temperature_test= Temperature[len(Temperature)*80//100:]
35.
36. #Create 2D Arrays
37. Date = np.array(Date).reshape((len(Date), 1))
38. Temperature= np.array(Temperature).reshape((len(Temperature), 1))
39. Date_train = np.array(Date_train).reshape((len(Date_train), 1))
40. Temperature train = np.array(Temperature train).reshape((len(Temperature train), 1)
   )
41. Date_test = np.array(Date_test).reshape((len(Date_test), 1))
42. Temperature test = np.array(Temperature test).reshape((len(Temperature test), 1))
43.
44. Official date = Data['Time'].tolist()
45. Official_date_train = Official_date[1:len(Official_date)*80//100]
46. Official_date_test = Official_date[len(Official_date)*80//100:]
47.
```

```
48. #Pipeline Polynomial Prediction
49. model = make_pipeline(PolynomialFeatures(4), Ridge())
50. model.fit(Date_train,Temperature_train)
51. Temprature_pred = model.predict(Date_test)
52.
53. plt.figure(figsize=(12,4))
54. plt.plot(Official_date_test, Temprature_pred, color='blue', linewidth=3)
55. plt.scatter(Official date, Temperature, color='black', s=1)
56. #plt.axvline(x="2018-02-10", color="red")
57. plt.xlabel('Dates')
58. plt.ylabel('temprature (C)')
59. plt.title('Pipeline Regression')
60. locs, labels = plt.xticks()
61. plt.setp(labels, rotation=45)
62. plt.tight_layout()
63.
64. Temprature_pred = model.predict(Date_test)
65. plt.figure(2)
66. plt.plot(Official_date_test, Temprature_pred, color='blue', linewidth=3)
67. plt.scatter(Official_date_test, Temperature_test, color='black', s=1)
68. locs, labels = plt.xticks()
69. plt.setp(labels, rotation=45)
70. plt.xlabel('Dates')
71. plt.ylabel('Temprature (C)')
72. plt.title('Prediction')
73. plt.tight_layout()
74. plt.show()
```